# **FLEXX**<sup>®</sup>

## Version 7.0L0

# **Procedures Guide**

Specialty Modules and Miscellaneous Functions

# $\Delta$ Databyte

Copyright 1990 - 2011 Databyte

All Rights Reserved. Reproduction or publication of the software or manual, in any format, is prohibited. Databyte is a division of E.K. Databyte Consulting Corp. FLEXX is a registered trademark of E.K. Databyte Consulting Corp.

Databyte makes no representations or warranties with respect to the contents of this document and specifically disclaims any implied warranties of merchantability or fitness for a particular purpose. Further, Databyte reserves the right to revise this document and to make changes from time to time in its content without being obligated to notify any person of such revisions or changes.

#### **Table of Contents**

| 1 FLE | xx User Password Change                    | 3   |
|-------|--------------------------------------------|-----|
| 1.1   | FLEXX Control Panel Function               |     |
| 1.2   | User Master Function                       | 4   |
| 1.3   | FLEXX Password Usage                       | 4   |
| 1.4   | Password Security                          | 4   |
| 2 Qu  | otation Manager - Standing Orders          | 5   |
| 2.1   | Standing Order Entry                       |     |
| 2.2   | Standing Order Detail form                 |     |
| 2.3   | Sales Order Generation - Standing Orders   |     |
| 2.4   | Standing Order Sales Order                 |     |
| 2.5   | Repeat Sales Order Generation              | 9   |
| 2.6   | Reports                                    | .10 |
| 3 Tin | ne Billing                                 | 11  |
| 3.1   | Work Order Parts Return Process            |     |
| 3.1.  |                                            |     |
| 3.1.  |                                            |     |
| 3.1.  |                                            |     |
| 3.2   | Work Order SKU Back Orders                 |     |
| 3.3   | Work Orders and Job Costing                |     |
| 4 Job | Costing Function                           |     |
| 4 301 | Job Costing Set Up                         |     |
| 4.1.  |                                            |     |
| 4.1.  |                                            |     |
| 4.1.  |                                            |     |
| 4.1.  |                                            |     |
| 4.2   | Job Entry Function                         |     |
| 4.2.  |                                            |     |
| 4.2.  |                                            |     |
| 4.2.  | •                                          |     |
| 4.2.  |                                            |     |
| 4.3   | Work Orders (Time Billing) and Job Costing | .27 |
| 4.3.  | 1 WO Detail (Parts) and Labor Entry        | .28 |
| 4.3.  | 2 Job Review for Work Orders               | .30 |
| 4.3.  | 3 Job Costing Reallocation                 | .31 |
| 4.4   | Order Processing and Job Costing           |     |
| 4.4.  |                                            |     |
| 4.5   | Purchasing/Receiving and Job Costing       |     |
| 4.6   | Quotation Manager and Job Costing          |     |
| 4.7   | Accounts Receivable and Job Costing        |     |
| 4.8   | Accounts Payable and Job Costing           |     |
| 4.9   | General Ledger and Job Costing             |     |
| 4.10  | Job Cost Reporting                         |     |
|       | 0.1 Job Costing Report                     |     |
|       | 0.2 Export Job Costing Records             |     |
| 5 Fix | ed Asset Maintenance Function              |     |
| 5.1   | Fixed Asset Definition                     |     |
| 5.2   | Create New Maintenance Job                 |     |
| 5.2.  |                                            |     |
| 5.2.  |                                            |     |
| 5.3   | Fixed Asset Usage                          |     |
| 5.4   | Asset Maintenance Summary                  |     |
| 5.5   | Revenue/Expense Review                     |     |
| 5.6   | Asset Maintenance Reports                  | .54 |

| 6 Subscription Process                                                                                         | 55             |
|----------------------------------------------------------------------------------------------------|----------------|
| 6.1 Bill Account Subscriptions                                                                                 | 55             |
| 6.2 Pre-Paid Subscriptions                                                                                     | 56             |
| 6.3 Subscription Detail                                                                                        |                |
| 6.3.1 Edition Form                                                                                             |                |
| 6.3.2 Edition Replacements                                                                                     |                |
| 6.3.3 Renew History Form                                                                                       |                |
| 6.4 Subscription Order Pricing                                                                                 |                |
| 6.5 Sales Order Generation                                                                                     |                |
| 6.6 Subscription Renewals                                                                                      |                |
| 6.6.1 Subscription Detail Summary                                                                              | 63             |
| 6.7 Subscription Reports                                                                                       | 63             |
| 7 Tax Functionality                                                                                            | 64             |
| 7.1 Sales Orders and Taxes                                                                                     |                |
| 7.1.1 Customer Tax Definitions                                                                                 |                |
| 7.1.2 Tax Jurisdiction Set Up                                                                                  |                |
| 7.1.3 SKU Tax Definitions                                                                                      |                |
| 7.1.4 Tax Table Information Definitions                                                                        |                |
| 7.1.5 Tax Deductibles Function                                                                                 |                |
| 7.1.6 Tax Code Definitions                                                                                     |                |
| 7.1.7 Tax Usage Example                                                                                        |                |
| 7.2 Purchasing and VAT/GST                                                                                     |                |
| 7.2.1 Vendor Tax Definitions                                                                                   |                |
| 7.2.2 VAT Usage Example                                                                                        |                |
| 8 Text Messages                                                                                                |                |
| 8.1 Customer Master Text                                                                                       |                |
| 8.2 SKU Master Text                                                                                            |                |
| 8.3 Order Processing Text                                                                                      |                |
| 8.3.1 Order Header Text                                                                                        |                |
| 8.3.2 Order Detail Text                                                                                        |                |
| 8.3.3 Shipment Text                                                                                            |                |
| •                                                                                                    |                |
| 8 A Vendor Master Text                                                                                         |                |
| <ul> <li>8.4 Vendor Master Text</li> <li>8.5 Purchase Order Text</li> </ul>                                    |                |
| 8.5 Purchase Order Text                                                                                        |                |
| <ul><li>8.5 Purchase Order Text</li><li>8.6 Report List Table</li></ul>                                        | 84             |
| <ul> <li>8.5 Purchase Order Text</li> <li>8.6 Report List Table</li> <li>8.7 Printing Text Messages</li> </ul> |                |
| <ul> <li>8.5 Purchase Order Text</li> <li>8.6 Report List Table</li> <li>8.7 Printing Text Messages</li></ul>  | 84             |
| <ul> <li>8.5 Purchase Order Text</li></ul>                                                                     | 84<br>85       |
| <ul> <li>8.5 Purchase Order Text</li></ul>                                                                     | 84<br>85<br>86 |
| <ul> <li>8.5 Purchase Order Text</li></ul>                                                                     |                |
| <ul> <li>8.5 Purchase Order Text</li></ul>                                                                     |                |
| <ul> <li>8.5 Purchase Order Text</li></ul>                                                                     |                |
| <ul> <li>8.5 Purchase Order Text</li></ul>                                                                     |                |
| <ul> <li>8.5 Purchase Order Text</li></ul>                                                                     |                |
| <ul> <li>8.5 Purchase Order Text</li></ul>                                                                     |                |
| <ul> <li>8.5 Purchase Order Text</li></ul>                                                                     |                |

#### 1 FLEXX User Password Change

FLEXX has been enhanced (with Version 6.4L2) to allow users to change their FLEXX logon password. Previously, this could only be accomplished by the system db administrator (Dba) by making changes to the system database.

The user's initial password is still assigned by the Dba, but thereafter can be changed at any time to any user-desired value. This function is available from either the **FLEXX Control Panel** (if Application Control has been so set up) or from the **User Master** screen.

#### **1.1 FLEXX Control Panel Function**

| 🌋 Fl         | exx (                                   | Control P        | anel           |         |              |   |          |       |      |  | _ 🗆 🗵 |
|--------------|-----------------------------------------|------------------|----------------|---------|--------------|---|----------|-------|------|--|-------|
| <u>F</u> orm | <u>E</u> dit                            | <u>D</u> atabase | <u>R</u> ecord | Fjeld   | <u>H</u> elp |   |          |       |      |  |       |
|              | FLEXX® Client by Databyte               |                  |                |         |              |   |          |       |      |  |       |
| Τι           | Tucker Tape Supply, Inc. 07/05/01 14:02 |                  |                |         |              |   |          |       |      |  |       |
|              |                                         |                  |                |         |              |   |          |       |      |  |       |
|              |                                         | Company          | / tuck         | er      |              | _ | Division | ta    | pe   |  |       |
|              |                                         | Date             | 07/0           | 5/01    |              | - | Period   | 20    | 0107 |  |       |
|              |                                         |                  | ,<br>[] U      | se Bato | :h           |   | Function | Ĺ     |      |  |       |
|              |                                         |                  |                | Mair    | Men          | u | Quit     |       |      |  |       |
| PE           | RIOD                                    | ENDING           |                |         |              |   |          | Harry | PVVD |  |       |

The **PWD** button is under control of the Application Control table as follows:

| Application | Туре      | Description                 | Value         | Company |
|-------------|-----------|-----------------------------|---------------|---------|
| main        | pwdchange | Change Password Button Y/N? | Y (N default) | setup   |

This variable is a system-wide setting so is defined for company "setup". FLEXX will need to be restarted after this variable is changed.

With the Value = Y, FLEXX will display the **PWD** button on the Control Panel. Press the PWD button to present the **Change Password** screen.

| ِ Chang                   | 🏽 Change Password 📃 🗖 🔀 |                |       |              |        |  |  |  |  |  |
|---------------------------|-------------------------|----------------|-------|--------------|--------|--|--|--|--|--|
| <u>F</u> orm <u>E</u> dit | <u>D</u> atabase        | <u>R</u> ecord | Fjeld | <u>H</u> elp |        |  |  |  |  |  |
|                           |                         |                |       |              |        |  |  |  |  |  |
|                           |                         |                |       |              |        |  |  |  |  |  |
| Old                       | ***                     | <del>(**</del> |       |              |        |  |  |  |  |  |
|                           |                         |                |       |              |        |  |  |  |  |  |
| New                       | ***                     | <del>(**</del> |       |              | Save   |  |  |  |  |  |
|                           |                         |                |       | _            |        |  |  |  |  |  |
| Confi                     | rm ***                  | <del>(**</del> |       |              | Cancel |  |  |  |  |  |
|                           |                         |                |       | _            |        |  |  |  |  |  |
|                           |                         |                |       |              |        |  |  |  |  |  |

To change the password, enter your current logon password in the Old field, and any userdesired value for the new password in the New and Confirm fields.

Press Save to save the entry, or Cancel to cancel the operation. On successful completion, FLEXX will respond with message "Password has been changed".

#### **1.2 User Master Function**

The password can also be changed from the User Master screen. This requires that the user has Modify access security enabled for this screen.

| 🧱 User Master                                             |                                           |
|-----------------------------------------------------------|-------------------------------------------|
| <u>F</u> orm <u>E</u> dit <u>D</u> atabase <u>R</u> ecord | Fjeld <u>H</u> elp                        |
| Y > # # #                                                 |                                           |
| User 15                                                   | Harry Allow Test                          |
| Database Login Name harry<br>Group ID ecom                |                                           |
| System Defaults                                           |                                           |
| Report Directory                                          | c:temp                                    |
| Company                                                   | tucker 📃 Lock company field for this user |
| Division                                                  | tape Lock division field for this user    |
| Report Server User ID                                     | harry                                     |
| Default Printer                                           | default                                   |
| Email Address                                             | **************                            |
| Acct. Segment Value                                       | User Alerts User Authorization            |
|                                                           |                                           |
| FLEXX Password                                            | Report Server Login Password              |
| Old                                                       | )                                         |
| llew                                                      | /                                         |
| Confirm                                                   |                                           |
|                                                           |                                           |

To change the password, press the **FLEXX Password** button. The password entry fields will be displayed. Enter the current password in the Old field and the new user-desired value in the New and Confirm fields. Press Add/Update to save the entry, and if successful, FLEXX will display message "Password has been changed".

#### 1.3 FLEXX Password Usage

With this enhancement, FLEXX now considers both the FLEXX **Logon** and the **Authorization** passwords to be the same value. When changing the password, both the user's logon and authorization password will be changed to that value.

The Logon password is only used to log on to the FLEXX database to be able to run FLEXX.

The Authorization password is used in the various FLEXX authorization functions (e.g. CM authorization, Credit Hold release, order price overrides, etc.), and works in conjunction with the User Authorization table definitions (*See the FLEXX Implementation Guide, User Authorization description*).

#### 1.4 Password Security

If this function is not desired and password changes are to be only under the control of the system administrator, the following settings can be specified:

- Set the *pwdchange* Application Control variable to "N";
- Deselect access to the User Master table for the user on the User or Group Access table.

Please refer to the FLEXX Implementation Guide, User Access and Group Access descriptions for more details.

#### 2 Quotation Manager - Standing Orders

Using the Order Type flags, a Quotation Order can be defined as a normal Quote as well as a Standing order.

#### 2.1 Standing Order Entry

To enter a standing order, the Standing flag must be checked **before** the header form is saved. The default is Quote, and once a quote has been saved, the flag cannot be changed. Any additional data can then be entered as desired, or left to default to predefined values copied from the Customer Master.

| ِ Quotation M        | aster                      |                |                  |                                         | _ 🗆 ×    |  |
|----------------------|----------------------------|----------------|------------------|-----------------------------------------|----------|--|
| <u>Form</u> Edit Dat | abase <u>R</u> ecord Fjeld | d <u>H</u> elp |                  |                                         |          |  |
| 2 2                  |                            |                | 🔀 I4 44 ·        | < > >> >> >> >> >> >> >> >> >> >> >> >> |          |  |
| Order Type           |                            | Соп            | npany tucker     | Division                                | tape     |  |
| Quote © S            | Standing OWeb              | Quơ            | te # 286         | Date                                    | 05/17/00 |  |
| Customer ro          | dgers Rodg                 | ers Paint Co   | mpany            |                                         |          |  |
| Contact AF           | <sup>o</sup> Department    |                | Text             | N                                       | Open     |  |
| Address F            | inancial Authoriza         | tion           |                  |                                         | Section  |  |
| Bill To              | ma                         | in             | Ship To          | main                                    | ,        |  |
| 7896 Altamir         | a Way                      |                | 7896 Altamira Wa | ау                                      |          |  |
| PO Box 765           |                            |                | PO Box 765       |                                         |          |  |
| SEATTLE              | VVA 98756                  | USA            | SEATTLE          | VVA 98756                               | USA      |  |
| P.O. Box 🗖           | Residential                | Γ              | P.O. Box 🗌       | Residential                             |          |  |
| **************       |                            |                |                  |                                         |          |  |
| ******               | ****                       |                | *****            | ****                                    |          |  |
|                      |                            | Web Autho      | rize Create Ord  | ler Project Tota                        | I Print  |  |

A Standing Order is handled by FLEXX as an indefinitely open quote and will be left in 'o' status until manually closed by changing the status flag to 'c' (on Financial form). A Standing Order can also be put in **Held** status by changing the header status to 'h'. To release the hold, the status code is reset to 'o'.

After saving the header, the Section form can be selected and will be used to enter the order 'Section' data, identical to the quote section. This is used to sectionalize groups of Quotes or Standing Orders.

After entering and saving the Section data (either with the Enter key or Add/Update process), the Detail form is presented.

| ِ Detail Quotation                                                   |                                                           |
|----------------------------------------------------------------------|-----------------------------------------------------------|
| <u>Form E</u> dit <u>D</u> atabase <u>R</u> ecord Fjeld <u>H</u> elp |                                                           |
| 🕐 🌮 🍠 🛤 🖬 🗖 🔀 🕨                                                      |                                                           |
| Company tucker Quotations File SO                                    | One Warehouse main                                        |
| Total Markup 78.947368 Total Price                                   | 47.5 Total Cost 10.0 Text N Sell                          |
| SKU Code Description                                                 | Sell UOM Quantity Sell Unit Price Stock Unit Cost Priced? |
| map-usa Map Of The USA                                               | EA 🔽 10.0 4.75 1.0 🔽 🔺                                    |
|                                                                      |                                                           |
|                                                                      |                                                           |
|                                                                      |                                                           |
|                                                                      |                                                           |
|                                                                      |                                                           |
|                                                                      |                                                           |
|                                                                      |                                                           |
|                                                                      |                                                           |
|                                                                      |                                                           |
|                                                                      |                                                           |
| Use Latest Edition ? 🔽 Sales Rep. 0038                               | Recurring Interval SKU Subst                              |
| Seq 1 Edition 2 Invoiceable                                          | Y Units month V Qty 1 Stock UOM EA                        |
| Group Last Gen Date Inventory                                        | Y Times 12 Stocking Qty. 10.0                             |
| Level 0 Status a 💌 BOM                                               | N Stock Level 100.0 Edition Level 100.0                   |

#### 2.2 Standing Order Detail form

If the SKU is an Edition SKU, entering that SKU will result in the latest edition automatically being selected. This cannot be overridden, and although stippled, will be identified in the Edition field (e.g. Edition 2).

The Edition number can only be specified when submitting the order as a Quote.

To create a sales order from the Standing Order, the **Sales Order Generation** function (from Quotes menu) needs to be run, as described on the following pages. The **Create Order** button on the header is only functional when entering standard quotes. Normally, Standing Orders are run by Cycle Groups, so the 'batch' process of the sales order generation function is more practical (*described below*).

2.3 Sales Order Generation - Standing Orders

| 🌿 Sales Order Ge |                                 |
|------------------|---------------------------------|
|                  | <u>H</u> elp                    |
| <u> </u>         | <u>ه</u>                        |
| Selection Criter | ia                              |
| Company          | tucker                          |
| Division         | tape                            |
| Quotation        | 284 - 286                       |
| Customer         | rodgers                         |
| Generate         | C Quotes C Standing Order C Web |
| Generating O     | rder ? 🔽                        |
| Generating Pr    | rice ?                          |
| Repricing ?      | <u>र</u>                        |
| SKU Code         | %                               |
| User Field 5:    |                                 |
| Cut Off Date     | 05/17/00                        |
| Include On Ho    | ld Order ?                      |
| Warehouse        | main                            |
| Next Bill Date   | 05/17/00                        |
| Generation Crit  | eria                            |
| Effective Date   | ¢                               |
| Expiry Date      |                                 |
| Start            | Idle                            |
|                  |                                 |

To generate sales orders from standing orders, the Standing Order flag must be selected, and the specific SO numbers entered into the Quotation fields. The sales order generation can be selected by SKU code, Cycle Group specified in the User 5 field (defined on SKU Master User 5 field), or Cutoff Date (as specified on the Standing Order Detail entry, **Last Gen Date**). The resulting sales order will have the Source marked as a Quotation/ Standing Order (see below).

With the **Include On Hold Order** flag marked, the process will also generate sales orders for those Standing Orders marked Held, but the resulting Order will be in Credit Hold status, and will need to be Credit Released before it can be processed. With the flag off, no sales orders will be generated for Held standing orders.

Each time a new 'cycle' of sales orders are required (i.e. new cutoff date), rerun the Sales Order Generation function and a new group of orders will be created.

#### 2.4 Standing Order Sales Order

A Sales Order generated from Standing Orders is identified by the Source flag 'Quotation/Standing Orders' set. Additionally, the Document number will then refer to the Standing Order that generated this Order.

| ِ Order Entry/I                                          | aintenance          |                                         |                            |                      |                   |
|----------------------------------------------------------|---------------------|-----------------------------------------|----------------------------|----------------------|-------------------|
| <u>F</u> orm <u>E</u> dit <u>D</u> ata                   | base <u>R</u> ecord | Fjeld <u>H</u> elp                      |                            |                      |                   |
| 2 2                                                      | <u>M</u>            |                                         | <u>x</u> I4                |                      | >1                |
| Order Type -<br>© Regular C<br>C Factory C<br>C Pre-Paid | Transfer            | Compan<br>I Account                     | <b>y</b> riken             | Order Num<br>Order I |                   |
| Customer                                                 | rogers              | Rogers Cable                            | Vision                     |                      |                   |
| PO #                                                     | *****               | *****                                   |                            | Required Da          | te 06/15/99       |
| Description                                              | *****               | *****                                   | ****                       |                      |                   |
|                                                          |                     |                                         | _,                         |                      | Text N            |
| Address Shi                                              | pping   Financi     | al Summary                              |                            |                      | Order Details     |
| Detail Lines                                             |                     | mounts<br>Total<br>Anvoiced<br>standing | 1200.00<br>0.00<br>1200.00 | C Subscriptio        | Standing Orders   |
|                                                          |                     |                                         | E                          | Document             | 329<br>@ 06/15/99 |
| Release St                                               | nip Invoice         | History                                 | Credit A                   | ccept Payment        | Print Printed     |

As described in Order Processing, the Order Type flag will be set according to the Credit Allowed flag on the Customer Master for the specific customer. The sales order is then processed as normal. If it is in Credit Hold, it will first need to be released (Credit button) by a credit release authorized user (has *'credrels'* authorization defined).

#### 2.5 Repeat Sales Order Generation

| ِ Sales Order Ge                | eneration 📃 🗆 🗙                 |
|---------------------------------|---------------------------------|
| <u>F</u> orm <u>E</u> dit Fjeld | Help                            |
| 1 🛃 🏂 🧉                         | 3                               |
|                                 |                                 |
| Selection Crite                 | ria                             |
| Company                         | tucker                          |
| Division                        | tape                            |
| Quotation                       | 284 - 286                       |
| Customer                        | rodgers                         |
| Generate                        | C Quotes ⓒ Standing Order C Web |
| Generating 0                    | order ? 🔽                       |
| Generating P                    | _                               |
| Repricing ?                     |                                 |
| SKU Code                        | <b>%</b>                        |
| User Field 5:                   |                                 |
| Cut Off Date                    | 05/17/00                        |
| Include On H                    |                                 |
| Warehouse                       | main                            |
| Next Bill Date                  |                                 |
|                                 |                                 |
| Generation Cri                  | iteria                          |
| Effective Dat                   | e                               |
| Expiry Date                     |                                 |
|                                 |                                 |
| Start                           | Idle                            |
|                                 |                                 |
|                                 |                                 |
|                                 |                                 |

FLEXX uses the **Cut Off Date** to determine if the Standing Order can produce another sales order.

FLEXX checks the **Last Gen Date** value on the SO Detail entries (*see example above*) and if **Cut Off Date** is later, will generate another sales order for those entries;

- at initial detail entry, Last Gen Date will be 'null'.
- each run of the Generation process will record that date in the Last Gen Date field.

Example:

- SO's entered over a number of days,
- each day's SO's are used to generate sales orders,
- these SO's will then have a Last Gen Date of the date they generated sales orders, (see below)
- the following day's SO's are entered,
- are used to generate sales orders,
- if the date of this **Generate** run is later than that of the previous, all previous SO's will now also generate new sales orders.

Recommendation:

- enter all SO's for a particular run with the same date,
- this can be simplified by setting the FLEXX Session date (on Control Panel) to the desired same date over several days,
- then, when the Order Generate routine is run, and the Cutoff Date is set for this single date, only the new or changed SO's will be picked up on the generate process.

**Last Gen Date** is the date that FLEXX last generated a Sales Order for this item from this Standing Order, and is used by the Sales Order Generation routine on subsequent generation runs to select Standing Orders.

| 🌿 Detail Quotation                         |                               |               |              |          |               |                  |                  | _ 🗆 🗵 |  |  |
|--------------------------------------------|-------------------------------|---------------|--------------|----------|---------------|------------------|------------------|-------|--|--|
| <u>F</u> orm <u>E</u> dit <u>D</u> atabase | <u>R</u> ecord Fjeld <u>H</u> | elp           |              |          |               |                  |                  |       |  |  |
| 🥐 🍤 🅭                                      |                               |               |              |          |               |                  |                  |       |  |  |
| Company                                    | tucker Qu                     | otations File | SO One       |          |               | Warehous         | e main           |       |  |  |
| Total Markup                               | 78.947368                     | Total Price 🛛 |              | 47.5     | Total Cost    | 10.0             | Text N           | Sell  |  |  |
| SKU Code                                   | Description                   |               |              | Sell UOM | Quantity      | Sell Unit Price  | Stock Unit Cost  |       |  |  |
| map-usa                                    | Map Of The USA                | N             |              | EA 💌     | 10.0          | 4.75             | 1.0              |       |  |  |
|                                            |                               |               |              | <b>_</b> |               |                  |                  |       |  |  |
|                                            |                               |               |              | <u> </u> |               |                  |                  | - 51  |  |  |
|                                            |                               |               |              | <u> </u> |               |                  |                  | - []  |  |  |
|                                            |                               |               | <u> </u>     |          |               |                  |                  | - 51  |  |  |
|                                            |                               |               |              | -<br>-   |               |                  |                  |       |  |  |
|                                            |                               |               | <u> </u>     |          |               |                  |                  | ╞     |  |  |
|                                            |                               |               | — <u> </u> _ |          |               |                  |                  |       |  |  |
|                                            |                               |               | — <u> </u> - |          |               |                  |                  |       |  |  |
|                                            |                               |               | <u> </u>     | <u> </u> |               |                  |                  |       |  |  |
|                                            |                               |               | — <u>–</u> – |          |               |                  |                  | ╶┌╶┚║ |  |  |
| ,<br>Use Latest Edition :                  | ? 🔽 Sales Rep                 | o. 0099       |              | Recurri  | ng Interval — | ,                | SKU Subst        |       |  |  |
| Seq 1 Fattio                               | n 3                           | Invoicea      | ble 🔽        | Units mo | onth 🔽 Qty    | 1 Stock UOM      | EA               |       |  |  |
| Group ***** Last (                         | Gen Date 05/17/00             | Inventor      | у 📉          | Times    | 12            | Stocking G       | <b>Xty.</b> 10.0 |       |  |  |
| Level 0 Status                             | s a 7                         | вом           | N            | Stock Le | vel           | 90.0 Edition Let | vel10.           | 0     |  |  |

#### 2.6 Reports

The **Standing Orders Report** (standord) is a report listing all Standing Orders matching the selection criteria entered on the Report Parameters form.

#### 3 Time Billing

#### 3.1 Work Order Parts Return Process

FLEXX has been enhanced to allow returning SKU's sold through Work Orders (Time Billing) by using the **Order Return** function. The process allows returning both <u>Serialized and Non-serialized</u> SKU's. However, Serialized SKU's can **ONLY** be returned using this process. Non-serialized items can also be returned by entering a negative WO Detail (Parts) entry (see next topic).

From the Time Billing menu, select **Order Return**. This will present the Order Return form in FIND mode. The Source **Work Order** button will be selected. Enter the desired search parameters (order #, customer code, SKU code, Date, etc.) and press <<FIND>>. Note that the more search arguments entered, the quicker the search.

| 4                | 1             | dà 🖌   |    |          | 🔀 I      | 4 44 4 >   | <b>&gt;&gt;</b> |           |     |                       |                     |               |   |
|------------------|---------------|--------|----|----------|----------|------------|-----------------|-----------|-----|-----------------------|---------------------|---------------|---|
| Source           | VIUCI         | ompany | tu | cker     | Customer | abccom     | SKU Code        | 6         |     | Edition ***           | ****                |               |   |
| • Work<br>rder # | Order<br>Date | Status |    | Sell Vom | Sell Qty | Unit Price | Extended Price  | Stock Vor |     | Stock Qty<br>Returned | New Stock<br>Return | Retu<br>invnt |   |
| 605              | 05/16/01      | in     | •  | EA       | 1.0      | 10.0       | 9.50            |           | 1.0 | 1.0                   | 0.0                 |               |   |
| 605              | 05/16/01      | ļin    | •  | EA       | 1.0      | 10.0       | 9.50            |           | 1.0 | 0.0                   | 0.0                 |               |   |
| 611              | 05/22/01      | ļin    | T  | EA       | 1.0      | 10.0       | 9.50            |           | 1.0 | 0.0                   | 0.0                 |               |   |
| 613              | 05/22/01      | jin    | •  | EA       | 1.0      | 10.0       | 9.50            |           | 1.0 | 0.0                   | 0.0                 |               |   |
| 614              | 05/23/01      | jin    | •  | EA       | 1.0      | 10.0       | 9.50            |           | 1.0 | 0.0                   | 0.0                 |               |   |
| 615              | 05/23/01      | in     | •  | EA       | 1.0      | 10.0       | 9.50            |           | 1.0 | 0.0                   | 0.0                 |               |   |
| 616              | 05/23/01      | in     | •  | EA       | 1.0      | 10.0       | 9.50            |           | 1.0 | 0.0                   | 0.0                 |               |   |
| 621              | 05/23/01      | ļin    | •  | EA       | 2.0      | 10.0       | 19.00           |           | 2.0 | 1.0                   | 0.0                 |               |   |
| 624              | 05/23/01      | in     | •  | EA       | 2.0      | 10.0       | 19.00           |           | 2.0 | 2.0                   | 0.0                 |               |   |
| 628              | 05/28/01      | in     | T  | EA       | 1.0      | 10.0       | 9.50            |           | 1.0 | 1.0                   | 0.0                 |               |   |
| 629              | 05/28/01      | in     | T  | EA       | 1.0      | 10.0       | 9.50            |           | 1.0 | 1.0                   | 0.0                 |               |   |
|                  |               |        | •  |          |          |            |                 |           |     |                       |                     |               |   |
|                  |               |        | •  |          |          |            |                 |           |     |                       |                     |               |   |
|                  |               |        | •  |          |          |            |                 |           |     |                       |                     |               |   |
|                  |               |        | -  |          |          |            |                 |           |     |                       |                     |               | T |

#### 3.1.1 Order Return Form

This will display all Work Orders that meet the entered selection criteria. Notice the **Return** button is not lit. This is because all items for the selected line have already been returned.

#### 3.1.2 Return Entry

Select the line where the return is to be initiated.

|                             | Database | Record |    |          |          |            |                |           |        |                       |                     |               |    |
|-----------------------------|----------|--------|----|----------|----------|------------|----------------|-----------|--------|-----------------------|---------------------|---------------|----|
| - Source<br>C Sales<br>Work | VIGCI    | ompany | tu | cker     | Customer | abccom     | SKU Code c     | 8         |        |                       | *****               | Deta          | T- |
| )rder #                     | Date     | Status | 1  | Sell Vom | Sell Qty | Unit Price | Extended Price | Stock Vor | n Qty. | Stock Qty<br>Returned | New Stock<br>Return | Retu<br>invnt |    |
| 605                         | 05/16/01 | in     | •  | EA       | 1.0      | 10.0       | 9.50           |           | 1.0    | 1.0                   | 0.0                 | •             |    |
| 605                         | 05/16/01 | jin [  | •  | EA       | 1.0      | 10.0       | 9.50           |           | 1.0    | 0.0                   | 0.0                 |               |    |
| 611                         | 05/22/01 | jin [  | •  | EA       | 1.0      | 10.0       | 9.50           |           | 1.0    | 0.0                   | 0.0                 |               |    |
| 613                         | 05/22/01 |        | =  | EA       | 1.0      | 10.0       | 9.50           |           | 1.0    | 0.0                   | 0.0                 |               |    |
| 614                         | 05/23/01 |        | _  | EA       | 1.0      | 10.0       | 9.50           |           | 1.0    | 0.0                   | 0.0                 | <b>v</b>      |    |
| 615                         | 05/23/01 | in [   | •  | EA       | 1.0      | 10.0       | 9.50           |           | 1.0    | 0.0                   | 0.0                 |               |    |
| 616                         | 05/23/01 |        |    | EA       | 1.0      | 10.0       | 9.50           |           | 1.0    | 0.0                   | 1                   |               |    |
| 621                         | 05/23/01 |        |    | EA       | 2.0      | 10.0       | ) 19.00        |           | 2.0    | 1.0                   | 0.0                 |               |    |
| 624                         | 05/23/01 |        |    | EA       | 2.0      | 10.0       | ) 19.00        |           | 2.0    | 2.0                   | 0.0                 |               | 归  |
| 628                         | 05/28/01 |        | _  | EA       | 1.0      | 10.0       | 9.50           |           | 1.0    | 1.0                   | <del></del>         |               |    |
| 629                         | 05/28/01 |        |    | EA       | 1.0      | 10.0       | 9.50           |           | 1.0    | 1.0                   | 0.0                 |               |    |
|                             |          |        | •  |          |          |            |                |           |        |                       | <u> </u>            |               |    |
|                             |          |        | •  |          |          |            |                |           |        | <u> </u>              | <u> </u>            |               |    |
|                             |          |        | •  |          |          |            |                |           |        | <u> </u>              | <u> </u>            |               |    |
|                             |          |        | •  |          |          |            | <u> </u>       |           |        |                       |                     |               | •  |
| Original O                  | rder 0   |        |    |          |          |            |                |           |        |                       | Return              | 1             |    |

Enter the quantity to be returned in the **New Stock Return** field, and press the **Return** button (now lit). This will present the **Return Order** form.

| 🏥 Return Order 📃 🗵 🗵                         |
|----------------------------------------------|
| <u>F</u> orm <u>E</u> dit Fjeld <u>H</u> elp |
|                                              |
|                                              |
| C Sales Order                                |
| • Work Order                                 |
| Company tucker                               |
|                                              |
| Return SKU Code cc                           |
| Return Edition Code %                        |
| Return Order Number 3728                     |
| Return Stock Quantity 1.0                    |
| Cancel Order                                 |
| Return To Invntry? 🔽                         |
|                                              |
| Return Selected Serial Number                |
| misha06                                      |
|                                              |
|                                              |
|                                              |
|                                              |
|                                              |
| Total Return Selected 1                      |
| OK Cancel                                    |

FLEXX will autogennerate a new order number. This will be an OP order, not a WO number. If the part is Serialized, the user will need to select (from the list) the serial number to be returned. A non-serialized SKU will not show the S/N list. Press the **OK** button, and FLEXX will create a new <u>Sales Order</u> (**NOT** a new Work Order) which then needs to be processed the same as any sales order (as described in Order Processing; i.e. Release/Ship, Invoice).

If additional items are to be returned from the Order Return screen, make the selections as before and press Return. The Return Order form will again be displayed. FLEXX will by default autogenerate a new return order. However, if an existing order (e.g. the previous return order) is to be used, enter that order number in the **Return Order Number** field and FLEXX will add this return to that order detail entry. This order must be in Open status and be for the same customer.

Serialized and non-serialized items can be combined on the same return order. Once all returns have been entered, exit the Time Billing module and go to Order Processing to complete the processing of the return order.

#### 3.1.3 Negative Entries on Work Orders

The WO Detail (Parts) form can be used to do returns by entering a negative quantity value. It is perfectly valid to enter negative quantities on Work Orders, but **ONLY** for NON-serialized SKU's (SKU Attributes **Serialize** flag unchecked). FLEXX will allow the negative entry, but when trying to select a serial number, will fail with message "Negative quantities cannot be selected". The entry will then need to be cancelled (status "cn") and deleted because the particular WO cannot be processed to completion with this entry.

| <b>Work</b>  |                    |               | Fjeld <u>H</u> elp |            |             |                  |               |           |             |         | <u>_   ×</u> |
|--------------|--------------------|---------------|--------------------|------------|-------------|------------------|---------------|-----------|-------------|---------|--------------|
| <b>I A A</b> | ∌ ⊜                |               |                    |            |             | < <b>}</b>       | ▶I            |           |             |         |              |
|              |                    |               |                    |            |             |                  |               |           |             |         |              |
| Company      | tucker             | Divi          | sion tape          |            | # <b>E</b>  | 332              |               |           |             |         |              |
| Seq E/       | 'A Status          | Iter          | n No.              |            | Plan        | No. Units        | Ргісе<br>Туре | Unit Pri  | ice E       | xt-Amou | nt           |
| 1 a          | ct a               | CC 🔽          |                    |            |             | -1.0             | d             | -         | 0.0         |         | 0.00         |
|              |                    |               |                    |            | <u> </u>    |                  |               |           |             |         | [1]          |
| -            |                    | <u> </u>      |                    | RION       |             |                  |               |           | [           |         |              |
|              |                    | -             |                    |            |             |                  |               |           |             |         |              |
|              |                    | •             | <u> </u>           | ) 8070 N   | egative qua | ntities cannot l | pe select     | ed.       |             |         |              |
|              |                    | <u> </u>      |                    |            |             | Г                | <u>0</u> K    |           |             |         |              |
| -            |                    | <u> </u>      | _                  |            |             |                  |               |           | [           |         |              |
|              |                    | -             |                    |            |             |                  |               | -         |             |         |              |
|              |                    | •             |                    |            |             |                  |               | •         |             |         | <b>_</b>     |
| Edition      | *****              | * Cutof       | f Date ********    | •***** Sto | ck Level    | 177.75           | Editio        | n Level 🗌 |             | -       | Text         |
| l'           | Invoice Ir         |               |                    |            |             |                  |               | eive      | SKU Sut     | net [s  | erial Number |
| SKO KEIII    |                    |               |                    |            |             |                  | 1950          | 0110      | 010 30      | <u></u> |              |
|              | Disco<br>nit Price | unt<br>Arnoun |                    | Whse       | Sales F     | en Deseu         |               | em-Descr  | intian      |         |              |
|              | 0.0                |               |                    | main       | 0099        | kep Resou        |               |           | red SKU Typ | e "se"  |              |
|              |                    |               |                    |            |             |                  |               |           |             |         |              |

The negative WO is then processed the same as a normal WO (e.g. Closed, Invoiced). This process can be used if Sales Orders are not desired for the purpose of making returns from work orders.

#### 3.2 Work Order SKU Back Orders

FLEXX Work Orders function has been redesigned so as to check SKU availability and if insufficient quantity On Hand, set the WO Detail line entry to Backorder status. Following is a brief description of the process.

To implement the function, the Application Control will require the following setting:

| Application | Туре       | Description                       | Value         | Company |  |  |
|-------------|------------|-----------------------------------|---------------|---------|--|--|
| wo          | wo_allowbo | Allow Back Order on<br>Work Order | Y (N default) | default |  |  |

With the above setting, when a work order Parts entry is made, and if the SKU is out of stock (On Hand is below order quantity), FLEXX will report message "Insufficient Quantity, do you wish to backorder the item? (Y/N)". Respond "Yes", and the entry will be put into "bo" status. A "No" response will result in the entry being deleted.

| Work Order Detail                                                                                                    | × |
|----------------------------------------------------------------------------------------------------|---|
|                                                                                                    |   |
| Company prolog Division consul W/O# 515                                                                                                    |   |
| Seq E/A Status Item No. Plan No. Units Type Unit Price Ext-Amount                                                                                                    |   |
| 1 act bo vs-5000 1.0 d 120.0 120.00                                                                                                    | 4 |
|                                                                                                    |   |
|                                                                                                    |   |
|                                                                                                    |   |
|                                                                                                    |   |
|                                                                                                    |   |
|                                                                                                    |   |
|                                                                                                    |   |
| Receive button                                                                                                    | - |
|                                                                                                    |   |
|                                                                                                    |   |
| SKU Item Invoice Info Warranty Receive SKU Subst Serial Number                                                                                                    | 1 |
| Discount                                                                                                    |   |
| Type         Unit Price         Amount         Lvl Grp         Whse         Sales Rep         Resource         Item-Description           10         120.0         0.0         main         Compute Windows System 5000         Compute Windows System 5000 |   |
|                                                                                                    |   |

The order quantity will update the Committed value on the SKU Master Inventory table.

Then, when the SKU becomes available, the user will need to press the **Receive** button and FLEXX will again check availability. If On Hand is now sufficient, it will change the detail status to "a" and allow closing and invoicing the WO. However, if the On Hand is still insufficient, the status will remain "bo".

Be aware that the WO can not be closed if any detail line is in "bo" status. All entries need to be in "a" status before the WO can be closed and invoiced.

The SKU Inventory table Committed and On Hand values are updated at WO invoice completion.

#### 3.3 Work Orders and Job Costing

The WO header form allows the entry of a Job Code which has been predefined on the Job Contract Entry form. This links the WO to that specific job and will default that Job Code on both the WO Detail (Parts) and Labor forms.

| 🏥 Time / Billing Entry Maintenance                                      |                                                                                                    |
|-------------------------------------------------------------------------|----------------------------------------------------------------------------------------------------|
| <u>Form Edit Database Record Fjeld</u>                                  | Help                                                                                                    |
| 🥐 🌮 🍠 🚵 📕                                                               |                                                                                                    |
| Active (released) co                                                    | ompany tucker Division tape WO# 2253                                                                                                    |
|                                                                         | Date 11/30/05                                                                                                    |
| Customer remco Remo                                                     | co Supplies Co.                                                                                                    |
| Customer PO re45-9845                                                   | Type non-contr 💌 🖌 Job Code J2253                                                                                                    |
| Description WO                                                          |                                                                                                    |
|                                                                         | Text N                                                                                                    |
| Address Financial Tracking                                              | Part Labor WO Text Summary                                                                                                    |
| Bill To main                                                            | Part Labor WO Text Summary Ship To warehouse                                                                                                    |
|                                                                         | Part Labor WO Text Summary                                                                                                    |
| Bill To main<br>Remco Supply Co.                                        | Part     Labor     WO Text     Summary       Ship To     warehouse       Remco Supply Company - Warehouse       899 Boxcar Lane                                  |
| Bill To main<br>Remco Supply Co.                                        | Part     Labor     WO Text     Summary       Ship To     warehouse       Remco Supply Company - Warehouse                                                        |
| Bill To main<br>Remco Supply Co.<br>899 Boxcar Lane                     | Part     Labor     WO Text     Summary       Ship To     warehouse       Remco Supply Company - Warehouse       899 Boxcar Lane       Bidg. 3, Door 21       USA |
| Bill To main<br>Remco Supply Co.<br>899 Boxcar Lane<br>TACOMA /VA 98745 | Part     Labor     WO Text     Summary       Ship To     warehouse       Remco Supply Company - Warehouse       899 Boxcar Lane       Bidg. 3, Door 21       USA |

Note that the Job Code is only required if the WO transactions are to be tracked in Job Costing. The field can be left blank if the WO is not being costed.

If Job Costing is being used (Application Control *jc "install"* is set to Y), whenever a new WO is *activated* and the Job Code field is not yet entered, FLEXX will display prompt message "Do you also want to create a new Job Cost record?". Responding Yes will result in a new Job Contract "master" record also being created with its Job Code number set to the same value as the WO number but prefixed with a "J" (e.g. WO 1234 would create job J1234). If a new job is not required, respond No and only the WO will be created.

Please refer to the next chapter, Topic "Job Costing Function", specifically Topic 4.3 "Work Orders (Time Billing) and Job Costing" for complete details on this process.

#### 4 Job Costing Function

The FLEXX Project Management module is used to perform Job Costing functions in the system. It allows the user to track any FLEXX transaction according to a predefined Job (or project). The link between the functions is the **Job Code** assigned to the Project on the Job Costing Entry form. This will give the user the ability to track costs as well as revenue for a project using transactions entered in any of the other FLEXX modules. The basic building blocks of the costing records are the SKU's and Resources entered on Work Orders (Time Billing), Sales Orders (OP), Purchase Orders (PO), Invoices (AR), Vouchers (AP), GL, and Inventory Movement (IC) transactions.

Project Management is also use in the Asset Maintenance function of Fixed Assets. Please see Chapter 5 for complete details on this function.

#### 4.1 Job Costing Set Up

Various FLEXX tables need to be defined to enable the Job Costing function of Project Management to perform as desired. These are described as follows:

- Application Control Table settings (Topic 4.1.1)
- User Authorization Table (Topic 4.1.2)
- GL Chart of Accounts (Topic 4.1.3)
- Job Costing Category Codes (Topic 4.1.4)

#### 4.1.1 Application Control Table

The following Application Control definitions are used for Job Costing.

| Application | Туре    | Description              | Value            | Company |
|-------------|---------|--------------------------|------------------|---------|
| jc          | install | Job Costing Enabled Flag | Y or N (default) | default |

If FLEXX Project Management is to be used, the jc install flag will need to be set to Y.

| Application | Туре   | Description                              | Value                             | Company | Parameter |
|-------------|--------|------------------------------------------|-----------------------------------|---------|-----------|
| jc          | bstats | Alert Minimum for<br>Business Statistics | 300.00 (default) or user defined. | default | alert     |

The Business Statistics form in Project Management (also in GL) will by default show the number of Purchase Orders that exceed \$300.00. This "alert minimum" value can be set to any other value using the *bstats* variable, and cause FLEXX to report the number of PO's exceeding that value.

| Application | Туре      | Description                                   | Value                              | Company |
|-------------|-----------|-----------------------------------------------|------------------------------------|---------|
| jc          | maintcust | Default Customer for Asset<br>Maintenance Job | none (default) or<br>customer code | default |

Used only for FLEXX Fixed Asset Maintenance Function. The *maintcust* variable is used in the Project Management module to assign the default Maintenance Customer code to be used when entering Fixed Asset maintenance transactions. Please refer to Chapter 5, Fixed Asset Maintenance Function for complete details.

#### 4.1.2 User Authorization

All job costing records will be posted to the Job Costing Detail table, viewed by displaying the Job Revenue/Expense Review Screen. If the FLEXX user is to be able to make changes to the these entries after they have been generated, the Authorization Entry/Maintenance table needs to have the *Modify Job Costing Detail* flag set.

| 🕍 Authori                 | zation Entry/Maintenance                           |      |                |
|---------------------------|----------------------------------------------------|------|----------------|
| <u>F</u> orm <u>E</u> dit | <u>D</u> atabase <u>R</u> ecord Fjeld <u>H</u> elp |      |                |
|                           | 🤌 🎒 🛤 🖬 🖬 🔀 !                                      | • •• |                |
| Harry                     |                                                    |      | Company lucker |
|                           |                                                    | _    | Limit          |
|                           | PO Requisition Approval                            |      | 99999.00       |
|                           | Clear Batch Process Control                        | ▼    | 0.00           |
|                           | SKU Transfer Override                              | ◄    | 99.00          |
|                           | SKU Average Cost                                   | ◄    | 0.00           |
|                           | Credit Hold Release                                | ◄    | 99999.00       |
|                           | Quotes Total Markup                                | ◄    | -9999.00       |
|                           | Quotes Total Commission                            | ◄    | 30.00          |
|                           | Order Discount Price                               | ◄    | 0.00           |
|                           | Web Quote Approval                                 | F    | 999.00         |
|                           | Modify Job Costing Detail                          |      | 0.00           |
|                           | e-Commerce Administrative Role                     | V    | 0.00           |
|                           | Report Security 1                                  | ◄    | 0.00           |
|                           | Invoice Report Security                            | ◄    | 0.00           |
|                           | GL Report Security                                 | ◄    | 0.00           |
|                           | Report Security 2                                  |      | 0.00           |
|                           |                                                    |      |                |
|                           |                                                    |      |                |
|                           |                                                    |      |                |

#### 4.1.3 GL Account Job Costing Categorization

The GL accounts defined on the Chart of Accounts (GL Account Master) that are to be used in Job Costing also need to be defined with a Costing Category and Subcategory code. This is required by the Job Costing Detail Table (*described later in Topic 4.2.4, Job Revenue/Expense Review Screen*) for cost tracking and reporting.

|          | o <mark>unt Master</mark><br>t <u>D</u> atabase | <u>R</u> ecord | Fjeld <u>H</u> elp |          |          |         |           |          |        |          |         |     |      | _ [  |          |     |       |     |
|----------|-------------------------------------------------|----------------|--------------------|----------|----------|---------|-----------|----------|--------|----------|---------|-----|------|------|----------|-----|-------|-----|
| 29       | #                                               | <u> (11</u>    |                    |          | ŀ        | • • •   | •         |          | ►<br>► |          |         |     |      |      |          | ]   |       |     |
| Compan   | y tucker                                        |                |                    |          |          |         |           |          |        |          |         |     |      |      |          |     |       |     |
| Division | Account                                         | Desc           | ription            |          |          |         |           | D/       | Stat   | us       | Group   |     |      |      |          |     |       |     |
| tape     | 3700                                            | Gene           | ral Sales          |          |          |         |           | С        | 0      | -        | ******* | •   |      | -    | 4        |     |       |     |
| ape      | 3702                                            | Gene           | ral Labor Sale     | s        |          |         |           | С        | 0      | -        | ******* | •   |      | •    |          |     |       |     |
| ape      | 3710                                            | OPEF           | ATED EXTERN        | IAL      |          |         |           | С        | 0      | -        | ******  | t.  |      | •    |          |     |       |     |
| ape      | 3712                                            | OUTS           | SIDE CRANE RE      | INTALS   |          |         |           | C        | 0      | -        | ******* | ŧ   |      | -    |          |     |       |     |
| ape      | 3713                                            | DIRE           | CT LABOR           |          |          |         |           | C        | 0      | -        | ******  | •   |      | -    |          |     |       |     |
| ape      | 3714                                            | OUTS           | SIDE LABOR-M       | AJOR R   | EPAIR    | s       |           | С        | 0      | •        | ******  | •   |      | -    |          |     | -     |     |
| ape      | 3718                                            | BENE           | FITS               |          |          |         |           | С        | 0      | •        | ******  | •   |      | -    |          |     |       |     |
| ape      | 3724                                            | CRAI           |                    | ION      |          |         |           | С        | 0      | •        | ******  | •   |      | -    |          |     |       |     |
| ape      | 3732                                            | OUTS           | SIDE EQUIPMEN      | IT RENT. | ALS      |         |           | C        | 0      | -        | ******  | •   |      | -    |          | ⊫   |       |     |
| ape      | 3740                                            | RIGG           | ER/SUPERVISI       | ON       |          |         |           | С        | 0      | -        | ******* | •   |      | -    |          |     |       |     |
| ape      | 3758                                            | BENE           | FITS - OBSOL       | ETE ACC  | CT.      |         |           | С        | d      | -        | ******* | •   | •    | -    |          |     |       | 1   |
| ape      | 37581                                           | BENE           | FITS               |          |          |         |           | C        | 0      | -        | ******  | •   |      |      |          | 1.* | -     | Ī 🔺 |
| ape      | 3760                                            | OPER           | ATED INTERN        | AL (MOE  | 3)       |         |           | C        | 0      | -        | ******  | •   |      | -    |          | 1.* | •     | İ   |
| ape      | 3770                                            | OPER           | ATOR OVERT         | IME      |          |         |           | – c      | o      | -        | ******  | •   |      | -    | <b>-</b> | 1.* | •     | İ   |
|          | ,                                               | ,              |                    | lab      | Coet     | Categ   | orizati   | <u>,</u> |        | <u> </u> | ~       | 1   |      |      | _        |     | •     | Ī   |
| Clear To | Account                                         | Тля            | e Rev              |          | Cate     |         | JI 12 a U | 011      |        |          |         | K   | Anal | ysi  | s        |     | •     | Ī   |
| *****    |                                                 | Тур<br>** ***  |                    |          | 1002     |         | -         | a1       |        |          | -       | Y   | Bala | Ince | e        | 1.* | •     | Ī   |
|          | _                                               |                |                    |          | -        |         |           |          |        |          | /       |     |      |      |          | 1.* | -     | Ĩ   |
|          | ta                                              | ape            | 9950               | SKUS     | SA Exp   | pense   |           |          |        |          |         |     | )    | •    | a        |     | -     | Ĩ   |
|          | ta                                              | ape            | 9955               | SA P     | rom Ex   | pense   |           |          |        |          | C       |     | )    | •    | ******   | *** | -     | Ĩ   |
|          | ta                                              | ape            | 9000               | Cost     | of Sale  | es      |           |          |        |          | C       | 2   | )    | •    | a        |     | -     | Ĩ   |
|          | ta                                              | ape            | 9001               | COGS     | S - Alte | ernate  |           |          |        |          | [       | 2   | )    | •    | ******   | *** | -     | Ĩ   |
|          | ta                                              | ape            | 9100               | Forei    | gn Exc   | hange i | Gain/Lo   | oss      |        |          |         | 5 0 |      | •    | а        |     | -     | Ĩ   |
|          | ta                                              | ape            | 9300               | Bank     | Charg    | les     |           |          |        |          | [       | 2   | )    | •    | а        |     | -     | Ī 🗖 |
|          | ta                                              | ape            | 9305               | Rent     | Expen    | se      |           |          |        |          | C       | 5 0 | D I  | •    | a        |     | -     | Ī 🗉 |
|          |                                                 |                |                    |          |          | /       |           | h Cor    | et Cot | egori    | zation  | ~   | _    | -    | _        |     |       |     |
|          |                                                 | lear To        | Account            | Тур      |          | C Re    | venue     |          | egory  |          | 20001   |     |      |      |          |     | Analy | sis |
|          |                                                 | ape            | 7200               | ***      | -(       | • Exp   |           | 12       |        |          | ▼ b10   |     |      |      | -        | J)  | Balan | nce |
|          |                                                 | apo            | 1.200              |          |          | -       |           |          |        |          |         |     |      |      |          |     |       |     |

Any GL account to be used in Job Costing must have these fields defined. FLEXX will fail on the Generate GL Transactions functions if the accounts have not been categorized. The Categorization consists of setting the costing Type (Revenue or Expense) and the Category and Subcategory codes. The Category and Subcategory need to first be defined on the **SKU Category Master** Table as described below.

#### 4.1.4 Job Costing Category and Subcategory Codes

All Job Costing Categories and corresponding Attributes (subcategories) need to be defined on this table before they can be entered into the GL Chart of Accounts table.

| 📲 SKU Ca                  | tegory       | Maste   | er            |          |                  |                  |           |                  |        | _ 🗆 ×           |
|---------------------------|--------------|---------|---------------|----------|------------------|------------------|-----------|------------------|--------|-----------------|
| <u>F</u> orm <u>E</u> dit | <u>D</u> ata | abase   | <u>R</u> ecor | d Fje    | eld <u>H</u> elp |                  |           |                  |        |                 |
| 2                         | 4            | 9       | 酋             | M        |                  |                  | <b>II</b> | •• •             | ►      | <b>&gt;&gt;</b> |
| Categor                   | у            | 1203    |               | ]        |                  | – Categ<br>C SKL |           | ype —<br>Job Cos | sting  |                 |
| Descript                  | tion         | ******  | ******        | ******   | *****            | *****            | ******    | *****            | ****** |                 |
| Acct. Se                  | gment        | t Value | *****         | ******   | *****            | -                |           | Te               | rt 🛛   |                 |
|                           | Attri        | ibute   | 1             | b1       |                  |                  |           |                  |        |                 |
|                           |              |         | 2<br>3        | b2<br>b3 |                  |                  |           |                  |        |                 |
|                           |              |         | 4             | b4       |                  |                  |           |                  |        |                 |
|                           |              |         | 5             | b5       |                  |                  |           | 1                |        |                 |
|                           |              |         | 6             | b6       |                  |                  |           |                  |        |                 |
|                           |              |         | 7             | b7       |                  |                  |           |                  |        |                 |
|                           |              |         | 8             | b8       |                  |                  |           |                  |        |                 |
|                           |              |         | 9             | b9       |                  |                  |           |                  |        |                 |
|                           |              |         | 10            | b10      |                  |                  |           |                  |        |                 |

The **Category** code can be any user-defined value.

**Category Type** will always be *Job Costing* for Job Costing use.

**Description** can be any user-defined description of the code.

Attribute 1 - 10 are the ten Subcategory codes and can be any user-defined value. At least one Attribute value will need to be defined when a Category is defined.

The GL accounts to be used in Job Costing can be categorized by groups of similar function; e.g. Product Sales, Labor Sales, etc. This gives the user more flexibility in Job Cost tracking and reporting.

#### 4.2 Job Entry Function

The Job Contract Entry/Maintenance form is used to define each Job (or Project).

| 📲 Job Contract I                         | intry/Maintenance                  |                                           |                                                       |
|------------------------------------------|------------------------------------|-------------------------------------------|-------------------------------------------------------|
| <u>F</u> orm <u>E</u> dit <u>D</u> ata   | base <u>R</u> ecord Fjeld <u>F</u> | <u>t</u> elp                              |                                                       |
| 2 2 2                                    | a ma e                             |                                           |                                                       |
| ACTIVE                                   |                                    | Company tucker                            | Job Code RE10024-00<br>Date 12/07/05                  |
| Customer                                 | remco                              | Remco Supplies Co.                        |                                                       |
| Job Category                             | admin 💌                            | Customer P/0 re456                        | Department sale                                       |
| Description                              | Consulting Services                |                                           | Job Type master 💌                                     |
| Asset Code<br>Tracking Addre             | ess Bid Details                    |                                           | Text N<br>Rev/Exp Review Sub Jobs                     |
| Parent Job Coo<br>Scheduled Date         |                                    | Job Auth status a                         | N Job Changed N Rush Job                              |
| – Estimate Dat<br>Start Date<br>End Date | 12/07/05<br>12/07/05               | Actual Dates Start Date 12/07/05 End Date | Next Maint. Date ************************************ |
| Comments                                 | Master Job to provide Ac           | Iministration Services                    |                                                       |
| Credit                                   | Close Job                          | Resource Code Setting                     | a 💌 Multiple Resources                                |

Required fields are the following:

**Job Code** can be 'autogenerated' by FLEXX or manually entered as desired. If 'autogen'ed', FLEXX will use the following algorithm:

- will be the next value selected from the Next Number Table, or
- if the Customer is defined with a **Job Code Prefix** value, that code will be prefixed to the above generated value; e.g. "remco" is defined with Prefix 'RE', job code would be RExxxx.
- if Job Type is "master", the code will have a suffix of -00
- if Job Type is "subjob", the code will have a value selected from the Job Task Codes Master Types table (see Topic 4.2.3 for more details).

Customer - the customer code as predefined on the Customer Master table

**Job Category** – any predefined Category Code; used mainly for tracking and reporting. If category is set to "maint", the job is recognized as a Fixed Asset maintenance job and an Asset Code value will also be required. This is further described in Chapter 5.

Department -any code as defined on the Department Table; used mainly for tracking and reporting.

• Department and Category codes are required so will need to be predefined in the corresponding tables.

**Job Type** can be "master" or "subjob"; subjob implies it as being part of a "Parent" job and a "master" job is then also required.

**Description** field is also required. Any user-desired value can be entered.

Asset Code – will only be active for category "maint" jobs, and is then required. The job is then considered to be a Fixed Asset Maintenance job (see Chapter 5 for details).

The **Resource Code Setting** code is used to specify the type of "resources" that are applicable to the job. Settings can be:

- **n** none. No resources are used with the job.
- **a** any. Any of the resources defined on the Job Costing Resource Table can be used.
- s specific. Only the resources specified on the Required Resources table can be used.

Once the Job has been created, its code can then be used in any of the other FLEXX modules or functions. This provides the ability to track revenue and/or costs of that transaction to the specific job. The added use of SKU and Resource codes in these transactions refines the 'costing' function to a more detailed level. The user then has the capability to track revenue and costs to a near unlimited level of detail; e.g.

- By Parent Job
- By Subjob
- By Resource
- By SKU
- By GL Category
- By Date
- By GL Period
- By employee, customer, etc.

As mentioned earlier, the basic building blocks of the costing records are the SKU's and Resources entered on the various transactions.

SKU definitions will not be discussed here other than they need to be defined as per normal SKU Master table definitions described in the FLEXX Inventory Control manual. If SKU <u>costs</u> are to be tracked by Job, they will need to be defined with an Average Cost (inventory SKU) or Standard Cost (non-inventory SKU) value.

Resources to be used in Job Costing need to be defined on the **Job Costing Resource Table** (see Topic 4.2.1).

A "master" job can also have any number of "subjobs" to further define the activity to be performed as well as 'costed'. Press the **Sub Jobs** button to display the Sub Job Entry/Maintenance form associated with the selected job (see Topic 4.2.3).

Note that any FLEXX transaction created in another module where a Job Code is required, either the parent or "subjob" code can be used to generate revenue/expense records for financial tracking of that job/subjob.

#### 4.2.1 Job Costing Resources

Job Costing Resources allow the user a somewhat broader level of 'costing' from the SKU level.

| 7 🔁 🖉    |                               | <b>&gt; &gt;&gt; &gt;</b> 1 |        |   |
|----------|-------------------------------|-----------------------------|--------|---|
|          |                               | Company                     | tucker |   |
| Resource | Description                   | Туре                        | Status |   |
| 11       | Hourly Internal               | labor                       | • a •  |   |
| 12       | Repairs - Mechanics Labor     | labor                       | • a •  |   |
| 13       | Repairs - Operators Labor     | labor                       | • a •  |   |
| 16       | Crew Overtime                 | dispatch                    | • a •  |   |
| 20       | Repairs - Certification Labor | labor                       | • a •  |   |
| 26       | Service - Mechanics           | labor                       | • a •  |   |
| 27       | Service - Operators labor     | labor                       | • a •  |   |
| 32       | OAC - Living & Travel Costs   | labor                       | • a •  |   |
| 320      | Unit 320 - 70 Ton (mobile)    | crane                       | • a •  |   |
| 321      | Unit 321 - 70 Ton (mobile)    | crane                       | • a •  |   |
| 324      | Unit 324 - 80 Ton (mobile)    | crane                       | • a •  |   |
| 33       | test                          | test                        | • a •  |   |
| 340      | Unit 340 - 80 Ton (mobile)    | crane                       | • a •  |   |
| none     | No Resource Code              | ******                      | • a •  | - |

The only fields required are the **Resource Code** and **Status**. The Description and Type fields can be entered as desired.

The Resource Code can be the same as a SKU code defined in the SKU Master. When it is, the **Resource Code matches as SKU Code** field will be set to "Y". When the SKU is then entered on a WO detail (parts or Labor) form, the Resource Code will automatically default to the corresponding resource code value.

Note that Resources are NOT required by the Job Costing function if cost/revenue tracking is to be provided at the SKU level only. The only required Resource Code would then be "none" and would be used on all 'costing' transactions. All Jobs would then be defined with Resource Code Setting set to "n" (which is the FLEXX default).

However, if Resources are to be used, each job needs to be defined as to which resources are eligible for its use. The **Resource Code Setting** value (on the Job Contract Header) is used for this purpose.

- If set to "a", any (or all) of the resources defined on the Resources Table can be used.
- If set to "s", only specific, selected resources are allowed. These are specified on the **Required Resources** table (see next Topic 4.2.2).

#### 4.2.2 Required Resources Table

| 🛒 Required Resources                                           |               |
|----------------------------------------------------------------|---------------|
| <u>Form</u> <u>E</u> dit <u>D</u> atabase <u>R</u> ecord Fjeld | <u>H</u> elp  |
| <b>?</b> ? <i>\$</i> <b>#</b>                                  |               |
| Compa                                                          | ny tucker     |
| Job Code                                                       | Resource Code |
| RE020201                                                       | 100           |
| RE020201                                                       | 340           |
| RE020201                                                       | 400           |
|                                                                |               |
|                                                                |               |
|                                                                |               |
|                                                                |               |
|                                                                |               |
|                                                                |               |
|                                                                |               |

When the Resource Code Setting is set to "s", the **Required Resources** button on that job is made active (lit). Pressing the button displays the Required Resources Table. Any resource code predefined on the Job Costing Resource Table can be entered.

When this job code is now used in a FLEXX transaction, only the resources specified can be used with that job.

Now that the Job has been defined and the Resource determination has been made, any FLEXX transaction can then be entered so as to be "costed", as described in the following topics.

#### 4.2.3 Sub Job Entry/Maintenance Form

The Sub Job Entry form is used to describe the work to be performed as well as the any other activity required to complete the "subjob" work.

|     | any  t           | Asset Code                                           |          |          |      |      | set Usage     |
|-----|------------------|------------------------------------------------------|----------|----------|------|------|---------------|
| Sub | Job              | Description                                          | Stat     | us       | R    | eso  | urce Settings |
| 01  | -                | Additional Services                                  | а        | <b>_</b> | а    | -    | Multiple Res  |
| )2  | -                | Support Services                                     | а        | -        | а    | •    | Multiple Res  |
| )3  | -                | Extra                                                | а        | •        | a    | •    | Multiple Res  |
|     | -                |                                                      |          | -        |      | -    | Multiple Res  |
|     | •                |                                                      |          | -        | Í    | -    | Multiple Res  |
|     | •                |                                                      |          | -        | Ē    | •    | Multiple Res  |
|     | •                |                                                      | <u> </u> | -        | í –  | -    | Multiple Res  |
|     | -                |                                                      |          | -        | Í    | •    | Multiple Res  |
| _   | ob Te:<br>Job RE | xt E10024-01 is for providing additional consulting. |          | Sul      | b Jo | b Re | ev/Exp Review |

The **Parent Job Code** field will be copied from the parent job record.

The particular Sub Job to be performed is selected from the Sub Job drop-down list. All potential "subjob" codes need to be predefined on the Job Task Codes Master Types table (#2324) (zoom on Sub Job field). Any user preferred code value can be predefined and used as desired.

The Sub Job Text field is then used to record the details of that activity. As much text as desired can be entered beyond the three lines provided, by pressing the **More Lines...** button. Once the job is closed, no additional text can be entered, so it is important to remember to enter all text before closing the job.

Each Sub Job entry will result in another Job Contract Entry record being automatically created by FLEXX. The Job Code of each of the "subjobs" will be the parent job number, but in place of the -00 suffix will be the specified Sub Job code.

Any FLEXX transaction created in another module where a Job Code is required, either the parent or "subjob" code can be used to generate revenue/expense records for financial tracking.

#### 4.2.4 Job Revenue/Expense Review Screen

The **Job Revenue/Expense Review** form is used to display the details of the Job Costing transaction entries posted from the various other FLEXX functions. The **Source** field will contain the code representing the source function of the entry (e.g. "ar" for entry 1).

|                                | Job Revenue/Expense Review Screen |       |       |                        |        |           |                         |           |        |        |             |         |          |             |          |   |
|--------------------------------|-----------------------------------|-------|-------|------------------------|--------|-----------|-------------------------|-----------|--------|--------|-------------|---------|----------|-------------|----------|---|
|                                |                                   |       | _     |                        | -      |           |                         | •• •      | •      | ••     | I           |         |          |             |          |   |
|                                |                                   |       | _     | Services<br>10 - 80 To | on (   | mobile)   |                         |           | C      | omp    | any tucker  |         | Job Code | RE10024-    | 00       |   |
| G                              | L Ac                              | count | tap   | be 37                  | 00     |           | Departmen               | t sale    |        |        | Wareho      | ouse    | main     |             |          |   |
|                                |                                   | JC Ca | atego | ry                     |        | Txn Date  | Resource                | Asset C   | ode    | UOM    | Units       | Rate    | Ex       | at Armt     | Text     |   |
| r                              | •                                 | sa01  | •     | Operated               | •      | 01/04/06  | 340                     | *****     | ****   | EA     | 4.00        | 150.00  |          | 600.00      | N 4      | 4 |
| r                              | •                                 | 10023 | •     | a1                     | •      | 01/04/06  | 340                     | ******    | ****   | EA     | 1.00        | 0.00    |          | 0.00        | N        | - |
| r                              | •                                 | s101  | •     | Support                | •      | 01/04/06  | labor                   | ******    | ****   | EA     | 4.00        | 50.00   |          | 200.00      | N        |   |
| е                              | •                                 | dc01  | •     | Labour                 | •      | 01/03/06  | labor                   | ******    | ****   | EA     | 4.00        | 10.00   |          | 40.00       | N        |   |
| е                              | •                                 | 10023 | -     | a1                     | •      | 01/04/06  | 340                     | *****     | ****   | EA     | 4.00        | 81.00   |          | 324.00      | N        |   |
| е                              | •                                 | 10023 | -     | a1                     | •      | 01/04/06  | 340                     | *****     | ****   | EA     | 1.00        | 100.00  |          | 100.00      | N        |   |
|                                | •                                 |       | -     | Í                      | •      |           |                         |           |        |        |             |         |          |             |          |   |
|                                | •                                 |       | -     | Í                      | •      |           |                         |           |        |        |             |         |          |             |          |   |
|                                | •                                 |       | -     | Í                      | •      |           |                         |           |        |        |             |         |          |             |          | - |
| P                              | osti                              | ing   |       |                        |        | Affiliate |                         | [         | Affili | iate C |             |         | -        |             |          |   |
| Del                            | bit                               |       | ***** | *****                  |        | Custome   | r remco                 | (`        | Custo  | тег    | co          |         | Est./Act |             |          | _ |
|                                | edit                              |       | ***** | *****                  | ****   | Vendor    |                         | · ا       | Vendo  | or     |             |         | Source   | ar          | <b>-</b> |   |
| GL Tran *********** n Employee |                                   |       |       |                        |        | ,         | E                       | Emplo     | yee    |        |             | Invoice | # 11/226 | 1           |          |   |
| GL Period 200601               |                                   |       |       |                        |        | Division  | tape                    |           | Salesp | perso  | n 0009      |         | Parent   | Job ******* | *****    | 1 |
| - <b>s</b>                     | KU -                              |       |       |                        |        | _         | Ехре                    | nse Total | s      |        |             |         | Revenue  | e Totals    |          | 1 |
| SK                             | U Ca                              | ode   | tire  | s                      |        |           | Units                   | An        | nount  | t      |             | Unite   | 3        | Amount      |          |   |
| An                             | alys                              | sis   | mai   | nt                     | -      | Estimate  |                         | 1.00      |        | 10     | 0.00 Estima | ite     | 0.       | .00         | 0.00     |   |
| -                              | , Ar                              |       |       |                        | Actual |           | 8.00 364.00 Actual 9.00 |           |        |        | .00         | 800.00  |          |             |          |   |

The Expense and Revenue totals are shown at the bottom of the form. These values will always be the total of all displayed detail entries.

By entering different search criteria, this form can be used to make costing inquiries by any of the displayed fields thereby allowing for almost limitless revenue and expense tracking of activity.

This form also allows manual entry of job transactions (see description below). Further, any entry can also be modified, but ONLY by an authorized user. Authorization is provided by setting the User Authorization flag labeled "Modify Job Costing Detail" for the specific user (*see Topic 4.1.2 above*).

Please refer to the FLEXX Project Management manual for complete details on all fields.

Manual entries allow the user to enter costs and revenue to a specific job that are not related to any other FLEXX transaction.

|             |              |                          |           | pense Rev              |          |                    |               |                    |          |             |                 |                       | _ 🗆      |
|-------------|--------------|--------------------------|-----------|------------------------|----------|--------------------|---------------|--------------------|----------|-------------|-----------------|-----------------------|----------|
| <u>F</u> or | m <u>F</u>   | <u>i</u> dit <u>D</u> at | abas<br>E |                        |          | ijeld <u>H</u> elp |               | 44 4 1             | <b>}</b> | 1           |                 |                       |          |
|             |              |                          | _         | Services<br>10 - 80 Ta | n (      | mobile)            |               |                    | Comp     | any tucker  | Job             | Code RE10024          | 00       |
| G           | L Ac         | count                    | tap       | oe 300                 | )0       |                    | Departmen     | nt sale            |          | Wareho      | <b>use</b> main |                       |          |
|             |              | JC Cat                   | ego       | гу                     | -        | Txn Date           | Resource      | Asset Code         | UOM      | Units       | Rate            | Ext Amt               | Text     |
| r           | -            | sa01                     | •         | Operated I             | •        | 01/04/06           | 340           | *****              | EA       | 4.00        | 150.00          | 600.00                | N -      |
| r           | -            | 10023                    | •         | a1                     | Ŧ        | 01/04/06           | 340           | *****              | EA       | 1.00        | 0.00            | 0.00                  | N        |
| r           | <b>•</b>     | s101                     | •         | Support                | Ŧ        | 01/04/06           | labor         | *****              | EA       | 4.00        | 50.00           | 200.00                | N        |
| е           | -            | dc01                     | •         | Labour                 | •        | 01/03/06           | labor         | *****              | EA       | 4.00        | 10.00           | 40.00                 | N        |
| е           | -            | 10023                    | •         | a1                     | Ŧ        | 01/04/06           | 340           | *****              | EA       | 4.00        | 81.00           | 324.00                | N        |
| е           | _            | 10023                    | •         | a1                     | •        | 01/04/06           | 340           | ****               | EA       | 1.00        | 100.00          | 100.00                | N        |
| ┝           | <u> </u>     |                          | <u> </u>  | <br>                   | <u> </u> |                    |               |                    | ┢        |             |                 | _                     | $\vdash$ |
| ┢           | ╡            |                          | -         |                        | <br>     |                    |               |                    | ⊢        |             |                 |                       |          |
| ٢.          | rosti        |                          | <u> </u>  |                        | <u> </u> | – – Affiliate      |               | 1                  | iliate C |             | ļ               |                       |          |
| Del         |              | tape                     |           | 3000                   |          | Custome            | r remco       |                    | omer     | CO          | Es              | AACT. COL             |          |
| Сго         | edit         | tape                     |           | 5000                   |          | Vendor             | *****         | ******* Ven        | ior      | *****       | ******* ( So    | urce 🗖                | J)       |
|             | Тгаг         | י                        |           | ****** n               |          | Employee           | harry         | Етр                | loyee    | *****       | ····· So        | Wice # ******         | <b>.</b> |
| GL          | Peri         | iod 2006                 | 01        |                        |          | Division           | tape          | Sale               | sperso   | on 0009     | Pa              | rent Job              | *****    |
|             | KU -<br>U Ca | de                       | trav      | vel                    |          | 7                  | Expe<br>Units | nse Totals<br>Amou | nt       |             | Rev<br>Units    | enue Totals<br>Amount |          |
| An          | alys         | is                       | ****      | *****                  | -        | Estimate           |               | 1.00               | 10       | 0.00 Estima | ite             | 0.00                  | 0.00     |
|             |              |                          | <u> </u>  |                        | _        | Actual             |               | 8.00               | 36       | 4.00 Act    | ual             | 9.00                  | 800.00   |

The highlighted entry (identified by Source "m") is the manual entry. It can be either a Revenue (type "r") or Expense (type "e") entry. All fields will need to be entered as required.

If the entry is to also be posted to the GL, then the **Posting** fields will need to be defined with valid GL account numbers. Then, running the Generate GL Transactions from Job Costing routine will create a GL transaction with the defined values. Be aware that if these fields are not defined, the GL Generate function will not post the entry to the GL. In that case, the entry is to be only a reporting or tracking entry related to the job, and not a financial entry recorded in the company's GL.

#### 4.3 Work Orders (Time Billing) and Job Costing

The WO header form allows the entry of a Job Code which has been predefined on the Job Contract Entry form. This links the WO to that specific job and will default that Job Code on both the WO Detail (Parts) and Labor forms.

| 🖼 Time / Billing Entry Maintenance                                   |                                 | _ 🗆 🗙             |
|----------------------------------------------------------------------|---------------------------------|-------------------|
| <u>Form E</u> dit <u>D</u> atabase <u>R</u> ecord Fjeld <u>H</u> elp |                                 |                   |
|                                                                      |                                 |                   |
| Active (released) Company                                            | ucker Division tape WO# Date 11 | 2253<br>1/30/05   |
| Customer remco Remco Supplie                                         |                                 |                   |
| Customer PO re45-9845                                                | Type non-contr 🗾 Job Code J2253 |                   |
| Description WO                                                       |                                 |                   |
| Address Financial Tracking                                           | Part Labor WO Text              | Text N<br>Summary |
| Bill To main                                                         | Ship To warehouse               |                   |
| Remco Supply Co.                                                     | Remco Supply Company - Wareho   | use               |
| 899 Boxcar Lane                                                      | 899 Boxcar Lane                 |                   |
|                                                                      | Bldg. 3, Door 21                |                   |
| TACOMA VVA 98745 USA                                                 | TACOMA VVA 98745                | USA               |
| P.O. Box 🔽 Residential 🗌                                             | P.O. Box 🔲 Resider              |                   |
|                                                                      |                                 | ntial 🗖           |
| Mr George                                                            | Contact Mr Smith                | ntial 🗖           |

Note that the Job Code is only required if the WO transactions are to be tracked in Job Costing. The field can be left blank if the WO is not being costed.

If Job Costing is being used (Application Control *jc "install"* is set to Y), whenever a new WO is *activated* and the Job Code field is not yet entered, FLEXX will display prompt message "Do you also want to create a new Job Cost record?". Responding Yes will result in a new Job Contract "master" record also being created with its Job Code number set to the same value as the WO number but prefixed with a "J" (e.g. WO 1234 would create job J1234). If a new job is not required, respond No and only the WO will be created.

The WO Detail (Parts) and Labor forms will then require the entry of the Job and Resource codes.

|          | Work         | Orde         | r Detail   |                      |                |      |          |              |             |              |              |          | - 🗆 × |
|----------|--------------|--------------|------------|----------------------|----------------|------|----------|--------------|-------------|--------------|--------------|----------|-------|
| <u> </u> | orm <u>E</u> | dit <u>D</u> | atabase    | <u>R</u> ecord Fjeld | d <u>H</u> elp |      |          |              |             |              |              |          |       |
|          | <u> </u>     | ] 🗲          | 4          | M 🖻                  |                |      | 44 4     |              |             |              |              |          |       |
|          | wo           |              |            |                      |                |      | Co       | mpany tuck   | (er D       | ivision tape | W/0#         | 22       | 53    |
|          | Seq          | E/A          | Status     | SKU code             |                | Plan | UOM      | No. Units    | Р.Туре      | Unit Price   | Ext. Arnount |          | Txt   |
|          | 1            | act          | a 🗾        | cws-200              |                |      | EA       | 2.0          |             | 90.0         |              | 180.00   | ⊻ ≜   |
|          |              |              | <u> </u>   |                      |                |      |          |              | <u> </u>    |              |              |          |       |
|          |              |              | <u> </u>   |                      |                |      |          |              | <u> </u>    |              |              |          |       |
|          |              |              | <u> </u>   |                      |                | _    |          |              | <u> </u>    |              |              |          | _     |
|          |              | <u> </u>     |            | <u> </u>             |                | _    |          |              | <u> </u>    |              |              |          | _     |
|          |              | <u> </u>     | <u> </u>   | <u> </u>             |                | _    |          |              | <u> </u>    |              |              |          | _     |
|          |              | <u> </u>     |            | <u> </u>             |                | _    | <u> </u> |              | <u> </u>    | l <u> </u>   |              |          | _     |
|          |              | <u> </u>     | _ <u>-</u> |                      |                | _    |          |              |             | l <u> </u>   |              |          | _     |
|          |              | <u> </u>     | -<br>-     |                      |                | _    |          |              |             | 1            |              |          | -     |
|          |              | <u> </u>     |            |                      |                | _    |          |              | i i         |              |              |          |       |
|          |              |              |            |                      |                | -    |          |              |             | Re-alloca    | l<br>te ———  |          |       |
|          | Edition      | 1            | ******     | Cuto                 | off Date       | **** | Job (    | Code J2253   |             | Revenue 🗆    | Expense 🗖    | Te       | ext   |
|          | Edition      | Leve         | I 🖂        | Stoc                 | k Level        |      | Reso     |              |             | De           | tails        |          |       |
| [        | SKU Ite      | m In         | voice Infa | Warranty             |                |      |          |              | Receiu      | SKU S        | ubst Ser     | ial Numl | ber   |
|          |              |              | Discour    | nt                   |                |      |          | $\sim$       |             |              |              |          |       |
|          | Туре         | Unit F       | Price A    | mount                | Lvi Grp        | Whse | Sales Re | p Item-Descr | iption      |              |              |          |       |
|          | ***          |              | 0.0        | 0.0                  | 0              | main | 0009     | *Cedar Woo   | d Spindle 2 | 200mm        |              |          |       |
|          |              |              |            |                      |                |      |          |              |             |              |              |          |       |

#### 4.3.1 WO Detail (Parts) and Labor Entry

Each detail entry requires both the Job and Resource codes be defined. The **Job Code** will default to the value specified on the header form, but can be changed if desired. Depending on the Job specifications, the **Resource Code** will need to be either "none" or a valid Resource Code value.

Note that the SKU code can also be the same as a Resource Code (*see Topic 4.2.1*). When entered, that entry will default the Resource code to that value, but can be changed to any other valid value if desired.

| 🚆 Work Order Lab                                                                                                    | or Table                |                |           |         |                 |                         |        | ] × |  |  |
|----------------------------------------------------------------------------------------------------|-------------------------|----------------|-----------|---------|-----------------|-------------------------|--------|-----|--|--|
| <u>F</u> orm <u>E</u> dit <u>D</u> ataba                                                                                                    | se <u>R</u> ecord Fjeld | <u>H</u> elp   |           |         |                 |                         |        |     |  |  |
| 2 2 1 6                                                                                                    | 3 <u>M A</u> I          |                |           | • • •   | <b>&gt;&gt;</b> |                         |        |     |  |  |
|                                                                                                    |                         | Comp           | any tuo   | ker Di  | vision tape     | W/O #                   | 2253   |     |  |  |
| E/A E                                                                                                    | mployee                 | Begin Dt       | Start /   | Act-Hrs | Chrg Hrs R      | ate Charg               | e Amt  |     |  |  |
| Labor Item                                                                                                    | Plan                    | End Dt         | End       |         | Туре            | UOM                     |        |     |  |  |
| C Est 🛈 Act eri                                                                                                    | ic                      | 12/15/05       | 00:00     | 6.00    | 6.00            | 50.00                   | 300.00 |     |  |  |
| labor                                                                                                    | *****                   | 12/21/05       | 00:00     |         | service         | EA                      |        |     |  |  |
| C Est 🛈 Act ha                                                                                                    | rry                     | 12/16/05       | 00:00     | 2.50    | 2.50            | 40.00                   | 100.00 |     |  |  |
| labor                                                                                                    | *****                   |                | 00:00     |         | service         | <b>T</b>                |        |     |  |  |
| C Est C Act                                                                                                    |                         |                |           |         |                 |                         |        |     |  |  |
| C Est C Act                                                                                                    |                         |                |           |         |                 |                         |        |     |  |  |
| C Est C Act                                                                                                    |                         |                |           |         |                 |                         |        | T   |  |  |
|                                                                                                    |                         | Total Estimate | ed Hrs 🗌  | 0.00    | 0.00            | Re-allocate Revenue Exp | ense 🗖 |     |  |  |
| Rapid Data Entr                                                                                                    |                         | Total Actual H |           | 8.50    | 8.50            | Details                 |        |     |  |  |
| Employee Info In                                                                                                    | woice Info Warra        | nty            |           |         |                 | Invoiced                |        |     |  |  |
| Employee Name                                                                                                    |                         | Iter           | n Descrip | otion   |                 | Text                    |        |     |  |  |
| Eric                                                                                                    |                         | Lat            | oor Hours |         |                 | N                       |        |     |  |  |
| Earn-Cd     Pay Status     Detail Line     Pay Date     Sales     Rep       reg     **     in     Im     0     ************************************ |                         |                |           |         |                 |                         |        |     |  |  |

Similarly, the WO Labor form will require the Job and Resource codes.

The detail records will be posted to the Job Costing function after the WO has been invoiced. The *Revenue* values are posted when the AR Generate GL Transactions (Invoices) routine has been run, and the *Expenses* are posted when Generate GL Transactions from TB/RW has been run. These values are also recorded on the Job Costing Detail table and are available for reporting and inquiry as necessary.

WO processing will not be further discussed here in any detail. Please refer to the FLEXX Time Billing manual for complete details on the WO forms and functions.

The posted Job Costing records can be displayed using the Job Revenue/Expense Review form.

#### 4.3.2 Job Review for Work Orders

The details of the Work Order entries will be posted to the Job Revenue/Expense Review Screen.

|     |                                   |                    | <u> </u> | _   | pense Re      |      |                   |           |         |        |          |        |       |       |        |          |        | _ [      | ×   |
|-----|-----------------------------------|--------------------|----------|-----|---------------|------|-------------------|-----------|---------|--------|----------|--------|-------|-------|--------|----------|--------|----------|-----|
|     |                                   | <u>e</u> ak<br>2 2 |          | Das |               |      | jeld <u>H</u> elp | × I4      | •• •    |        | <b>}</b> | ·I     |       |       |        |          |        |          |     |
|     | b: V<br>sou                       |                    | No F     | Res | source C      | Code | ,                 |           |         |        | Comp     | any tu | icker |       | Job Co | de J     | 2253   |          | ]   |
| G   | L Ac                              | coun               | ıt       | tap | e 80          | 00   |                   | Departmen | nt sa   | le     |          | W      | areho | use   | main   |          |        |          |     |
|     |                                   | JC                 | Cate     | go  | гу            |      | Txn Date          | Resource  | Asset   | t Code | UOM      | Units  |       | Rate  |        | Ext Amt  | :      | Text     | Ī . |
| r   | •                                 | 1002               | 3        | •   | a1            | -    | 01/03/06          | none      | ******* | *****  | EA       |        | 2.00  | 90.00 |        |          | 180.00 | N        | 4   |
| r   | •                                 | s101               |          | •   | Support       | •    | 01/03/06          | none      | ******* | *****  | EA       |        | 6.00  | 50.00 |        |          | 300.00 | Ν        |     |
| r   | •                                 | s101               |          | •   | Support       | •    | 01/03/06          | none      | ******* | *****  | EA       |        | 2.50  | 40.00 |        |          | 100.00 | Ν        |     |
| е   | •                                 | dc01               |          | •   | Labour        | -    | 12/17/05          | none      | ******* | *****  | EA       |        | 2.50  | 25.00 |        |          | 62.50  | N        |     |
| е   | -                                 | 1002               | 3        | •   | a1            | -    | 01/03/06          | none      | ******* | *****  | EA       |        | 2.00  | 22.50 |        |          | 45.00  | N        |     |
|     | -                                 | Í                  |          | •   |               | -    |                   |           |         |        |          |        |       |       |        |          |        |          |     |
| Γ   | -                                 | Í                  |          | •   |               | -    |                   |           |         |        |          |        |       |       |        |          |        |          |     |
| Γ   | -                                 | Í                  |          | •   |               | -    |                   |           |         |        |          |        |       |       |        |          |        |          |     |
| Γ   | -                                 | Í                  |          | •   |               | -    |                   |           |         |        |          |        |       |       |        |          |        |          | ◄   |
| P   | osti                              | ing _              |          |     |               |      | Affiliate         |           |         | Affi   | liate C  | lass - |       |       | -      |          |        |          |     |
| Del | bit                               |                    | *****    |     | *****         |      | Custome           | r remco   |         | Cust   | omer     | co     | )     |       | Est./  | Act.     | act    | <u> </u> | ext |
| Сге | edit                              |                    | *****    |     | ************* | **** | Vendor            |           |         | Vend   | lor      |        |       |       | Sour   | ce       | ar     | -        |     |
|     | L Tran Employee Employee Employee |                    |          |     |               |      |                   | oyee      |         |        |          | Invoi  | ice # | W225  | 3      |          |        |          |     |
| GL  | Per                               | iod  2             | 20060    | 1   |               |      | Division          | tape      |         | Sales  | perso    | on 000 | 09    |       | Раге   | nt Job   | ****** | *******  | **  |
| _ s | KU -                              |                    |          |     |               |      |                   | Ехре      | nse To  | tals   |          |        |       |       | Rever  | nue Tota | ls     |          |     |
| SK  | U Ca                              | ode                |          | cw: | s-200         |      |                   | Units     |         | Amour  |          |        |       | Unite | \$     | Ar       | nount  |          |     |
| An  | alys                              | sis                |          | e   |               | •    | Estimate          |           | 0.00    |        |          | 0.00 E | stima | ite   |        | 0.00     |        | 0.0      | 0   |
| -   |                                   |                    |          |     |               |      | Actual            |           | 4.50    |        | 10       | 7.50   | Acti  | Jal   |        | 10.50    |        | 580.0    | 0   |

Using the above WO example (WO# 2253) which has created job J2253, the first three detail entries (type "r") represent the revenues generated from the AR Invoice at the time the Generate GL (Invoices) routine was run. The second two entries (type "e") represent the costs of the WO items that were posted by the GL Generate (TB/RW) function.

The Expense and Revenue totals are shown at the bottom of the form. These values show the total of all displayed detail entries, both in the number of items (Units) as well as the dollar value (Amount).

#### 4.3.3 Job Costing Reallocation

The Job Costing Reallocation function has been provided in Time Billing to reallocate costs or revenue to GL accounts other than those defined for the SKU entered on the Work Order Detail or Labor form. This allows the user to show the specific SKU required by the customer on both the WO and the Invoice, yet have the sales revenue and/or COGS amounts posted to one or more additional GL accounts, thereby distributing these values to those accounts.

Any SKU can be defined on the SKU Master Attribute table to require reallocation when entered. This is accomplished by setting either or both of the Job Costing Re-Allocate flags as required.

| <b>ﷺ SKU Master</b><br>Form Edit Database <u>R</u> ecord Fjeld <u>H</u> elp           |                                 |
|---------------------------------------------------------------------------------------|---------------------------------|
|                                                                                       |                                 |
| SKU 01 H.O. Eqpt Rent (Re-alloc)                                                      | Company tucker                  |
| Stock Level 0.0 Standard Cost 250.0                                                   | Text Y                          |
| Average Cost 0.0                                                                      |                                 |
| Inventory Pricing Vendors Attributes Miscellaneous Show                               | v Edition Additional Show Image |
| Logical 🗹 Order 🔽 Tangible 🗖 Invoice 🔽 LIFO/F                                         |                                 |
| Critical Sell Pickable Serialize Edition<br>BOM N Partial Packable Calc. Volume Recur |                                 |
| Fact. PO 🔽 Backorder 🔽 Inventory 🗖 Delete 🔽 Divers                                    | gence 🗖                         |
| Pallet Config Recurring Volume<br>Cases0 Interval Height 1.0                          | Units Category                  |
| Lavers 0 Units Oty Width 1.0                                                          | Stock UOM Type HR               |
| Container                                                                             | Sell UOM Type HR 0              |
| Type O Job Costing                                                                    | Stock Units 0.0                 |
| Size 0.0 Re-Allocate Rev. V<br>Re-Allocate Exp. V                                     | Quantity                        |
| Dept. gwil Size ******** Proc. Time 0 Serial Type **                                  | Max. 0<br>Min. 0                |
| Weight 0.0 Class gwil Lead Time 0 ** 💌                                                | Safety Lv. 0.0                  |

**Re-Allocate Rev.** – set this flag on if the Revenue GL Account of this SKU is to be re-allocated whenever it is entered on a WO.

**Re-Allocate Exp.** - set this flag on if the Expense GL Account of this SKU is to be re-allocated whenever it is entered on a WO.

With either of these flags set, when the SKU is entered on a WO detail form (Parts or Labor), FLEXX will require the operator to complete either or both of the account re-allocations. The operator will be unable to exit the Job Costing Re-allocation screen until the required re-allocate entries are completed.

If the SKU is not defined with either of these flags set, the normal WO detail entry process will occur, as described below.

The process of reallocation is performed on either the WO Detail (Parts) or Labor forms. Whenever a Job Code is specified on a WO, the **Re-allocate** fields will be active. Select Revenue or Expense or both, and press the **Details** button. This will present the Job Costing Re-allocation form.

| 📲 Work Order Detail |                    |                                                  |            |
|---------------------|--------------------|--------------------------------------------------|------------|
| Form Edit Database  |                    |                                                  |            |
|                     |                    |                                                  |            |
| Job RE000301        |                    | Company tucker Division tape W/O# 2260           |            |
| Seq E/A Status      | SKU code Plan      |                                                  |            |
|                     | cws-200            | EA 1.0 d 90.0 90.00 Y                            |            |
|                     | 51                 |                                                  |            |
|                     | 51                 |                                                  |            |
|                     |                    |                                                  |            |
|                     | 51                 |                                                  |            |
|                     |                    |                                                  |            |
|                     |                    |                                                  |            |
|                     |                    |                                                  | - 🗆 🗵      |
|                     |                    | Re-allocate                                      |            |
| Edition ******      | Cutoff Date        |                                                  |            |
| Edition Level       | Stock Level        | Resource none Details                            | 0          |
| SKU Item Invoice In | fo Warranty        | Receive SNU Subst Serial Number                  |            |
| •                   | unt                |                                                  | -          |
| Type Unit Price     |                    | Sales Rep Item-Description                       |            |
| *** 0.0             | 0.0 0 <b>main</b>  |                                                  |            |
|                     |                    |                                                  |            |
|                     | C Est  Act harry   | 11/15/05 00:00 2.00 2.00 100.00 200.0            | 00         |
|                     | training **        | ********** 11/16/06 00:00 service EA             |            |
|                     | C Est C Act        |                                                  |            |
|                     |                    |                                                  |            |
|                     |                    |                                                  |            |
|                     | C Est C Act        | ─── <b>┟───┟──┟───</b> ┟───                      | _          |
|                     |                    |                                                  |            |
|                     | C Est C Act        |                                                  |            |
|                     |                    |                                                  | _ +        |
|                     | Job Code Resource  | Re-allocate                                      | $\sum$     |
|                     | RE000301 none      | Total Estimated Hrs 0.00 0.00 (Revenue Expense 🗸 | 1 <b>)</b> |
|                     | 🦳 Rapid Data Entry | Total Actual Hours 6.00 6.00 Details             |            |
|                     | Employee Info      | Active                                           |            |
|                     | Employee Name      | Item Description Text                            | 1          |
|                     | Harry deMann       | Training N                                       |            |
|                     | Earn-Cd            | Pay Status Status Detail Line Pay Date Sales Rep |            |
|                     | reg                |                                                  |            |
|                     |                    |                                                  |            |

The Job Costing Re-allocation form is displayed blank. Select either the Revenue or Expense tab to make the required entries and Add/Update. Note that both revenues and expenses can be reallocated if required.

| o Re-allocate — |            |           |        |       |          | Compa     | ny tucker |       |
|-----------------|------------|-----------|--------|-------|----------|-----------|-----------|-------|
| SKU training    |            | Reve      | nue \$ |       | 200.00 E | xpense \$ |           | 55.12 |
| Desc Training   |            |           |        |       |          |           |           |       |
| SKU Code        | GL Act     | count     | UOM    | Inite | Rate     | Ext An    | nt Tex    |       |
| travel          | tape       | 9000      | EA     |       | 25.00    |           | 25.00 N   |       |
| training        | tape       | 9001      | EA     | 1.00  | 30.12    |           | 30.12 N   |       |
|                 |            |           |        |       |          |           |           |       |
|                 | _          | _         | ┝─┤    |       | <u> </u> | _         |           | -     |
|                 | _          | _         | ┢═┝    |       | <u> </u> | _         |           | -     |
|                 | _          | _         |        |       | <u> </u> | _         |           | -     |
|                 |            |           |        |       |          |           |           |       |
|                 |            |           |        |       |          |           |           |       |
|                 | _          |           | ┝─┤    |       | <u> </u> |           |           |       |
| 1               |            | 1         |        |       |          | 1         |           | -     |
|                 | Turnel T   | ime (Hrs) |        |       |          |           | Text      |       |
| SKU Description | n [iraveii | · · ·     |        |       |          |           |           |       |

In this example, the total cost of the *labor* SKU (\$55.12) is reallocated using two other SKU codes, and thus to two GL accounts. SKU *labor* is defined to post the COGS to account 9001. Using other SKU's, the costs are reallocated as follows:

- \$25.00 to account 9000
- the remaining \$30.12 to account 9000 (the original SKU account).

Revenue reallocation is performed in the same way by pressing the Revenue tab and making the necessary entries.

The actual reallocation of the amounts to their respective accounts occurs when running the Generate GL Transaction routines, from TB/RW for expenses and from Invoices for revenue. Once the WO is invoiced, the *Generate GL Transaction from TB/RW* is run which also generates the JC Detail entries for the reallocations. Then the *Generate GL Transaction from Job Costing* is run to post this reallocation to the specified GL accounts.

#### **Re-allocation Posting to JC Detail**

Once the WO has been invoiced, the Generate GL (TB/RW) can be run. This will produce the following JC Detail entries.

| 遭 Job           | Rever                 | nue/Ex          | pense Re        | viev     | w Screen           |                 |             |       |                  |                    |                |         |        |            |          | _ [          |      |
|-----------------|-----------------------|-----------------|-----------------|----------|--------------------|-----------------|-------------|-------|------------------|--------------------|----------------|---------|--------|------------|----------|--------------|------|
| <u>F</u> orm    | <u>E</u> dit <u>I</u> | <u>D</u> atabas | e <u>R</u> ecor | d F      | Fjeld <u>H</u> elp |                 |             |       |                  |                    |                |         |        |            |          |              |      |
|                 | 2 💋                   | 1 /             |                 | A        |                    |                 | <b>44 4</b> |       | <b>}</b>         | ·I                 |                |         |        |            |          |              |      |
|                 |                       |                 | Services        |          |                    |                 |             |       | Comp             | any [              | tucker         |         | Job Co | ode R      | E000301  |              |      |
| Resou           | rce: I                | No Res          | source (        | Code     | e                  |                 |             |       |                  |                    |                |         |        |            |          |              | _    |
| GL Ac           | count                 | t tap           | )e 90           | 100      |                    | Departmen       | t sei       | rv    |                  |                    | Nareho         | use     | main   |            |          |              |      |
|                 |                       |                 | гу              |          | Txn Date           | Resource        | Asset       | Code  | UOM              | Unit               | s              | Rate    |        | Ext Amt    | :        | Text         |      |
| e 💌             | 10023                 | 3 🗾             | a1              | -        | 11/15/05           | none            | ******      | ***** | EA               |                    | 1.00           | 25.00   |        |            | 25.00    | N            | 4    |
| e 💌             | dc01                  | -               | Labour          | •        | 11/15/05           | none            | *****       | ***** | EA               |                    | 1.00           | 30.12   |        |            | 30.12    | N            |      |
| <b>_</b>        |                       | -               |                 | •        |                    |                 |             |       |                  |                    |                |         |        |            |          |              |      |
| <b>_</b>        |                       | -               |                 | •        |                    |                 |             |       |                  |                    |                |         |        |            |          |              |      |
| <b>•</b>        |                       | -               |                 | •        |                    |                 |             |       |                  |                    |                |         |        |            |          |              |      |
|                 |                       | •               |                 | •        |                    |                 |             |       |                  |                    |                |         |        |            |          |              |      |
|                 |                       | •               | <u> </u>        | •        |                    |                 |             |       |                  |                    |                |         |        |            |          |              |      |
| <b>_</b>        |                       | <b>_</b>        |                 | <b>-</b> |                    |                 |             |       |                  |                    |                |         |        |            |          |              |      |
|                 |                       | -               |                 | •        |                    |                 |             |       |                  |                    |                |         |        |            |          |              | ┚    |
| - Posti         |                       |                 | 9000            |          | Affiliate          |                 |             |       | iliate C<br>omer |                    | :0             |         | Est./  | Act        | act      | <b>▼</b>   T | ext  |
| Debit<br>Credit |                       | ape<br>ape      | 9000            |          | -11                |                 | ******      |       |                  |                    |                | ******* | Sou    |            | wol      | ≓−           |      |
| GL Tra          |                       | 3649            | q               |          | Vendor             | e harry         |             | Vend  |                  |                    | ********       | ******* | -      |            | l – i    |              | _    |
| GL Per          |                       | 00511           |                 |          | Employe            | - , .           | _           | Empl  | -                |                    |                |         |        | korder #   | <u> </u> |              | _    |
|                 |                       |                 |                 |          | Division           | tape Salesperso |             |       |                  | on 0009 Parent Job |                |         |        |            |          |              |      |
| SKU             |                       |                 |                 |          | 1                  | Expense Totals  |             |       |                  |                    | Revenue Totals |         |        |            |          |              |      |
| SKU Co          |                       | trav            |                 |          | Estimate           | Units           | 0.00        | Amour |                  | 0.00               | Estima         | Unit:   | S      | Ar<br>0.00 | nount    | 0.0          | 10   |
| Analys          | is                    | *****           | *****           | •        |                    |                 | 2.00        |       |                  | 5.12               | Actu           |         |        | 0.00       |          | 0.0          | - 11 |
|                 |                       |                 |                 |          | Actual             |                 | 2.00        |       | 3                | 0.1Z               | Actu           |         |        | 0.00       |          | 0.0          |      |

Note that the expenses (type "e" entries) of the original *labor* entry on the WO Labor form has been reallocated. To also post this re-allocation to the GL, the *Generate GL from Job Costing* routine needs to be run.

The corresponding WO Report as well as the printed invoice will show only the original WO entries. All reallocation only takes place in the GL and the Job Costing Review table.

#### 4.4 Order Processing and Job Costing

Job Costing can be used with sales orders similar to that described for work orders. The Job Code can be entered on the Order Entry form, Financial tab, and will then be defaulted on all detail entries.

| 🚆 Order Entry/Maintenance                                                                                                    |                                                                                                    |
|----------------------------------------------------------------------------------------------------|----------------------------------------------------------------------------------------------------|
| <u>Form Edit Database Record Fjeld H</u>                                                                                                    | <u>1</u> elp                                                                                                    |
| Y Y 5 MA 8                                                                                                    |                                                                                                    |
| Order Type     Order Type     Standard     C Factory Direct     O Pre-Paid/Cash     Whse Transfer                                                            | Company tucker Order Number 6862<br>Order Date 01./03/06                                                             |
| Bill Acco                                                                                                    | ount Open                                                                                                    |
| Customer remco Remco                                                                                                    | Supplies Co.                                                                                                    |
| Customer PO RE123-45                                                                                                    | Required Date 01/03/06                                                                                               |
| Ordered By Jim Smith                                                                                                    |                                                                                                    |
| Description Parts order for Job RE12                                                                                                    | 2001-00                                                                                                    |
|                                                                                                    | Printed Text                                                                                                    |
| Address Shipping Financial Surr                                                                                                    | nmary Order Details                                                                                                  |
|                                                                                                    | Pricing/Discount                                                                                                    |
|                                                                                                    | Currency Type d  Gill Account                                                                                        |
| Credit Payment                                                                                                    |                                                                                                    |
| Credit Payment Type No. Expiry Date chk 12345                                                                                                    | USD Line A C COD                                                                                                    |
| Type         No.         Expiry Date           Chk         12345         *******           Routing         Authorization           1CITY         *******     | USD Line A COD<br>P/ST Payable Order V Pre-Paid<br>VAT Type Sales Analysis Job Code SalesRep<br>Y T RE012001-00 0009 |
| Type         No.         Expiry Date           chk         12345         ********         **           Routing         Authorization         ***         *** | USD Line A C COD<br>P/ST Payable Order V C Pre-Paid<br>VAT Type Sales Analysis Job Code SalesRep                     |

The specified Job Code will need to be defined on the Job Contract Entry form before it can be entered here or on any other FLEXX forms. This can be the code of a parent ("master") job or a "subjob".

The Order Detail form will now also require a Job and Resource code for all entries.

| 📲 Order Detail                             |                                   |                                   |                 |                 |                 |          | _ 🗆 🗙             |
|--------------------------------------------|-----------------------------------|-----------------------------------|-----------------|-----------------|-----------------|----------|-------------------|
| <u>F</u> orm <u>E</u> dit <u>D</u> atabase | <u>R</u> ecord Fjeld <u>H</u> elp |                                   |                 |                 |                 |          |                   |
| 🕑 🎽 🎒                                      |                                   |                                   | <b>&gt;&gt;</b> |                 |                 |          |                   |
| Part Number                                | Sell UOM Quantity                 | Description                       |                 | Sell Unit Price | Extended Price  | Status   | Sell<br>Txt Price |
| battery                                    | EA 🗾 1.0                          | Interstate Battery S4             |                 | 90.0            | 90.00           | 0 🔻      |                   |
|                                            |                                   |                                   |                 |                 |                 | •        |                   |
|                                            |                                   |                                   |                 |                 |                 | <b>•</b> |                   |
|                                            |                                   |                                   |                 |                 |                 | <b>_</b> |                   |
|                                            |                                   |                                   |                 |                 |                 | <u> </u> |                   |
|                                            |                                   |                                   |                 |                 |                 | <u> </u> |                   |
|                                            | ▼<br>▼                            |                                   |                 |                 |                 |          |                   |
|                                            |                                   |                                   |                 |                 |                 |          |                   |
| Order #                                    |                                   | Job Code RE01                     |                 |                 |                 |          | Text              |
|                                            | Cutoff                            |                                   | 2001-00         | Order Discount  | 0.0             | J        |                   |
| Stock Level                                | 0.0 Date *****                    |                                   |                 | Order Total     | 95.0            | )        |                   |
| Shipping Pricing                           | Edition<br>Level                  | Vergitt                           | 8.0             | S               | erial Number SK | U Subst. | Notes             |
|                                            | e Type Discounts                  | Whole Order                       | Stocking        | <b>1.0</b>      | Dept *          | *****    |                   |
| d                                          |                                   |                                   | Stock U         | OM EA           | SalesRep 0      | 009      |                   |
| Seq 1                                      | List Price Net Unit<br>100.0      | Price Net Ext. Price<br>90.0 90.0 | P/ST Typ        | e Y 🔽           | Analysis 👫      | *****    |                   |
| Group<br>Level 0 Con                       | tainer Charge                     | 2.0 Total 2.0                     | Currend         |                 |                 |          |                   |
|                                            | ronmental Charge                  | 3.0 Total 3.0                     | Invoice         | ******          | Original Order  |          |                   |
| Rapid Entry                                | Equip Wrnty                       | Override Price Order              | Retur           | n View Retur    | n               |          |                   |

## 4.4.1 Order Detail Form

The Job Code can be left to default to the value specified on the Order header, or can be changed to any other predefined value as necessary. As described for Work Orders, the Resource Code entered needs to be valid for the Resource Code Setting of the job (*see Topic 4.2.1*).

After the Order has been processed <u>and invoiced</u>, the details can be posted to the JC Detail Table by running the Generate GL Transactions routines; the costs (COGS) using the Generate GL (OP Inventory Movement) and the revenue by the Generate GL (Invoices) routines. These records can be viewed by displaying the Job Revenue/Expense Review form.

| 1      | Job                 | Revenue                  | /Exp | pense         | Reviev | v Screen                    |           |            |           |            |               |             | _ 🗆  | × |
|--------|---------------------|--------------------------|------|---------------|--------|-----------------------------|-----------|------------|-----------|------------|---------------|-------------|------|---|
| Eor    | m j                 | <u>E</u> dit <u>D</u> at | abas | e <u>R</u> ec | cord F | ijeld <u>H</u> elp          |           |            |           |            |               |             |      |   |
|        | 2                   | ▶ #                      | 8    |               |        |                             |           | 44 4 >     | ••        | ·I         |               |             |      |   |
|        |                     | ob for R                 |      |               |        |                             |           |            | Comp      | any tucker | Job C         | ode RE01200 | 1-00 |   |
| Re     | sou                 | rce: No                  | Res  | SOUFCE        | e Code | 9                           |           |            |           |            |               |             |      |   |
| G      | L Ac                | count                    | tap  | e             | 8000   |                             | Departmen | nt sale    |           | Wareho     | use *******   | *****       |      |   |
|        |                     |                          |      |               |        |                             |           |            |           |            |               |             |      |   |
|        |                     | JC Cat                   | ego  | ry            |        | Txn Date                    | Resource  | Asset Code | UOM       | Units      | Rate          | Ext Amt     | Text |   |
| <br>r  | <b>_</b>            | JC Cat<br>10023          | ego  | -             |        | <b>Txn Date</b><br>01/03/06 | Resource  | Asset Code | UOM<br>EA |            | Rate<br>90.00 | 1           | Text | 1 |
| r<br>e | <ul><li>▼</li></ul> |                          |      | a1            | •      |                             |           |            |           | 1.00       |               |             |      |   |
| r      | -<br>-              | 10023                    | -    | a1            | •      | 01/03/06                    | none      | *****      | EA        | 1.00       | 90.00         | 90.00       |      |   |
| r      | •<br>•<br>•         | 10023                    | -    | a1            | •      | 01/03/06                    | none      | *****      | EA        | 1.00       | 90.00         | 90.00       |      |   |
| r      | -<br>-<br>-<br>-    | 10023                    | -    | a1            | •      | 01/03/06                    | none      | *****      | EA        | 1.00       | 90.00         | 90.00       |      |   |

The sales order entry is recorded as type "e" (COGS expense) with Source "op" and the invoice entry as type "r" (revenue) with Source "ar".

## 4.5 Purchasing/Receiving and Job Costing

As with Order Processing, the Job Costing function can be used with Purchase Orders. The Job Code to be used with any purchase is entered only on the PO Detail form.

| 🧱 Purchase Order Detail             |                           |                |                    | _ 🗆 × |
|-------------------------------------|---------------------------|----------------|--------------------|-------|
| <u>Form Edit Database Rec</u>       | ord Fjeld <u>H</u> elp    |                |                    |       |
| P 🗲 🗿 🛤                             |                           | < > >> >1      |                    |       |
| PO Compar                           | PO Number 2665            |                |                    | _     |
| SKU Code                            | Description               | Internal Rate  | S.P. Extended Cost |       |
| UOM Units                           |                           | Layers Pallets |                    |       |
| battery                             | Interstate Battery S4     | 50.0           |                    | -     |
| EA 1.0                              |                           | 0.00 0.00      | 01/11/06 Y po 💌    |       |
|                                     |                           |                |                    |       |
|                                     |                           |                |                    |       |
|                                     |                           |                |                    |       |
|                                     |                           |                |                    |       |
|                                     |                           |                |                    |       |
|                                     |                           |                |                    |       |
|                                     |                           |                |                    |       |
|                                     |                           |                |                    |       |
|                                     |                           |                |                    |       |
| Details Financial                   | Return                    | n View R       |                    | Text  |
| Stocking Stocking<br>Units Rate Whs | Job Job Cost              |                | PO Total<br>Weight | 0.0   |
| The Third                           |                           | Cutoff Date    | Volume             | 0.0   |
| 1.0 50.0 <b>mair</b>                | RE012001-none             | SP Order       | Units              | 1.0   |
| Order # Voucher (                   | Currency Resource PO Date | Customer       | Pallets            | 0.0   |
| *******                             | USD ******* 🔽 01/04/06    | *****          |                    |       |
| Load into Fixed Asset               | ts Rec. Date              | *****          | Pallet Config      | 0 × 0 |

As stated earlier, the Resource Code entered needs to be valid for the Resource Code Setting of the job (*see Topic 4.2.1*). The details will be posted to the Job Costing Detail table after the PO has been received and Vouchered and then running the Generate GL Transactions (Vouchers) routine. These records can be viewed by displaying the Job Revenue/Expense Review form and will be identified with Source "po".

| 🗯 Job Revenue/Expense Review                                | w Screen           |                       |                      |           |            |             |        |               | _ [  | IX |
|-------------------------------------------------------------|--------------------|-----------------------|----------------------|-----------|------------|-------------|--------|---------------|------|----|
| <u>F</u> orm <u>E</u> dit <u>D</u> atabase <u>R</u> ecord f | Fjeld <u>H</u> elp |                       |                      |           |            |             |        |               |      |    |
| 🕐 🇲 🤌 🛃                                                     |                    |                       | 44 4 1               | <u>}</u>  | ·I         |             |        |               |      |    |
| Job: Job for Remco                                          |                    |                       |                      | Comp      | any tucker |             | Job Co | de RE01200    | 1-00 |    |
| Resource: No Resource Cod                                   | ~                  |                       |                      |           |            |             |        |               |      |    |
| Resource. No Resource Cou                                   | e                  |                       |                      |           |            |             |        |               |      | _  |
| GL Account tape 3000                                        |                    | Departmen             | nt sale              |           | Wareho     | use         | main   |               |      |    |
| GL Account tape 3000                                        | Txn Date           | Departmen<br>Resource | t sale<br>Asset Code | UOM       |            | use<br>Rate |        | Ext Amt       | Text |    |
| GL Account tape 3000                                        | -                  | -                     | Asset Code           | UOM<br>EA | Units      |             |        | Ext Amt 50.00 | _    |    |
| GL Account tape 3000                                        | Txn Date           | Resource              | Asset Code           |           | Units      | Rate        |        |               | _    | ]  |

### 4.6 Quotation Manager and Job Costing

Job Costing can also be used with the FLEXX Quotes function. The required job code is entered on the quote header form, Financial tab.

| 🚟 Quotation                                   | Master                    |                |                |              |         |                                              |             | _       | . 🗆 🗡 |
|-----------------------------------------------|---------------------------|----------------|----------------|--------------|---------|----------------------------------------------|-------------|---------|-------|
| <u> </u>                                      | <u>D</u> atabase <u>I</u> | <u>R</u> ecord | Fjeld <u>I</u> | <u>H</u> elp |         |                                              |             |         |       |
| 2 2 2                                         | - 3                       | M 🖪            |                |              |         | <b>4                                    </b> | ►I          |         |       |
| Order Type     Order Type     Ouote           | e —                       |                | Compa          | any tucker   | Divisio | n tape                                       | Quote #     |         | 734   |
| C Standin<br>C Web                            | ig                        |                |                |              |         |                                              | Date        | 12/15/0 | 2     |
| Customer                                      | remco                     | Re             | mco Su         | pply inc.    |         |                                              |             |         |       |
| Contact                                       | John Franc                | is             |                |              |         | Customer P(                                  | re12-456    |         |       |
| Description                                   | Quote for J               | lob RE02'      | 1001           |              |         |                                              |             | Rating  | 4     |
|                                               |                           |                |                |              |         |                                              |             |         |       |
| Open                                          |                           |                |                |              |         |                                              |             |         | Text  |
| [                                             | Financial                 | Author         | ization        | 1            |         |                                              |             | Se      | Text  |
| [                                             | Financial                 |                | ization        | 1            |         |                                              |             | Se      |       |
| Address                                       | Net 60 Day                |                | ization        | 1            |         |                                              |             | Se      |       |
| Address<br>Terms                              | Net 60 Day                | /8             | ization        | 1            |         |                                              |             | Se      |       |
| Address<br>Terms<br>Expiry Date<br>Job RE0211 | Net 60 Day<br>03/01/05    | /8             |                | Probability  | r       | Update Sta<br>Changed                        | d @ [****** | Se      | ction |
| Address<br>Terms                              | Net 60 Day                |                | ization        | 1            |         |                                              |             | Se      |       |

This value will then default on the Sections and Detail forms.

| 🏥 Se         | ections Maintenance                                             |         |         |               |              |         | _ 🗆 × |
|--------------|-----------------------------------------------------------------|---------|---------|---------------|--------------|---------|-------|
| <u>F</u> orm | <u>E</u> dit <u>D</u> atabase <u>R</u> ecord Fjeld <u>H</u> elp |         |         |               |              |         |       |
| 1            | 🔊 🗲 🚳 🖬 🖬 🖬 🖿 🗋                                                 |         | 14 44 4 | ▶ <b>▶</b> ▶1 |              |         |       |
|              |                                                                 |         |         |               |              |         |       |
| 0.0          | ote for Job RE021001                                            |         |         | Order No.     | 0 Quote      | No. 734 |       |
|              |                                                                 | Mar     | kup     |               | - Quote      | ,       |       |
| No.          | Section Title                                                   | Set     | Actual  | Section Price | Section Cost | G. M. % | Txt   |
| 1            | Main                                                            | 40.0    | 0.0     | 0.0           | 0.0          | ****    | N 🔺   |
|              |                                                                 |         |         |               |              |         |       |
|              |                                                                 |         |         |               |              |         |       |
|              |                                                                 |         |         |               |              |         |       |
|              |                                                                 |         |         |               |              |         |       |
| ⊫            |                                                                 |         |         |               |              |         |       |
| ⊫            |                                                                 |         |         |               |              |         |       |
| ⊫            |                                                                 |         |         |               |              |         |       |
|              |                                                                 |         |         |               |              |         | -     |
| Job (        | Code RE021001 Changed                                           | Totals  | 0.0     | 0.0           | 0.0          | 0.0     |       |
| N            | uthorize Details                                                | . State | 0.0     | 0.0           | 0.0          | 0.0     |       |
| _            | UTUTIZE DECRIS                                                  |         |         |               |              |         |       |

| 10.000 | etail Quotation | <u>R</u> ecord Field <u>H</u> elp |           |     |               |                                 |                 |                        |          | - 🗆 × |
|--------|-----------------|-----------------------------------|-----------|-----|---------------|---------------------------------|-----------------|------------------------|----------|-------|
|        | <u>₹</u> ≉ ∌    |                                   | × I4      | ••  |               | <b>&gt; &gt;</b> 1              |                 |                        |          |       |
| 7      | 34: Main        |                                   |           |     |               |                                 | Company tucker  | Warehouse              |          |       |
| SK     | (U Code         | Description                       |           |     | Sell UOM      | Quantity                        | Sell Unit Price | Stock Unit Cost        | Txt Pric | ed    |
| bat    | ttery           | Vehicle Lg. Load Battery S        | S4        | **  | EA 🗾          | 1.0                             | 105.0           | 34.783518              | Y        |       |
|        |                 |                                   |           |     | <b>_</b>      |                                 |                 |                        |          |       |
|        |                 |                                   |           |     | <u> </u>      |                                 |                 |                        | <u> </u> |       |
|        |                 |                                   |           |     | <u> </u>      |                                 |                 |                        | -        |       |
|        |                 |                                   |           |     |               |                                 |                 |                        | -        |       |
|        |                 | <br>                              |           |     |               |                                 |                 |                        | -        |       |
|        |                 |                                   |           |     |               |                                 |                 |                        | -        |       |
|        |                 |                                   |           |     | <b>–</b>      |                                 |                 |                        | -        |       |
|        |                 |                                   |           |     | <b>_</b>      |                                 |                 |                        |          |       |
|        |                 |                                   |           |     |               |                                 |                 |                        |          |       |
| K      |                 |                                   |           |     | -             |                                 |                 |                        |          |       |
| Job    | Code RE021001   | Resource 340                      | Tgtal Mar | kup | <b>%</b> 66.8 | 7284 Totals                     | 105.0           | 34.783518              |          | _     |
|        | sck Edition     |                                   |           |     | ,             |                                 | ·               | SKU Subst              | Eqpmt. V | Vrnty |
| S<br>G | ·               | entory Y                          | ep. 0099  |     | ]             | Stock<br>Level<br>UOM EA<br>Qty | 1.0<br>1.0      | Status<br>Last Gen Dat | a        | r     |

However, these entries will not be posted to the JC Detail table from the Quote. When the Quote is used to create an order, the Job and Resource Codes are copied to the resulting order. At order completion and invoicing, the records will be posted as described in the Order Processing description above (*see Topic 4.4*).

### 4.7 Accounts Receivable and Job Costing

Invoices in AR can also be assigned to Jobs for revenue tracking. The Job Code can be specified on the Invoice header, Financial tab which will then be used as a default on all subsequent Detail entries.

| 🛒 Invoice Entry / Maintenance                                                                                                    |                |   |
|----------------------------------------------------------------------------------------------------|----------------|---|
| Form Edit Database Record Field Help                                                                                                    |                |   |
|                                                                                                    |                |   |
| Company Lucker Division tape Batch #                                                                                                    |                |   |
| Remco Supply Inc. Invoice # 3880 Date 12/15/02                                                                                                    |                |   |
| Customer remco Customer PO re12-456                                                                                                    |                |   |
| Description Job RE021001 Amount 0.00                                                                                                    |                |   |
| Invoice Open Create CM Text                                                                                                    |                |   |
| Address Financial Summary Details                                                                                                    |                |   |
| Accounting Information                                                                                                    |                |   |
| Terms         60         days         Due         02/13/03         Debit Acct         tape         1000                                                                                                    |                |   |
| Discount         1.00 %         10         days         Date         12/25/02         GL Period         200212                                                                                                    |                | x |
| Currency USD                                                                                                    |                |   |
| Authorization By Not Authorized ID# **********                                                                                                    |                |   |
|                                                                                                    |                |   |
| Job Code         RE021001         Type         Image: Contract of the second second s                                                   |                |   |
| Controlisi a controlisi a contr | Total          |   |
| Authorize CM Refund Credit Memo Pay Invoice Printed N Print                                                                                                    | 150.00         |   |
| 1 tape 8000                                                                                                    | Text 🔺         | 1 |
|                                                                                                    |                | 1 |
|                                                                                                    | Text           |   |
|                                                                                                    |                |   |
|                                                                                                    | Text           |   |
|                                                                                                    | Text           |   |
|                                                                                                    |                |   |
|                                                                                                    | Text   🖵       |   |
| Job Code Resource Dept Analysis Sell Vom Sell Units Recurring Invoice                                                                                                    |                |   |
| RE021001         340         gwil         ********         1.0         **                                                                                                    | Stat o  Post n |   |
| Debit Account GL Period GL Trans. Currency SalesRep Order/WO Sell Priced?                                                                                                    |                |   |
| tape 1000 200212 ******** USD 0099 0                                                                                                    |                |   |

The Job and Resource codes are entered for each detail entry as required. The invoice entries will be posted to the JC Detail Table when the Generate GL Transactions (Invoices) is run. They can be displayed on the Job Revenue/Expense Review Screen and will be identified with Source "ar", similar to the OP revenue records (*see Topic 4.4*).

### 4.8 Accounts Payable and Job Costing

Vouchers in AP can also be used with Job Costing. The Job Code is not entered on the Voucher header form but only on the Detail form. As with all previous entries, a valid Resource Code is also required.

| ِ Voucher Detail (Non Inve                              | ntory)               |                |               |          |             |          |
|---------------------------------------------------------|----------------------|----------------|---------------|----------|-------------|----------|
| <u>F</u> orm <u>E</u> dit <u>D</u> atabase <u>R</u> eco | d Fjeld <u>H</u> elp |                |               |          |             |          |
| 🥐 🍢 🏂 🏨                                                 |                      |                |               |          |             |          |
|                                                         | icher # 10387        |                |               |          |             |          |
| Description                                             | Units                | Tuto           | Extended      | 1099     | Status Text | _        |
| Services                                                | 1.0                  | 50.0           | 50.00         | m 🔳      | 0 🗾 N       | 4        |
|                                                         | tape 9900            |                |               |          |             |          |
|                                                         |                      |                |               |          |             |          |
|                                                         |                      |                |               |          |             |          |
|                                                         |                      |                | ļ             |          |             |          |
|                                                         |                      |                |               |          |             |          |
|                                                         | <br>                 |                | J             |          |             |          |
|                                                         |                      |                |               | <b>T</b> |             |          |
|                                                         |                      |                | J             |          |             |          |
|                                                         | ,                    |                |               | <b>_</b> |             | <b>_</b> |
|                                                         |                      |                |               |          | Text        |          |
| - Costing                                               |                      |                |               |          |             |          |
| Job Code                                                | 001                  |                |               |          |             |          |
| Job Cost Resource 340                                   |                      | Code Date      |               |          |             |          |
| Department gwi                                          | GST                  |                | Credit Accour | nt tape  | 5000        |          |
| Landed Resource                                         | ···· Curr            | ency PO Number | Posted/GL Tra | ans. n   | *****       |          |
| Ref. Voucher                                            | USD                  |                | * GL Period   | 20021    | 2           |          |

The voucher records will be posted to the JC Detail table when the Generate GL Transactions (Vouchers) is run. They can be displayed on the Job Revenue/Expense Review Screen and will be identified as expense records with Source "ap".

| 🗱 Job Revenue/Expense Review Screen                                          |            |                |            |                 |                    | _ 🗆 × |
|------------------------------------------------------------------------------|------------|----------------|------------|-----------------|--------------------|-------|
| <u>F</u> orm <u>E</u> dit <u>D</u> atabase <u>R</u> ecord Fjeld <u>H</u> elp |            |                |            |                 |                    |       |
| 🕐 ۶ 🤌 🗸 🗜 🗋                                                                  |            |                | ·I         |                 |                    |       |
| Job: Oct Jobs<br>Resource: Unit 340 - 80 Ton (mobile)                        |            | Comp           | any tucker | Job Co          | de <u>RE021001</u> |       |
| GL Account tape 9900                                                         | Department | sale           | Wareho     | <b>use</b> main |                    |       |
| and the second second                                                        |            |                |            |                 |                    |       |
| JC Category Txn Date                                                         | <u> </u>   | Asset Code UOM | Units      | Rate            | Ext Amt            | Text  |
|                                                                              | Resource A |                |            | Rate 50.00      | Ext Amt 50.00      |       |
| JC Category Txn Date                                                         | Resource A | Asset Code UOM |            |                 |                    |       |
| JC Category Txn Date                                                         | Resource A | Asset Code UOM |            |                 |                    |       |
| JC Category Txn Date                                                         | Resource A | Asset Code UOM |            |                 |                    |       |

### 4.9 General Ledger and Job Costing

Manual GL entries can also be posted to Job Costing for tracking. The Job and Resource codes are specified on the GL Transaction Detail form.

|                | nsaction De        |                     |                     |              |               | - 🗆 × |
|----------------|--------------------|---------------------|---------------------|--------------|---------------|-------|
| <u>Form</u> Ed | t <u>D</u> atabase | <u>R</u> ecord Fjel | d <u>H</u> elp      |              |               |       |
|                | 1                  | <u> M</u>           |                     |              |               |       |
| Compan         | y tucker           | Division tape       | GL Period 20021     | 2 Code 2849  | Status u      | -     |
| Company        | y Division         | GL Account          | Account Name        | Debit Amount | Credit Amount | Txt   |
| tucker         | tape               | 0500                | Bank Account - cibc | 100.00       | 0.00          |       |
| tucker         | tape               | 8000                | Sales               | 0.00         | 250.00        | N     |
| tucker         | tape               | 9320                | Telephone Expense   | 150.00       | 0.00          | N     |
|                |                    |                     |                     |              |               |       |
|                |                    | <u> </u>            |                     |              |               |       |
|                |                    |                     |                     |              |               |       |
|                |                    | <u> </u>            |                     |              |               |       |
|                |                    |                     |                     |              |               |       |
|                |                    |                     |                     |              |               |       |
|                |                    |                     |                     |              |               |       |
|                |                    |                     |                     | ,            |               |       |
|                |                    |                     |                     |              |               |       |
|                |                    |                     |                     |              |               |       |
| Descript       | ion                |                     | Job Code            | ustomer Bala | nce           |       |
|                |                    | *****               | RE021001            | emco         | 0.00          |       |
| Analys         | is   Balaı         | nce Text            |                     | ept          |               |       |
|                |                    |                     | 340                 | gwil         |               |       |

The values will be posted to the JC Detail table when the GL Posting Procedure is run. Depending on the type of account used (revenue or expense), the records will be entered accordingly and can be displayed on the Job Revenue/Expense Review Screen.

| 🏥 Job Revenue/Expense Review Screen                                                       |                                                                                     |          |            |                 |                   | _ 🗆 🗡 |
|-------------------------------------------------------------------------------------------|-------------------------------------------------------------------------------------|----------|------------|-----------------|-------------------|-------|
| <u>Form Edit Database Record Fjeld Help</u>                                               | 2                                                                                   |          |            |                 |                   |       |
| 🕐 ≯ 🍯 🛤 🖬 🖬                                                                               |                                                                                     | <u> </u> | I          |                 |                   |       |
| Job: Internal Administration                                                              |                                                                                     | Compa    | any tucker | Job Co          | de RE021001       |       |
| Resource: Unit 340 - 80 Ton (mobile)                                                      |                                                                                     |          | - ,        |                 |                   |       |
| GL Account tape 8000                                                                      | Department gwil                                                                     |          | Wareho     | <b>use</b> main |                   |       |
|                                                                                           |                                                                                     |          |            |                 |                   |       |
| JC Category Txn Date                                                                      | Resource Asset (                                                                    | Code UOM | Units      | Rate            | Ext Amt           | Text  |
| JC Category-         Txn Date           r         ▼ 10023         ▲ a1         ▼ 12/15/02 | Resource         Asset (           340         ************************************ |          |            | Rate<br>250.00  | Ext Amt<br>250.00 |       |
|                                                                                           |                                                                                     | ****     | 1.00       |                 |                   |       |
| r • 10023 • a1 • 12/15/02                                                                 | 340 *********                                                                       | ****     | 1.00       | 250.00          | 250.00            |       |
| r • 10023 • a1 • 12/15/02                                                                 | 340 *********                                                                       | ****     | 1.00       | 250.00          | 250.00            |       |
| r • 10023 • a1 • 12/15/02                                                                 | 340 *********                                                                       | ****     | 1.00       | 250.00          | 250.00            |       |

The records are identified with Source "gl".

### 4.10 Job Cost Reporting

There are three reports provided with the Project Management module:

- Export Job Costing Records (*jcexport*) a customizable job detail report where the output is exported in MS Excel file format (.xls) (described in Topic 4.10.2 below)
- Job Costing Review Report (*jcreview*) a summary report of selected jobs
- Job Costing Report (*jcrpts*) a customizable job detail report (described below)
- Open Job Report (openjob) a report that lists all open jobs.

The Job Costing Report is described in more detail below.

#### 4.10.1 Job Costing Report

The **Job Costing Report** is a detailed report of Job Costing data. It is a customizable report allowing the user to set the format and parameters as desired. The **Job Costing Report Control** table is used to define the layout of the report.

| ِ Job Cost                                     | ing Report Co               | ntrol      |                |         |           |          |          |  |  |  |
|------------------------------------------------|-----------------------------|------------|----------------|---------|-----------|----------|----------|--|--|--|
| <u>F</u> orm <u>E</u> dit                      | <u>D</u> atabase <u>R</u> e | cord Fjeld | <u>H</u> elp   |         |           |          |          |  |  |  |
|                                                |                             |            |                |         |           |          |          |  |  |  |
| Company                                        |                             |            |                |         |           |          |          |  |  |  |
| Report Name expvar Expenses Performance Report |                             |            |                |         |           |          |          |  |  |  |
| Estimates vs Actuals                           |                             |            |                |         |           |          |          |  |  |  |
| Subcategory Formula                            |                             |            |                |         |           |          |          |  |  |  |
| Column #                                       | Heading                     |            | Attribute 1-10 | Est/Act | Unit/\$\$ | Rule     | Column # |  |  |  |
| 1                                              | Actual Units                | dc01 💌     | 1,3,5          | act 💌   | u 🔽       | ****** 💌 | ******   |  |  |  |
| 2                                              | Estimate Units              | dc01 💌     | 1,3,5          | est 💌   | u 💌       | ****** 💌 | *****    |  |  |  |
| 3                                              | Variance                    | dc01 💌     | 1-6            | est 💌   | u 💌       | N 🔻      | 1-2      |  |  |  |
| 4                                              | % Variance                  | dc01 💌     | 1-6            | est 💌   | u 🔽       | PM 💌     | 1,2      |  |  |  |
| 5                                              | *****                       | ********   | ****           | *** 💌   | * 💌       | ****** 💌 | ****     |  |  |  |
| 6                                              | Actual Revenu               | dc01 🗨     | 1-6            | act 💌   | \$ 💌      | ****** 💌 | *****    |  |  |  |
| 7                                              | Estimate Revei              | dc01 🗾     | 1-6            | est 💌   | \$ 💌      | ****** 💌 | *****    |  |  |  |
| 8                                              | Variance                    | dc01 💌     | 1-6            | act 💌   | \$ 💌      | N 🔽      | 6-7      |  |  |  |
| 9                                              | % Variance                  | dc01 🔽     | 1-6            | act 💌   | \$ 💌      | PM 💌     | 6,7      |  |  |  |
| 10                                             | ****                        | *********  | *****          | *** 💌   | * 💌       | ****** 💌 | *****    |  |  |  |
| 11                                             | *****                       | *********  | *****          | *** 💌   | * 💌       | ****** 💌 | *****    |  |  |  |
|                                                | Create New                  | Template   |                |         |           |          |          |  |  |  |

**Report Name** is the code and report title to be used. Two title lines can be predefined as desired. A third title line can be specified at the time of Report Parameter Selection.

The column headings as well as the values to be represented in each column are defined on this table. The settings can be such that the column is a simple sum of all specified fields, or is a result of some formula calculation using several fields. Up to eleven columns of data can be printed.

The **Heading** value will be the actual column heading printed on the report.

**Category** is the GL Account Job Costing Category to be used to extract the data from the JC Detail table (as described in Topic 4.1.3 GL Account Job Costing Categorization).

**Subcategory Attribute 1-10** is the Job Costing Category **Attribute** value (or values) to be used. This can be a single value from 1 to 10, a string separated by commas (e.g. 1,3,5,7), or a range (e.g. 1-6).

Est/Act is used to specify either the Estimate or Actual data is to be used.

Unit/\$\$ specifies the units to be extracted, either the quantity units (u) or the dollar value (\$).

FLEXX will then use these settings to extract the data from the JC Detail table according to the Formula defined in the **Rule** and **Column #** fields, as follows:

- 1. If the column total is to be a sum of the data, Rule and Column # are left blank (null).
- 2. If the column total is to be the sum of several other columns, Rule would be "S", and Column # would be the columns identified either as a string (1,2,5) or a range (1-5).
- 3. If the column total is to be the difference between two columns, Rule would be "N", and Column # would be the two columns identified by one minus the other (5-1).
- 4. If the column total is to be a percentage of two columns, Rule would be "P", and Column # would be the columns identified by one as a percentage of the other (1,5); e.g.

Value1 X 100 Value2

5. If the column total is to be a Percent Margin (or Profit Margin) of two columns, Rule would be "PM", and Column # would be the columns identified by one as a margin percentage of the other (1,5). The formula used is:

Value1 - Value2 X 100 Value2

Along with this ability to control the output data, the Selection Parameters of the report allow for additional control of which records to be selected.

#### 4.10.1.1 Report Selection

When selecting the report to be printed, numerous selection parameters are available to give the user greater control over which records to retrieve.

| 🖼 Report Parameters                      |                       |
|------------------------------------------|-----------------------|
| <u>Form Edit Database Record Field H</u> | lelp                  |
| 2 2 1 3 1 4 4                            |                       |
| Job Costing Report                       |                       |
| Sob Costing Report                       |                       |
|                                          | Report Run # 10015528 |
| Field                                    | Value                 |
| Company                                  |                       |
| Report Name                              | expvar                |
| Title 3                                  |                       |
| Start Date                               |                       |
| End Date<br>Show Detail (Y/N)            |                       |
| 5 Yr Compare                             |                       |
| Order By Choices                         |                       |
| Division(1)                              |                       |
| Department (2)                           |                       |
| Warehouse (3)                            |                       |
| Job Category (4)                         | %                     |
| Job Code(5)                              | RE021001              |
| Resource (6)                             | 340                   |
| Customer(7)                              | %                     |
| Vendor(8)                                | %                     |
| Employee(9)                              |                       |
| Customer Class(10)                       |                       |
| Vendor Class(11)                         |                       |
| Employee Class(12)<br>Salesperson(13)    |                       |
| Salesperson(13)<br>SKU(14)               |                       |
| SKU Sale Analysis(15)                    |                       |
| GL Division(16)                          |                       |
| GL Account(17)                           |                       |
| Source(18)                               |                       |
| Source#(19)                              |                       |
| Jobs Authorized by (20)                  |                       |
|                                          | Run Report Cancel     |
|                                          |                       |

- **Report Name** the name of the entry on the Report Control Table (Topic 4.10.1)
- **5 Yr Compare** Yes or No to do a 5 year comparison of costing records.
- Order by Choices enter up to 5 choices for ordering the report output; the sequence of values entered will also be the order of the listed output.
- Enter any additional select parameters as desired.

Using the above example of report "expvar", the output would look like the following:

| 🗶<br>ucker Tap | e Supply,  | Inc.       |                 |                            | E            |                   | erformance<br>tes vs Actu<br>ource 340 | ials           |                    |                      |              | 01-No      | v-2002 -> 10-Dec-2002 |
|----------------|------------|------------|-----------------|----------------------------|--------------|-------------------|----------------------------------------|----------------|--------------------|----------------------|--------------|------------|-----------------------|
| Division       | Department | Warehouse  | Job<br>Cabegory | dof                        | Actual Units | Estimate<br>Units | Variance<br>Unita                      | % Variance     | Actual<br>Expenses | Estimate<br>Expenses | Variance \$  | % Variance |                       |
| tape           |            |            | service         | RE021001                   | 6            | 0                 | 6                                      | 100.00%        | 390                | 0                    | 390          | 0.00%      |                       |
| tape           |            |            | service         | RE021001<br>Oct Jobs Total | <u> </u>     | 0                 | 5<br>11                                | 100.00%        |                    | 0                    | 160<br>550   | 0.00%      |                       |
|                |            |            |                 | Uct Jobs Total             |              |                   | 11                                     |                |                    |                      | 000          | 0.00%      |                       |
|                |            |            | Service H       | ra Total                   | 11           | 0                 | 11                                     | 100.00%        | 550                | 0                    | 550          | 0.00%      |                       |
|                |            | Total      |                 |                            | 11           | 0                 | 11                                     | 100.00%        | 550                | 0                    | 550          | 0.00%      |                       |
| tape           |            | main       | service         | RE021001                   | 1            | 0                 | 1                                      | 100.00%        | 450                | 0                    | 450          | 0.00%      |                       |
| tape           |            | main       | service         | RE021001<br>Oct Joba Total | 1            | 0                 | 2                                      | 100.00%        | <u>84</u><br>534   | 0                    | 84<br>534    | 0.00%      |                       |
|                |            |            |                 |                            |              |                   |                                        |                |                    |                      |              |            |                       |
|                |            |            | Service H       | ra Total                   | 2            | 0                 | 2                                      | 100.00%        | 534                | 0                    | 534          | 0.00%      |                       |
|                |            | Tucker Sup | oply Main St    | orage Total                | 2            | 0                 | 2                                      | 100.00%        | 534                | 0                    | 534          | 0.00%      |                       |
|                | Total      |            |                 |                            | 13           | 0                 | 13                                     | 100.00%        | 1,084              | 0                    | 1,084        | 0.00%      |                       |
| tape           | sale       |            | service         | RE021001                   | 0            | 1                 | -1                                     | 0.00%          | 0                  | 750                  | -750         | 0.00%      |                       |
|                |            |            |                 | Oct Joba Total             | 0            | 1                 | -1                                     | 0.00%          | 0                  | 750                  | -750         | 0.00%      |                       |
|                |            |            | Service H       | ra Total                   | 0            | 1                 | -1                                     | 0.00%          | 0                  | 750                  | -750         | 0.00%      |                       |
|                |            | Total      |                 |                            | 0            | 1                 | -1                                     | 0.00%          | 0                  | 750                  | -750         | 0.00%      |                       |
| tape           | sale       | main       | service         | RE021001                   | 1            | 0                 | 1                                      | 100.00%        | 27                 |                      | 27           | 0.00%      |                       |
| tape           | sale       | main       | service         | RE021001<br>Oct Jobs Total | 1            | 2                 | -2                                     | 0.00%          | 0                  |                      | -800<br>-773 | 0.00%      |                       |
|                |            |            |                 |                            |              |                   |                                        |                |                    |                      |              |            |                       |
|                |            |            | Service H       | ra Total                   | 1            | 2                 | -1                                     | -100.00%       | 27                 | 800                  | -773         | 3.38%      |                       |
|                |            | Tucker Sup | oply Main St    | orage Total                | 1            | 2                 | -1                                     | -100.00%       | 27                 | 800                  | -773         | 3.38%      |                       |
|                | Sales Dept | t. Total   |                 |                            | 1            | 3                 | -2                                     | -200.00%       | 27                 | 1,550                | -1,523       | 1.74%      |                       |
| Tape Divisi    | on Total   |            |                 |                            | 14           | з                 | 11                                     | 78.5 <b>7%</b> | 1,111              | 1,550                | -439         | 71.68%     |                       |
| le port Tota   | I.         |            |                 |                            | 14           | 3                 | 11                                     | 78.57%         | 1,111              | 1,550                | -439         | 71.68%     |                       |

# 4.10.1.2 Job Costing Report Output

Notice the data in columns 1-4 and 6-9 with columns 5, 10 & 11 blank as was defined on the Report Control Table (*Topic 4.10.1*).

### 4.10.2 Export Job Costing Records

The **Export Job Costing Records** is a the same as the Job Costing Report except that the output is a Microsoft Excel file. It is customizable the same as the Job Costing Report allowing the user to set the format and parameters as desired. The **Job Costing Report Control** table is used to define the layout of the report (see Topic 4.10.1 for details on defining this table).

### 4.10.2.1 Report Selection

| 📲 Report Parameters                      |                       |
|------------------------------------------|-----------------------|
| <u>Form Edit Database Record Fjeld H</u> | lelp                  |
| 🕐 🌮 🍠 🚵 🔒                                |                       |
| Export Job Costing Records               | s                     |
|                                          | Report Run # 10015529 |
| Field                                    | Value                 |
| Company                                  | lucker                |
| Report Name                              | sales 🚽               |
| Title 3                                  |                       |
| Start Date                               | 01/04/06              |
| End Date                                 | 01,/04,/06            |
| Show Detail (Y/N)                        |                       |
| Number of Years Comparison               |                       |
| Order By Choices                         |                       |
| Division(1)                              |                       |
| Department (2)                           |                       |
| Warehouse (3)                            |                       |
| Sub Job Code (4)                         |                       |
| Job Code(5)                              |                       |
| Resource (6)                             |                       |
| Customer(7)                              | %                     |
| Vendor(8)                                | %                     |
| Employee (9)                             |                       |
| Customer Class(10)                       | %                     |
| Vendor Class(11)                         | %                     |
| Employee Class(12)                       | %                     |
| Salesperson (13)                         | %                     |
| SKU(14)                                  | %                     |
| SKU Sale Analysis(15)                    | %                     |
| GL Division (16)                         |                       |
| GL Account (17)                          | %                     |
| Source (18)                              | %                     |
| Source#(19)                              | %                     |
| Resource Type (20)                       | %                     |
| Location of file                         |                       |
|                                          | Run Report Cancel     |

The selection parameters are entered in the same manner as for the Job Costing Report (Topic 4.10.1.1). The only differences on this report are the following:

- Number of Years Comparison – this can be any value according to the number of years of data available in FLEXX.
- Order By Choices can be any number of choice values (i.e. more than 5 as are available on the Job Costing Report)
- Location of file specify the path where the exported Excel file is to be stored.

# 5 Fixed Asset Maintenance Function

FLEXX 6.5L4 provides a function whereby the maintenance of Fixed Assets can be tracked for activity as well as for revenue or expenses incurred. This function combines the Fixed Asset module with the Job Costing functions of Project Management to allow such revenue/expense tracking.

The Application Control table can be defined as follows to enable this function:

| Application | Туре      | Description                                   | Value                              | Company |
|-------------|-----------|-----------------------------------------------|------------------------------------|---------|
| jc          | maintcust | Default Customer for Asset<br>Maintenance Job | none (default) or<br>customer code | default |

The *maintcust* variable is used in the Project Management module to assign the default Maintenance Customer code to be used when entering Fixed Asset maintenance transactions. This will normally be the customer code of the company that owns the assets and the maintenance is provided for (i.e. your own company). This also implies that you have defined a Customer Code and definition for your company to be used for this purpose.

Any Fixed Asset defined to FLEXX (in Fixed Assets) can now be used with this function.

| 📲 Fixed Asset Master                       |                                                                     |                   | _ 🗆 ×               |  |  |  |  |  |
|--------------------------------------------|---------------------------------------------------------------------|-------------------|---------------------|--|--|--|--|--|
| <u>F</u> orm <u>E</u> dit <u>D</u> atabase | <u>R</u> ecord Fjeld <u>H</u> elp                                   |                   |                     |  |  |  |  |  |
|                                            |                                                                     |                   | ▶ <b>▶</b> ▶ ▶1     |  |  |  |  |  |
|                                            |                                                                     | Company tucker    | Division tape       |  |  |  |  |  |
| Asset Code 440                             | CRANE#44                                                            | 10                |                     |  |  |  |  |  |
|                                            |                                                                     |                   | Text N              |  |  |  |  |  |
| Main Financial Oth                         | er                                                                  | Depred            | iation Book Details |  |  |  |  |  |
| Custodian                                  | David Johnson                                                       | Class             | a 🔽                 |  |  |  |  |  |
| Location                                   | hq 💌                                                                | Group             | group1 🗨            |  |  |  |  |  |
| Acquisition Value                          | 10000.00                                                            | Acquisition Date  | 07/18/05            |  |  |  |  |  |
| Disposal Date                              | ****                                                                | Start Deprec. Dat |                     |  |  |  |  |  |
|                                            |                                                                     | Proceeds 0.00     |                     |  |  |  |  |  |
| Create New Mainter                         | Create New Maintenance Job Maintenance Summary Rev/Exp Review Usage |                   |                     |  |  |  |  |  |

#### 5.1 Fixed Asset Definition

The buttons at the bottom of the screen are used to process FA Maintenance activity, and are described further below.

- Create New Maintenance Job see Topic 5.2
- Maintenance Summary see Topic 5.4
- **Rev/Exp Review** see Topic 5.5
- Usage see Topic 5.3

### 5.2 Create New Maintenance Job

Pressing this button results in FLEXX automatically creating a new Job Contract Entry record, for the customer code defined as the default for *maintcust* on the Application Control table. Additional required fields need to be entered, and then the record can be Saved.

| 🚊 Job Contract                        | Entry/Maintenance                  |                            |                                | _ 🗆 ×  |
|---------------------------------------|------------------------------------|----------------------------|--------------------------------|--------|
| <u>Form</u> <u>E</u> dit <u>D</u> ata | base <u>R</u> ecord Fjeld <u>H</u> | <u>l</u> elp               |                                |        |
| 2 2 4                                 | a 🛤 🖬 🖬                            |                            | <b>&gt;&gt; &gt;</b>           |        |
|                                       |                                    | Company tucker             | Job Code H1002<br>Date 12/21/0 |        |
| Customer                              | harry                              | Harry's Own Services, Inc. |                                |        |
| Job Category                          | maint 💌                            | Customer P/0               | * Department serv              |        |
| Description                           | Crane Maintenance                  |                            | Job Type maste                 | er 🔽   |
| Asset Code                            | 440                                |                            |                                | Text N |
| Tracking Addr                         | ess Bid Details                    |                            | Rev/Exp Review Sut             | b Jobs |
| Parent Job Co<br>Scheduled Dat        |                                    | Job Auth                   | Job Changed N                  | _      |
| – Estimate Da                         | - ,                                | - Actual Dates             | , and the second               |        |
| Start Date                            | 12/21/05                           | Start Date 12/21/05        | Next Maint. Date 06/21         | /06    |
| End Date                              | 12/21/05                           | End Date *********         | Ship Date                      | *****  |
| Comments                              | Scheduled Crane Mainter            | nance                      |                                |        |
| Credit                                | Activate Job                       | Resource Code Setting      | n 💌 Multiple Res               | ources |

The Job Number is automatically generated as follows:

- Use the next value from the Next Number Table;
- If a Job Code Prefix has been defined on the Customer Master, use it to prefix the value selected from the Next Number Table;
- For all "master" type jobs, add a suffix of -00 to the Next Number value.

The Customer Code will default to the value defined on the Application Control "maintcust" variable.

The Asset Code will be the code from the Fixed Asset Master table.

Other required fields are:

- Job Category this will be "maint" for all FA Maintenance jobs.
- **Department** any validly defined Department code.
- **Description** any user desired description.
- **Job Type** will be *"master"* for the initial parent job.

All other fields will default according to various FLEXX settings. *Please refer to the Project Management manual for more details on this form.* 

Sub Jobs can then be entered to further define the job.

Press the Sub Jobs button to display the Sub Job Entry/Maintenance form.

### 5.2.1 Sub Job Entry/Maintenance Form

The Sub Job Entry form is used to describe the work to be performed as well as the any other activity required to complete the "subjob" work.

| <b>Sub Job En</b><br>orm <u>E</u> dit <u>D</u>                      | t <mark>ry/Maintenance</mark><br>atabase <u>R</u> ecord Fjeld <u>H</u> elp |       |    |      |       |               |  |  |
|---------------------------------------------------------------------|----------------------------------------------------------------------------|-------|----|------|-------|---------------|--|--|
| ¥ 🖌 🗲                                                               |                                                                            | I     |    |      |       |               |  |  |
| Company tucker Parent Job Code H10029-00 Asset Code 440 Asset Usage |                                                                            |       |    |      |       |               |  |  |
| Sub Job                                                             | Description                                                                | Statu | s  | R    | leso  | urce Settings |  |  |
| 10 💌                                                                | LUBE & OIL                                                                 | a     | •  | n    | •     | Multiple Res. |  |  |
| 11 🔻                                                                | TIRES                                                                      | a     | •  | n    | -     | Multiple Res. |  |  |
| 12 🔻                                                                | CHASSIS MAINT                                                              | a     | •  | n    | •     | Multiple Res. |  |  |
| -                                                                   |                                                                            |       | •  |      | •     | Multiple Res, |  |  |
| •                                                                   |                                                                            |       | •  |      | •     | Multiple Res. |  |  |
| <b>•</b>                                                            |                                                                            |       | •  |      | •     | Multiple Res. |  |  |
| •                                                                   |                                                                            |       | •  |      | •     | Multiple Res. |  |  |
| <b>•</b>                                                            |                                                                            |       | •  |      | •     | Multiple Res. |  |  |
| Sub Job Te                                                          | rt                                                                         |       | Su | b Jo | ob Ro | ev/Exp Review |  |  |
| Grease all                                                          | joints                                                                     |       |    |      |       |               |  |  |
| Replace m                                                           | otor oil & filter                                                          |       |    |      |       |               |  |  |
|                                                                     |                                                                            |       |    |      |       |               |  |  |
| 1                                                                   |                                                                            |       |    | M    | lore  | Lines         |  |  |
|                                                                     |                                                                            |       |    | _    |       |               |  |  |

The Parent Job Code and Asset Code fields will be copied from the parent job record.

The particular Sub Job to be performed is selected from the Sub Job drop-down list. All potential "subjob" codes need to be predefined on the Job Task Codes Master Types table (#2324) (zoom on Sub Job field). Any user preferred code value can be predefined and used as desired.

The Sub Job Text field is then used to record the details of that activity. As much text as desired can be entered beyond the three lines provided, by pressing the **More Lines...** button. Once the job is closed, no additional text can be entered, so it is important to remember to enter all text before closing the job.

Each Sub Job entry will result in another Job Contract Entry record being automatically created by FLEXX. The Job Code of each of the "subjobs" will be the parent job number, but in place of the -00 suffix will be the specified Sub Job code.

| 📲 Job Contract                          | Entry/Maintenance                                                                                                    |
|-----------------------------------------|----------------------------------------------------------------------------------------------------|
|                                         | ibase <u>R</u> ecord Fjeld <u>H</u> elp                                                                                      |
| 2 2 4                                   |                                                                                                    |
| ACTIVE                                  | Company tucker Job Code H10029-10<br>Date 12/21/05                                                                           |
| Customer                                | harry Harry's Own Services, Inc.                                                                                             |
| Job Category                            | maint Customer P/0                                                                                                    |
| Description                             | LUBE & OIL Subjob                                                                                                    |
| Asset Code<br>Tracking Addr             | 440     Text       ess     Bid Details         Rev/Exp Review     Sub Jobs                                                   |
| Parent Job Coo<br>Scheduled Date        |                                                                                                    |
| — Estimate Da<br>Start Date<br>End Date | Actual Dates       12/21/05     Start Date     12/21/05       12/21/05     End Date     ************************************ |
| Comments                                | Scheduled Crane Maintenance                                                                                                  |
| Credit                                  | Close Job Resource Code Setting Multiple Resources                                                                           |

# 5.2.2 Subjob Job Contract Entry

Notice the Job Code is *H10029-10* where the parent job was *H10029-00* and the Job Type is set to *subjob*. The Parent Job Code will be set to that of the parent "master" job *H10029-00*. Each new "subjob" will be put into Active status ("a") as soon as it is created.

Each "subjob" can be individually tracked for incurred revenue/expense. It can also be processed separately from the "master" job if required (e.g. closed, etc.). However, closing the parent job will also automatically close all associated "subjobs".

## 5.3 Fixed Asset Usage

The Fixed Asset Usage screen is used to record the usage values of the particular asset. These values are used to track the asset usage on the Asset Maintenance Summary screen (topic 5.4).

| 🟥 Fixed Asset Usa |                                                  |                                   | _ 🗆 🗵  |
|-------------------|--------------------------------------------------|-----------------------------------|--------|
| Eorm Edit Databa  | ase <u>R</u> ecord Fjeld <u>H</u> e<br>B M A A E | ▫<br><u>`</u>   <u>}</u>   ।┥┥┥ · |        |
|                   |                                                  |                                   |        |
|                   | Company tucker                                   | Asset Code 440                    |        |
| Usage Date        | Hours                                            | Mileage                           |        |
| 08/15/05          | 10.0                                             | 65.0                              | Text 🔺 |
| 12/21/05          | 57.0                                             | 250.0                             | Text   |
| 01/03/06          | 67.0                                             | 350.0                             | Text   |
|                   |                                                  |                                   | Text   |
|                   |                                                  |                                   | Text   |
|                   |                                                  |                                   | Text   |
|                   |                                                  |                                   | Text   |
|                   |                                                  |                                   | Text   |
|                   |                                                  |                                   | Text   |
|                   |                                                  |                                   | Text   |
|                   |                                                  |                                   | Text   |
|                   |                                                  |                                   | Text   |
|                   |                                                  |                                   | Text   |
|                   |                                                  |                                   | Text   |
|                   |                                                  |                                   | Text 💌 |

Each entry can have two usage values according to their types as defined on the Fixed Asset Group Codes Master Types table (# 127). (To access this table, zoom on the Group field of the Fixed Asset Master for

| Earn       Edit       Database       Record       Fjeld       Help         Image: Second Field       Image: Second Field       Image: Second Field       Image: Second Field       Image: Second Field         Value       Description       Sys Status       Seq       Defail         group1       Mechanical Equipment       group2       Second Field       Group1       Image: Second Field         group2       Electrical Equit.       group3       10       Image: Second Field       Image: Second Field         group3       Computers       group3       10       Image: Second Field       Image: Second Field         Image: Second Field       Image: Second Field       Image: Second Field       Image: Second Field       Image: Second Field         Image: Second Field       Image: Second Field       Image: Second Field       Image: Second Field       Image: Second Field         Image: Second Field       Image: Second Field       Image: Second Field       Image: Second Field       Image: Second Field         Image: Second Field       Image: Second Field       Image: Second Field       Image: Second Field       Image: Second Field       Image: Second Field       Image: Second Field       Image: Second Field       Image: Second Field       Image: Second Field       Image: Second Field       Image: Second Field                                                                                                    | ı × | _ [  |      |            |        |                    |               | pe Detail | laster Tv |
|----------------------------------------------------------------------------------------------------|-----|------|------|------------|--------|--------------------|---------------|-----------|-----------|
| Company     Lucker     Type     127       Value     Description     Sys Status     Seq     Defa       group1     Mechanical Equipment     group1     0     0       group2     Electrical Eqpt.     group3     10     0       group3     Computers     group3     10     0       Image: Status     Image: Status     Image: Status     Image: Status     0       Image: Status     Image: Status     Image: Status     Image: Status     0       Image: Status     Image: Status     Image: Status     Image: Status     0       Image: Status     Image: Status     Image: Status     Image: Status     0       Image: Status     Image: Status     Image: Status     Image: Status     0       Image: Status     Image: Status     Image: Status     Image: Status     0       Image: Status     Image: Status     Image: Status     Image: Status     0       Image: Status     Image: Status     Image: Status     Image: Status     0       Image: Status     Image: Status     Image: Status     Image: Status     0       Image: Status     Image: Status     Image: Status     Image: Status     0       Image: Status     Image: Status     Image: Status     Image: Status </th <th></th> <th></th> <th></th> <th></th> <th></th> <th>Fjeld <u>H</u>elp</th> <th></th> <th>-</th> <th>-</th>                                                                                                    |     |      |      |            |        | Fjeld <u>H</u> elp |               | -         | -         |
| Value     Description     Sys Status     Seq     Defau       group1     Mechanical Equipment     group2     0     0       group2     Electrical Eqpt.     group3     10     0       group3     Computers     group3     10     0       Image: Status     Seq     Defau     0     0       group2     Electrical Eqpt.     group3     10     0       Image: Status     Group3     10     0     0       Image: Status     Group3     10     0     0       Image: Status     Group3     10     0     0       Image: Status     Group3     10     0     0       Image: Status     Group3     10     0     0       Image: Status     Group3     10     0     0       Image: Status     Group3     10     0     0       Image: Status     Group3     10     0     0       Image: Status     Group3     10     0     0       Image: Status     Group3     10     0     0       Image: Status     Group3     10     0     0       Image: Status     Group3     10     0     0       Image: Status     Group3 <td< th=""><th></th><th>I</th><th></th><th>44 4 &gt;</th><th></th><th></th><th>M 🖻</th><th>8</th><th>1</th></td<>                                                                                                    |     | I    |      | 44 4 >     |        |                    | M 🖻           | 8         | 1         |
| group1     Mechanical Equipment     group1     0       group2     Electrical Eqpt.     group2     5       group3     Computers     group3     10       Image: State State St                                                                                | 7   | 12   | Туре | y tucker   | Comp   |                    |               |           |           |
| group2         Electrical Eqpt.         group2         5         7           group3         Computers         group3         10         10           Image: Second Second                                                                | ult | Defa | Seq  | Sys Status |        |                    | iption        | Descri    | lue       |
| group3         Computers         group3         10         10           Image: Strain Strain |     |      | 0    | group1     |        | oment              | anical Equipm | Mecha     | oup1      |
|                                                                                                    |     |      | 5    | group2     |        |                    | ical Eqpt.    | Electri   | oup2      |
|                                                                                                    |     |      | 10   | group3     |        |                    | uters         | Compu     | oup3      |
|                                                                                                    |     |      |      |            |        |                    |               |           |           |
|                                                                                                    |     |      | -í   | [          |        |                    |               |           |           |
|                                                                                                    |     |      |      |            |        |                    |               |           |           |
|                                                                                                    |     |      | -í   | [          |        |                    |               |           |           |
|                                                                                                    |     |      |      |            |        |                    |               |           |           |
|                                                                                                    |     |      | -í   | [          |        |                    |               |           |           |
|                                                                                                    |     |      |      |            |        |                    |               |           |           |
| Asset Usage1 UOM Hours                                                                                                    |     |      | -i   |            |        |                    |               |           |           |
| Asset Usage1 UOM Hours                                                                                                    | ΞI  |      | -i   |            |        |                    |               |           |           |
|                                                                                                    |     |      | ,    | ,          | Hours  |                    |               | -1 UOM    | eet llesa |
| Annat Unana 2 UOM                                                                                                    |     |      |      |            |        |                    |               |           |           |
| Asset Usage2 UOM Mileage                                                                                                    |     |      |      |            | Imieag |                    |               | ez uom    | set Usag  |
|                                                                                                    |     |      |      |            |        |                    |               |           |           |
|                                                                                                    |     |      |      |            |        |                    |               |           |           |

the selected asset.)

Note the two usage fields **Asset Usage1 UOM** and **Asset Usage2 UOM** defined "Hours" and "Mileage". The usage units are specified here for each asset "group" and can be any desired value. These values will then become the column headings on the Fixed Asset Usage screen.

### 5.4 Asset Maintenance Summary

The Asset Maintenance Summary form is used to track the maintenance/service activity as well as the usage of all assets that are handled by the FA Maintenance function.

| 📲 Asset Mainte                        | enance Summary Screen                    |            |          |                  |            | _ [  |   |
|---------------------------------------|------------------------------------------|------------|----------|------------------|------------|------|---|
| <u>F</u> orm <u>E</u> dit <u>D</u> at | tabase <u>R</u> ecord Fjeld <u>H</u> elp |            |          |                  |            |      |   |
| 2 2 2                                 | 🕘 🛤 🖬 🖬 🔀                                |            |          | ▶ <b>▶</b>       |            |      |   |
|                                       | Со                                       | mpany tuck | er Ass   | et Code 440      |            |      |   |
| Job Code                              | Description                              |            | Date     | Next Maint. Date | Status     | Text |   |
| H10029-00                             | Crane Maintenance                        |            | 12/21/05 | 06/21/06         | a 🔻        | N    |   |
| H10025-00                             | Service Crane 440                        |            | 12/14/05 | 01/15/05         | a 💌        | N    |   |
| H10015-00                             | BODY WORK                                |            | 07/18/05 | 09/01/05         | a 💌        | N    |   |
| H10016-00                             | BODY WORK                                |            | 07/18/05 | 09/01/05         | a 💌        | Ν    |   |
|                                       |                                          |            |          |                  |            |      |   |
|                                       |                                          |            |          |                  |            |      |   |
|                                       |                                          |            |          |                  |            |      |   |
|                                       |                                          |            |          |                  | <b>_</b>   |      |   |
|                                       |                                          |            |          |                  | _ <b>_</b> |      |   |
|                                       |                                          |            |          |                  |            |      |   |
|                                       |                                          |            |          |                  |            |      |   |
|                                       |                                          |            |          |                  |            |      |   |
|                                       |                                          |            |          | L                |            |      | ┚ |
|                                       |                                          |            |          | Job Type master  | -          | Text |   |
| Asset Us                              | sage                                     | Hours      |          | Mileage          |            |      |   |
| Usag                                  | e Since Job Code H10029-00               | 10.0       |          | 100.0            |            |      |   |
| Curre                                 | ent Usage as of 01/03/06                 | 67.0       |          | 350.0            |            |      |   |

It will by default display all parent (master) jobs associated with the specific asset. If "subjobs" are also to be shown, do a FIND on the desired asset but with the Job Type field blank (or %).

The Asset Usage fields will display the usage values for the predefined units. These can be used for tracking and also scheduling future service activity; (e.g. preventative maintenance, scheduled maintenance, etc.). The Next Maint. Date field will display the value as defined on the specific Job Contract Entry form (e.g. job *H10029-00* set 06/21/06 as the Next Maint. Date). However, FLEXX does not use these values for any further processing; they are provided for user reference only.

### 5.5 Revenue/Expense Review

The Revenue/Expense Review form is used to display the revenue realized and expenses incurred for any jobs specified. By pressing the **Rev/Exp Review** button, this form will by default display the revenues and expenses of all jobs entered for the particular asset.

| 1  | Job      | Revenu                  | e/Ex  | pense Rev         | /iev | v Screen          |           |        |         |         |       |        |        |        |           |         | _ [          | IX   |
|----|----------|-------------------------|-------|-------------------|------|-------------------|-----------|--------|---------|---------|-------|--------|--------|--------|-----------|---------|--------------|------|
| Eo | rm j     | <u>E</u> dit <u>D</u> a | tabas | se <u>R</u> ecord | F    | ield <u>H</u> elp |           |        |         |         |       |        |        |        |           |         |              |      |
| E  | 2        | 5 💋                     | €     | ð 🛍               |      |                   |           | ••     |         | ••      | I     |        |        |        |           |         |              |      |
| Jo | b: B     | ODY W                   | OR    | ĸ                 |      |                   |           |        |         | Comp    | any h | ucker  |        | Job Co | de H1     | 10015-0 | D            |      |
| Re | esou     | rce: No                 | Re    | source C          | ode  | e                 |           |        |         |         |       |        |        |        |           |         |              |      |
|    | GL Ac    | count                   | ta    | oe 900            | 10   |                   | Departmen | t sa   | ale     |         | W     | /areho | use    | main   |           |         |              |      |
|    |          | JC Ca                   | tega  | ry                | -    | Txn Date          | Resource  | Asse   | et Code | UOM     | Units |        | Rate   |        | Ext Amt   |         | Text         |      |
| е  | -        | 10023                   | -     | a1                | Ŧ    | 07/18/05          | none      | 440    |         | EA      |       | 1.00   | 29.16  |        |           | 29.16   | N            |      |
| r  | -        | 10023                   | •     | a1                | Ŧ    | 07/18/05          | none      | 440    |         | EA      |       | 1.00   | 100.00 |        |           | 100.00  | N            |      |
| r  | •        | s101                    | •     | Support           | •    | 12/21/05          | none      | 440    |         | EA      |       | 6.50   | 50.00  |        | ;         | 325.00  | N            |      |
| ľ  | -        | 10023                   | -     | a1                | •    | 12/21/05          | none      | 440    |         | EA      |       | 10.00  | 0.00   |        |           | 0.00    | N            |      |
| ľ  | -        | s101                    | -     | Support           | •    | 12/21/05          | none      | 440    |         | EA      |       | 1.50   | 50.00  |        |           | 75.00   | N            |      |
| Ľ  | <b>-</b> | sa01                    | •     | Operated F        | •    | 12/21/05          | none      | 440    |         | EA      |       | 2.00   | 150.00 |        | :         | 300.00  | N            |      |
| Ľ  | -        | s101                    | -     | Support           | •    | 12/21/05          | none      | 440    |         | EA      |       | 2.50   | 40.00  |        |           | 100.00  | N            |      |
|    | -        |                         | -     |                   | •    |                   |           |        |         |         |       |        |        |        |           |         |              |      |
|    | •        |                         | -     |                   | •    |                   |           |        |         |         |       |        |        |        |           |         |              |      |
|    | Posti    |                         |       | *****             |      | Affiliate         |           |        | -       | liate C |       |        |        | Est.// | 0 of      | act     | <b>-</b> 1 T | ext  |
| 11 | bit      | *****                   |       | ****              |      | Custome           | r harry   |        | Cust    | omer    | AT    |        |        | _      |           | l – t   |              |      |
|    | edit     |                         |       |                   | ī.   | Vendor            |           |        | Vend    | or      |       |        |        | Sour   | ce        | wod     | <b>-</b>     |      |
|    | . Trai   | n<br>iod 200:           |       | ******  n         |      | Employee          | •         |        | Empl    | oyee    |       |        |        | Work   | corder #  | 2240    |              |      |
|    | . Per    | <b>ioa</b> (200.        | 507   |                   |      | Division          | tape      |        | Sales   | perso   | on 00 | 77     |        | Pare   | nt Job    | ******  | ******       | ***  |
|    | SKU -    |                         | _     |                   | _    | -                 | Ехре      | nse Ta | otals   |         |       |        |        | Rever  | nue Total | s       |              |      |
| S  | (U Co    | ode                     | cw    | s-200             |      |                   | Units     |        | Amour   |         |       |        | Unit   | s      |           | nount   |              |      |
| A  | nalys    | is                      | ce    |                   | •    | Estimate          |           | 0.00   |         |         | _     | Estima |        |        | 0.00      |         | 0.0          | - 11 |
|    |          |                         |       |                   |      | Actual            |           | 1.00   |         | 2       | 9.16  | Actu   | Jal    |        | 23.50     |         | 900.0        | 00   |

The entries displayed will be all those generated from the different FLEXX functions that were used to record financial transactions where the specific job code was also entered.

For further information on how jobs are processed, and how the job records are used to generate revenue/expense records, please refer to Chapter 4 "Job Costing Function". Asset Maintenance revenue and expense records are generated in exactly the same process once the maintenance jobs have been created and processed.

### 5.6 Asset Maintenance Reports

Two reports are provided to assist the user in retrieving asset maintenance data.

- Asset Maintenance Report (*astmaint*) this report lists all Asset maintenance jobs for the specified selection parameters.
- Up-Coming Asset Maintenance Report (*upmaint*) this reports all maintenance jobs according to the Next Maint. Date values set on the Job headers. This can be used for scheduling future maintenance activity.

# 6 Subscription Process

The Subscriptions module functions are very similar to the Order Processing functions with some minor changes. It allows for Regular (Bill Account), COD, and Pre-Paid subscription orders as defined for the customer on the Customer Master. Subscription header data is copied from the Customer Master the same as for an Order Processing Order.

Just as for a standard sales order, the Subscription order can be entered for a payment type of Bill Account, COD or Pre-Paid. The same Credit criteria exist for Subscription orders as for sales orders. This is described in more detail in the *Financials manual*, Customer Master topic, under description entitled "*New Financial Credit Info fields*".

### 6.1 Bill Account Subscriptions

- will have the Bill Account flag set and the Invoice button displayed before it is Paid.

| 1 Subscription Entry/Maintenance                                                                                        |                                                                                          |
|----------------------------------------------------------------------------------------------------|------------------------------------------------------------------------------------------|
| <u>Form Edit Database Record Fjeld H</u>                                                                                | Help                                                                                     |
| 🕐 🗲 🤌 🖉 🖪                                                                                                    |                                                                                          |
|                                                                                                    | Division Itape Subscription Number 1126<br>Subscription Date 06/09/00<br>Il Account Open |
| Customer         remco         Re           Customer PO         77-123           Description         Remco Subscription | Remco Supply Company Amount 377.25                                                       |
| Ship Via ups v<br>Carrier best v<br>Freight ppd/chg v<br>Invoice                                                        | AT Total VAT Amount Status<br>23.10 0 T Entered by<br>Credit Allowed                     |
| Credit Memo                                                                                                    | Bill Account COD C Pre-Paid                                                              |

Any valid changes can be made to both the Address and Ship & Financial forms. On Subscription entry Save (Add/Update), the Detail form will be presented to allow entry of the specific subscription SKUs.

## 6.2 Pre-Paid Subscriptions

- will have the **Pre-Paid** flag set and the **Payment** button displayed before it is paid.

| Subscription Entry/Maintenance                                                                                           |                                                                                                    |
|----------------------------------------------------------------------------------------------------|----------------------------------------------------------------------------------------------------|
| <u>F</u> orm <u>E</u> dit <u>D</u> atabase <u>R</u> ecord Fjeld <u>H</u> elp                                             |                                                                                                    |
|                                                                                                    |                                                                                                    |
| Company tucker Division                                                                                                  | tape Subscription Number 1075<br>Subscription Date 05/27/99                                                                                                    |
| Pre-Paid                                                                                                    | Open                                                                                                    |
| Customer remco Remco Supp                                                                                                | ly Company                                                                                                    |
| Customer PO 77-7890                                                                                                    |                                                                                                    |
| Description ************************************                                                                         | Amount 40.63                                                                                                    |
| Address Ship & Financial                                                                                                 | Refund A Payment Details                                                                                                    |
| Hudi Coo onip a financiai                                                                                                |                                                                                                    |
| Currency Jo<br>Ship Via rail<br>Carrier cpr<br>Freight ppd/chg                                                           | Type         Type           0009         Line           Arrount         Order                                                                                                    |
| Currency Jo<br>Ship Via rail<br>Carrier cpr Tax Total Ta                                                                 | b Code     SalesRep       Type     d       Type     d       Line     A       6.93     Order                                                                                                    |
| Ship Via rail<br>Carrier cpr<br>Freight ppd/chg<br>Invoice<br>Currency Jo<br>USD **<br>Tax Total Ta<br>VAT Total VA<br>Y | b Code     SalesRep       Type     Image: Code state stat |

Any valid changes can be made to both the Address and Ship/Financial forms. On Subscription entry Save (Add/Update), the Detail form will be presented to allow entry of the subscription SKUs.

Payment will need to be received before the subscription can be used to generate an order.

### 6.3 Subscription Detail

On entering the subscription SKU, the Current Edition and Cutoff Date values will be copied from the SKU Master Miscellaneous form to their respective fields on the Detail form.

| ِ Subscription Detai                       | il           |       |                    |                                                            |                  |                |         | _       |              |
|--------------------------------------------|--------------|-------|--------------------|------------------------------------------------------------|------------------|----------------|---------|---------|--------------|
| <u>F</u> orm <u>E</u> dit <u>D</u> atabase | <u>R</u> eco | rd F  | ijeld <u>H</u> elp |                                                            |                  |                |         |         |              |
|                                            | 媨            |       |                    |                                                            |                  |                |         |         |              |
| Part Number                                | Sell (       | юм    | Quantity           | Description                                                | Stock Unit Price | Extended Price | Status  | Text P  |              |
| cws-250                                    | ΕA           | -     | 1.0                | CWS Non Inv Landed Cost                                    | 30.09            | 30.09          | a 💌     | NV      | •            |
| cws-200                                    | EA           | -     | 1.0                | Cedar Wood 2 Non inv                                       | 30.0             | 30.00          | a 🔻     | N V     |              |
|                                            |              | -     |                    |                                                            | 1                | ĺ              | •       |         |              |
|                                            |              | -     |                    |                                                            |                  |                | •       |         |              |
|                                            |              | •     |                    |                                                            |                  |                | •       |         |              |
|                                            |              | •     |                    |                                                            |                  |                | •       |         |              |
|                                            |              | •     |                    |                                                            |                  |                | •       |         |              |
|                                            |              | •     |                    |                                                            |                  |                | •       |         |              |
|                                            |              | •     |                    |                                                            |                  |                | •       |         |              |
|                                            |              | •     |                    |                                                            |                  |                | •       |         | <b>-</b>     |
| Carrent Edition #                          | ******       | ***** | ** Cutoff          | Date Order Discount                                        | 0.0              | 61.59          |         |         |              |
|                                            |              |       |                    |                                                            | ,                |                |         |         |              |
| Edition Pricing Re                         | enew l       | listo | ry                 |                                                            | Override         | Price Order Re | fund    | Notes   | J            |
| Send Initial Editior<br>Cycles Ordered     | n#           | 0     | 12                 | Set Current                                                | _                |                | 🔽 Rapic | i Entry |              |
| Start Date                                 |              | 05/2  | 27/99              | Last Order Gene. Date                                      | _                |                |         |         |              |
| Expiry Date                                |              | 04/2  | 27/00              | Last Shipped Edition # *********************************** | _                |                |         |         | $\mathbf{k}$ |
| Remaining Cycles                           |              | L     | 12                 | Renew Subscrip #                                           | _                | (              | Replac  | ement   |              |
| Cycles In Subscrip                         | ption        |       | 12                 |                                                            |                  |                |         | ann ann |              |

### 6.3.1 Edition Form

The **Edition** tab shows the Initial edition ordered, the number of cycles for this edition, the order Expiry Date, the remaining cycles of the order, and the number of cycles in this subscription. These values are taken from the SKU Master for this SKU.

The **Initial Edition** to be sent can be either set to the Current edition by pressing *Set Current* button, or by specifically entering a valid edition in the Send Initial Edition field. Note that the Current edition can only be sent if the order date is earlier than the edition Cutoff date.

The **Cycles Ordered** number can also be changed if some other value is required. This is useful if the subscription order is somewhere in the middle of the edition cycles and only the remaining cycles are to be ordered. The **Remaining Cycles** value will then be updated to show the number of cycles remaining for this edition, normally the same as the number of cycles ordered. **Cycles in Subscription** will however, still show the number of cycles of the complete edition.

A subscription order or specific detail items can also be **'suspended'** by changing either the Subscription header or individual detail lines to 's' status. Then, on subsequent **'activate'** (by changing either header status to 'p' or detail status to 'a'), FLEXX will readjust the starting and ending dates of the existing subscriptions to take into effect the period the order was suspended.

### 6.3.2 Edition Replacements

The **Replacement** function is used to cause FLEXX to generate a one-time one-cycle 'replacement' renewal subscription at zero cost, meant to replace a previous edition. This function is only active if the Application Control variable '*disc\_code*' for Application *sb* has a code specified (e.g. RP), and that code is defined in the Discount Table with a zero Multiplier (0%).

| Application | Туре      | Description                          | Value                                | Company |
|-------------|-----------|--------------------------------------|--------------------------------------|---------|
| sb          | disc_code | Replacement Subscr.<br>Discount Code | User defined<br>i.e. RP (no default) | default |

### **Discount Table Definition**

|   | 🧏 Customer Discounts                                                 | - 🗆 ×       |
|---|----------------------------------------------------------------------|-------------|
|   | <u>Form E</u> dit <u>D</u> atabase <u>R</u> ecord Fjeld <u>H</u> elp |             |
|   |                                                                      |             |
|   | Company <mark>fiken</mark>                                           |             |
|   | Disc. Type SKU Disc Cd. SKU Code Customer Amount Type                | 2           |
| ( | RP (** 0.0000 M                                                      | Ī) <u>-</u> |
|   |                                                                      | / -         |
|   |                                                                      |             |
|   |                                                                      |             |
|   |                                                                      |             |
|   |                                                                      |             |
|   | Eff. Date Quantity Volume Disc. Attrib. Description                  |             |
|   | 06/17/99 0.00 0.00 ***************************                       |             |

On pressing the Replacement button on the Subscription Detail form, the **Replacement Reason** form is presented, and a reason can be entered.

| 🏥 Re         | place        | ement Rea        | son            |       |              |    | × |
|--------------|--------------|------------------|----------------|-------|--------------|----|---|
| <u>F</u> orm | <u>E</u> dit | <u>D</u> atabase | <u>R</u> ecord | Fjeld | <u>H</u> elp |    |   |
|              |              | ient Reaso       | n:             |       |              |    | _ |
| Ne           | ver rec      | eived.           |                |       |              |    |   |
|              |              |                  |                |       |              | ОК |   |

Pressing OK then results in FLEXX automatically creating a one-cycle renewal subscription, identified in the **Renew Subscrp** # field of the original subscription, which then needs to be processed as any other subscription, only with no cost generated.

### 6.3.3 Renew History Form

The **Renew History** form shows the entire Renewal history of the SKU (not just this order or customer) and the Subscriptions it was ordered on (*see example*).

| ubscriptio              | n Detail             |           |              |                  |                |         |            |         |            |        |     | -           |     |
|-------------------------|----------------------|-----------|--------------|------------------|----------------|---------|------------|---------|------------|--------|-----|-------------|-----|
| <u>E</u> dit <u>D</u> a | atabase <u>R</u> eco | ord Fjeld | <u>H</u> elp |                  |                |         |            |         |            |        |     |             |     |
| 1                       | <b>a</b> M           |           | 1 🗋 🔀        |                  |                |         |            |         |            |        |     |             |     |
| t Number                | Sell                 | JOM Quar  | itity Desc   | ription          |                | Stock l | Unit Price | Exten   | ded Price  | Status | Tex | Se<br>at Pr |     |
| s-250                   | EA                   | -         | 1.0 CWS N    | Ion Inv Landed C | Cost           |         | 30.09      |         | 30.09      | a 🗖    | N   | <b>v</b>    |     |
| s-200                   | EA                   | -         | 1.0 Cedar    | Wood 2 Non inv   |                |         | 30.0       |         | 30.00      | a 🖣    | ĪN  | ন           |     |
|                         |                      |           |              |                  |                |         |            |         |            | •      | īΓ  |             |     |
|                         |                      |           |              |                  |                |         |            |         |            | -      | īΓ  |             |     |
|                         |                      | Ī         |              |                  |                |         |            |         |            |        | ī 🗖 | Г           |     |
|                         |                      | -         |              |                  |                |         |            |         |            |        | īΠ  |             |     |
|                         |                      | 1         |              |                  |                |         |            |         |            |        | ih  | Г           |     |
|                         | <u> </u>             | 1         |              |                  |                | ,<br>   |            |         |            |        | ih  | Г           |     |
|                         |                      | 1         |              |                  |                |         |            |         |            |        | i – | Г           |     |
|                         |                      | -         |              |                  |                |         |            |         |            |        | i – | Г           |     |
| Current Ed              | dition #             |           | Cutoff Date  |                  | Order Discount | ,       | 0.0        |         | 61.59      |        |     |             |     |
| ition Pric              | ing Renew            | History   |              |                  |                | C       | )verride   | Price   | Order Ra   | fund   | Not | es          |     |
| Date                    | Subscrip #           | Sell Vorr | Qty.         | Part Number      | Unit Price     |         | Extended F | Price E | xpiry Date | Status | ;   |             |     |
| 05/11/00                | 1127                 | EA        | 1.0          | cws-250          |                | 4.95    |            | 4.95    | *****      | c j    | -   | ▲           |     |
| 05/11/00                | 1129                 | ******    | 0.0          | cws-250          |                | 4.95    |            | 4.95    | *****      | c j    | -   |             |     |
| 05/11/00                | 1128                 | ******    | 0.0          | cws-250          |                | 4.95    |            | 4.95    | *****      |        | -   |             |     |
|                         |                      | EA        |              | cws-250          |                | 4.95    |            | 4.95    | *****      | c i    | - I |             | 1.1 |

### 6.4 Subscription Order Pricing

The subscription Order Detail entry will be an 'Editions' SKU (*Editions* flag set on the SKU Master Attributes form), and the List Price used will be a price entry effective for that date, and with the **Order Type** field set to 'sb'.

| ِ SKU Master                                         |                                                                                     |                  |                   |         |                |         | _ 🗆 ×       |  |  |  |  |
|------------------------------------------------------|-------------------------------------------------------------------------------------|------------------|-------------------|---------|----------------|---------|-------------|--|--|--|--|
| <u>Form Edit D</u> atabase <u>R</u> e                | ecord Fje                                                                           | eld <u>H</u> elp |                   |         |                |         |             |  |  |  |  |
| 2 5 1 1 1 1 1 1 1 1 1 1 1 1 1 1 1 1 1 1              | ) 🕻                                                                                 |                  | 🖹 🛛 🖌             | • • •   | >> >1          |         |             |  |  |  |  |
|                                                      |                                                                                     |                  |                   |         |                |         |             |  |  |  |  |
| SKU cws-100 Computer Windows System 100 Company rike |                                                                                     |                  |                   |         |                |         |             |  |  |  |  |
| Standard Cost 98.49 Margin 55.00 Text N              |                                                                                     |                  |                   |         |                |         |             |  |  |  |  |
| Stock Level 971381                                   | Stock Level 971381.12 Standard Cost 98.49 Margin 55.00 Text N<br>Average Cost -0.35 |                  |                   |         |                |         |             |  |  |  |  |
|                                                      |                                                                                     |                  |                   |         |                |         |             |  |  |  |  |
| Inventory Pricing \                                  | endors/                                                                             | Attributes       | s   Miscellaned   | ous Sho | w Edition Addi | itional | Show Image  |  |  |  |  |
|                                                      |                                                                                     | 1                | 1                 |         |                |         |             |  |  |  |  |
| Eff. Date Expiry Date                                | Туре                                                                                | Whse             | Customer          | Qty     | Price          | UOM     | Allow Disc. |  |  |  |  |
| 02/18/98 03/02/98                                    | d 🔻                                                                                 | main             | remco             | 1       | 892.00         | *****   |             |  |  |  |  |
| 03/17/98                                             | d 💌                                                                                 | main             | *****             | 1       | 890.00         | *****   | <b>N</b>    |  |  |  |  |
| 12/04/98                                             | d 🔻                                                                                 | main             | remco             | 1       | 1,110.00       | EA      |             |  |  |  |  |
| 02/09/99 **********                                  | d 🔻                                                                                 | *****            | ****              | 0       | 1,200.00       | *****   |             |  |  |  |  |
| 02/09/99 **********                                  | d 🔻                                                                                 | main             | ****              | 1       | 1,000.00       | *****   |             |  |  |  |  |
| 02/09/99 **********                                  | d 🔻                                                                                 | main             | ****              | 5       | 870.00         | *****   | ▼           |  |  |  |  |
| 05/01/99 **********                                  | d 🔻                                                                                 | *****            | ****              | 1       | 55.00          | EA      |             |  |  |  |  |
|                                                      | •                                                                                   | i                |                   |         |                |         |             |  |  |  |  |
|                                                      |                                                                                     | i 🗌              |                   |         |                |         |             |  |  |  |  |
|                                                      |                                                                                     | i 🗌              |                   |         | 6              |         | □ -         |  |  |  |  |
| Currency                                             |                                                                                     | ategory          | ,<br>Order Update | order   | Time           |         |             |  |  |  |  |
| USD                                                  | inv                                                                                 | ▼                | 05/31/99          | st      | ·ypc           |         |             |  |  |  |  |
|                                                      | -                                                                                   |                  | ,                 |         | -/             |         |             |  |  |  |  |

Only those prices defined with Order Type '*sb*' will be used for subscription orders. If there is no price defined for Order Type '*sb*', FLEXX will be unable to set a price in the order detail when the SKU is ordered, and will report message "**No price record found for the item. Please add price first**".

### 6.5 Sales Order Generation

Once the Subscription has been Invoiced (Invoice button on Bill Account) or Paid (Payment button on Pre-Paid), an initial Sales Order can be created by pressing the Generating Initial Order button. If an Initial order is not required, orders can be generated from *active* subscriptions by selecting the **Order Generation from Subscription** function from the menu. An order cannot be generated before first Invoicing or Paying the subscription.

| 🏥 Flexx Menu 📃                     |                          |       |
|------------------------------------|--------------------------|-------|
|                                    |                          |       |
| Subscription Entry/Maintenance     |                          |       |
| Order Generation from Subscription |                          | - 🗆 × |
| Subscription Renew Process         | Form Edit Fjeld Help     |       |
| Subscription Management Menu       |                          |       |
| Report Selection                   | Selection Criteria       |       |
|                                    | Company tucker           |       |
|                                    | Division                 |       |
|                                    | Subscription Number 1126 |       |
|                                    | Customer remco           |       |
|                                    | SKU Code %               |       |
| Go To                              | User Field 5: %          |       |
|                                    | Generation Criteria      |       |
| Select Canc                        |                          |       |
|                                    |                          |       |
|                                    | Warehouse   main         |       |
|                                    |                          |       |
|                                    | Start Idle               |       |
|                                    |                          |       |
|                                    |                          | 1     |
|                                    | Order Number 0 -0        |       |
|                                    | Error Log File           | —     |
|                                    |                          |       |

The Order Generation from Subscription function is then presented to create the order.

The resulting Order will be marked Pre-Paid and Invoiced, and will have the Source (on Order header Summary form) marked as Subscriptions with the subscription number recorded in the Document field.

On a **Bill Account** subscription, pressing the *Invoice* button will result in an Invoice being automatically generated and numbered the same as the Subscription but with an 'S' prefix; e.g. Subscription # is 1020, resulting Invoice will be S1020 (if Application Control *'matchinvno'* is set to Y).

On a **Pre-Paid** subscription, pressing the *Payment* button will result in an invoice to be automatically generated as above, and also the Payment Entry form to be displayed allowing the payment to be recorded.

This process is the same as accepting payment for a Pre-Paid sales order. For more information, refer to the Order Processing document, topic Accepting Payment.

### 6.6 Subscription Renewals

The **Subscription Renew Process** is used to generate renewal subscription orders. This process will review the current active subscription list for detail items about to expire, and will then create a new subscription order with detail items to be renewed for each customer.

| 1 Subscription Renew Proc                    | ess 💶 🗙           |
|----------------------------------------------|-------------------|
| <u>F</u> orm <u>E</u> dit Fjeld <u>H</u> elp |                   |
| <b>? * *</b>                                 |                   |
| Selection Criteria                           |                   |
| Company                                      | tucker            |
| Division                                     | tape              |
| Subscription No.                             | 1126              |
| Customer                                     | remco             |
| SKU Code                                     | %                 |
| Max. Cycles Remaining Expiration Dates       | 05/07/00 05/17/00 |
| Subscription Number                          |                   |

The process can be run against a specific customer code, SKU code, and/or the subscription detail expiry date range. Any detail items which already have a renewal order generated will be skipped.

To review which subscriptions are about to expire, run the **Subscription Detail Summary** process (Subscription menu item) and perform a FIND by expiry date range. This will also show all subscriptions that already have a renewal subscription order generated (see below).

### 6.6.1 Subscription Detail Summary

This Summary can be used to review all subscriptions, or specific subscriptions according to the search arguments entered for the FIND. It can also can be used to **Suspend** active subscriptions and **Activate** suspended subscriptions by individual line item.

| * * *      | 9      | đ   |             |         | • • •                    | <b>}</b> • • | I    |               |                     |             |      |   |
|------------|--------|-----|-------------|---------|--------------------------|--------------|------|---------------|---------------------|-------------|------|---|
|            |        |     |             | Company | tucker [                 | )ivision     | • [t | tape C        | ustomer ada         | ns          | [    |   |
| Subscrip # | Header | Sts | Part Number |         | Last Shippe<br>Edition # | d<br>Statu   | ıs   | Charle Office | Renew<br>Subscrip # | Expiry Date | Text |   |
| 1110       | s      | •   | mint-mag    | 9       | 03mar                    | s            | •    | 1.0           | *****               | 12/31/00    | N    |   |
| 1110       | s      | •   | mint-mag    | 9       | 03mar                    | s            | •    | 50.0          | *****               | 12/31/00    | Ν    |   |
| 1093       | s      | -   | cws-200     | 0       | 1                        | а            | •    | 1.0           | ****                | ****        | N    |   |
| 1094       | s      | -   | cws-200     | 0       | 1                        | а            | •    | 4.0           | ****                | ****        | N    |   |
| 1096       | s      | -   | cws-200     | 0       | 1                        | a            | •    | 10.0          | ****                | *****       | N    |   |
| 1097       | s      | -   | cws-200     | 0       | 1                        | a            | •    | 20.0          | *****               | *****       | N    |   |
| 1116       | q      | -   | cws-200     | 0       | 1                        | a            | •    | 5.0           | *****               | *****       | N    |   |
| 1117       | q      | -   | cws-200     | 0       | 1                        | a            | •    | 4.0           | *****               | *****       | N    |   |
| 1121       | q      | -   | map1        | 11      | 1001                     | a            | -    | 1.0           | *****               | 01/28/01    | N    |   |
| 1118       | q      | -   | map1        | 11      | 1002                     | a            | -    | 5.0           | 1131                | 05/03/01    | N    |   |
| 1120       | q      | -   | map1        | 11      | 1002                     | a            | •    | 6.0           | 1132                | 01/28/01    | N    |   |
| 1099       | q      | -   | cws-hui     | 11      | hui1                     | s            | -    | 1.0           | 1101                | 12/05/00    | N    |   |
| 1100       | s      | -   | cws-hui     | 11      | hui1                     | s            | -    | 1.0           | 1102                | 12/05/00    | N    |   |
| 1122       | s      | -   | testhui2    | 11      | test1                    | c            | •    | 1.0           | ****                | 05/08/01    | N    | - |

Notice Subscription 1118 for item map1, edition 1002 was the last shipped, expires on 05/03/01, and was renewed with subscription 1131. Running the Renewal Process against this expiry date would skip this item since it has already been renewed.

**Suspend All** button – used to suspend all Active ('a') entries displayed on this form, so need to be careful which subscriptions are displayed.

Active All button – then used to re-activate those suspended ('s') orders displayed.

## 6.7 Subscription Reports

The following standard FLEXX reports are available with the Subscription module:

- Subscriptions Report (subscrip)
- Subscription Orders Report (suborder)
- Subscription Daily Orders Report (subdaily)
- Subscription New Address Report (subnewad)
- Suspended Subscriptions Report (suspsubs)

# 7 Tax Functionality

FLEXX is designed to allow the user to define numerous different tax rates that will be used when calculating the tax charges to be added to Sales and Purchase orders. These taxes can be a Provincial/State Sales tax (P/ST) and/or a Value Added Tax (VAT).

### 7.1 Sales Orders and Taxes

The P/ST is defined at the customer level, based on their Ship To location. The VAT is defined at the SKU and Purchase Order level.

### 7.1.1 Customer Tax Definitions

The Customer Master table is used to define the customer to FLEXX. It contains such data as the customer's normal mailing address, their various shipping addresses, customer contacts, as well as their financial information, as shown below. The Financial tab accesses the customer's financial definitions where the different taxes the customer is subject to are specified; **Tax Payable** for PST/State Tax and **VAT Payable** for VAT. Tax Payable is a **Yes/No** flag, and VAT Payable is a tax **Type** code in that it can be any value other than Y where N is a No.

| ِ Customer Master                                                    |                       |                          |
|----------------------------------------------------------------------|-----------------------|--------------------------|
| <u>Form E</u> dit <u>D</u> atabase <u>R</u> ecord Fjeld <u>H</u> elp |                       |                          |
|                                                                      | ►I                    |                          |
| Customer remco Remco Tire & Supply Co.                               |                       | Co. riken                |
| Status                                                               | a 🔻                   | Text N                   |
| Main Ship To Contacts Financial Other                                |                       | Additional               |
|                                                                      | – Credit Info –       |                          |
|                                                                      | Status                |                          |
| Taxatior Tax Payable 🔽 Number                                        | Credit Hold<br>Reason | ******                   |
| VAT Payable N Thumber                                                | Date Checked          | 12/02/99                 |
| Terms                                                                | Limit                 | 0                        |
| Net 30 Days Discount 0 days 0.0 %                                    | Bureau                | *****                    |
| Desc Net 10 days                                                     | Credit<br>Allowed     | Bill Account             |
| Billing Cycle **  AR Account 9200                                    | Allowed               | C COD Only<br>C Pre-Paid |
| Finance Code * Sales Account 9080                                    |                       |                          |
|                                                                      | Invoice Paid          | 369                      |
| Currency CDN                                                         | Davis To Davis        | 4074040000055            |

FLEXX can also be set up to default these settings at customer entry by using the following Application Control Table settings:

| Application | Туре     | Description      | Value         | Company |
|-------------|----------|------------------|---------------|---------|
| customer    | PST flag | Default PST flag | Y (N default) | Default |
| customer    | GST flag | Default GST flag | Y (N default) | Default |

### 7.1.2 Tax Jurisdiction Set Up

There are numerous tax considerations in FLEXX that require the correct definitions of the Tax Table together with the Tax Code Master Type table described below.

If the customer is defined to be eligible for P/ST (*Tax Payable* = Y), then each customer Ship To location (as defined on the Customer Ship To form) needs to be defined with the applicable Tax Jurisdiction codes. These codes refer to the values defined in the Tax Table where the different tax rates are specified for those ship to '*jurisdictions*'. Each location can have more than one jurisdiction assigned to accommodate multiple sales taxes for that jurisdiction (e.g. Provincial, County, City, etc.). The rate for each code will be used to calculate the tax charges for each item ordered. Each code will generate a separate tax detail entry on the invoice form (*described in sec. 5.1.6*).

| Customer Master         Form       Edit       Database       Record       Field       Help         Image: State State |                |
|----------------------------------------------------------------------------------------------------|----------------|
| Customer remco Remco Supply Company                                                                                                    | Company tucker |
| Main Ship To Contacts Financial Other Status a 💌 Text Y                                                                                                    | Additional     |
| Address Rence Supply Company                                                                                                    | Bill           |
| Address     Contact       1456 West Ave.56 Charles Ave     Contact                                                                                                    | ****           |
|                                                                                                    | ight           |
| Shipping Payment Attribute                                                                                                    | Jurisdictions  |
|                                                                                                    | ****           |
|                                                                                                    |                |

This example shows customer *remco* is subject to taxation at the NY and WA defined rates for any sales made to the *JobSite* ship to location. Additional ship to locations can be defined, and each can be defined to use different Tax Jurisdictions.

### 7.1.3 SKU Tax Definitions

All items to be sold (and purchased) are defined in the SKU Master Table. For the purposes of this discussion, only the tax definitions of the SKU Master will be described.

The SKU tax eligibility is defined on the SKU Master Miscellaneous form, **Taxation** fields. State Tax is used to define the State/PST **Type** code and VAT Code specifies the code defined in the Tax Table for the VAT rate to be charged on this SKU.

| ِ SKU Master                                      |                                                                  |                      |                              |                |
|---------------------------------------------------|------------------------------------------------------------------|----------------------|------------------------------|----------------|
| <u>F</u> orm <u>E</u> dit <u>D</u> ataba          | ase <u>R</u> ecord Fjeld <u>H</u> elp                            |                      |                              |                |
| 2 2 2                                             | 3 MA ED 🛛                                                        |                      | ••                           |                |
| SKU cws-200                                       | Cedar Wood Spindle                                               | 200mm                |                              | Company tucker |
| Stock Level                                       | 402.0                                                            | Standard Cost        | 41.0                         | Text Y         |
|                                                   | i                                                                | Average Cost         | 36.550526                    |                |
| Inventory Prici<br>GL SKU Cd SA<br>SKU Disc Cd ** | ng Vendors Attributes Misce<br>Sale Type Sale V<br>Disc. Attrib. | ABC                  | 5 Taxation<br>StateTax       |                |
| Acct. Segment V                                   | alue                                                             | Next Edition Due D   |                              |                |
| Current Edition                                   | ***********************                                          | Next Edition Due D   | ,                            |                |
| User Defined                                      | Fields                                                           |                      | - SKU Category -<br>Category | cws0           |
| Not In Use                                        | Sale Analy                                                       | rsis <sup>ce</sup> 🔽 | Sub Category                 | ******         |
| Shelf Life                                        | hard 🗾 Locator                                                   | *****                | SKU Attribute1               | ****           |
| Tariff Class                                      | REPAIR 🗾                                                         |                      | SKU Attribute2               | eCom 💌         |
| Piece Count                                       | R                                                                |                      |                              |                |
| e.Commerce                                        | Y 🔽                                                              |                      | Bar Code cws                 | 200            |
|                                                   |                                                                  |                      | Entry Date ******            | ******         |

In this example, the sku *cws-200* is eligible for P/ST (*State Tax* = Y), and VAT at the GST7 defined rate. If the customer is also defined to be eligible for P/ST and VAT, tax at the rate defined for their Ship To location as well as VAT at the rate defined for GST7 will be charged on this SKU.

Note that the **State Tax** code is more than a Y/N representation. It is a **Type** code that can be any one-digit alphanumeric value and is used to further define the different rates of each Tax (P/ST) Jurisdiction specified for the customer's ship to location.

Example: State Tax code Y for Jurisdiction NY = 5.0% State Tax code A for Jurisdiction NY = 5.5% State Tax code B for Jurisdiction NY = 6.0%

Code N will however still define a No value. An explanation of the Tax Table definitions follows.

### 7.1.4 Tax Table Information Definitions

The **Tax Table Information** table is used to define the rates for the various tax codes that are to be used in FLEXX, both P/ST and VAT. Each **Tax Code** can be defined with any number of **Type** codes for a specific rate. Note that the Type code is not necessarily a Y/N (Yes/No) code, but an alphanumeric code that can be used to assign multiple rates to the same Tax Code (*as shown in the previous example*).

| Tax Table Informator<br>Tax Table Informator |            | cord f | -<br>jeld | <u>H</u> elp |              |          |      |     |            |              |
|----------------------------------------------|------------|--------|-----------|--------------|--------------|----------|------|-----|------------|--------------|
| ≱ ⊊ik <u>D</u> akabase                       |            | 1 - 1  | -         |              |              | • • •    |      |     | NI         |              |
| <u>itiz e</u> i                              | <u>Phy</u> |        |           |              |              |          |      | 1   |            |              |
|                                              |            | -      |           |              |              |          |      |     |            | npany tucker |
| Tax Code                                     | _          | Туре   | _         | GL Accou     |              | Rate     | _    | ST  | 1 ax       | Credit       |
| BC                                           | ⊒          | N      | _         | ****         | 5600         |          | .0 N | _   | *****      | *****        |
| BC                                           | ┛          | Y      | ⊒         |              | 5600         |          | .0 N | -   |            |              |
| GST0                                         | -          | H      | _         | 1.           | 5700         |          | 0 N  |     | tape       | 8600         |
| GST0                                         | -          | N      |           | tape         | 5700         |          | 0 N  | _   | tape       | 8600         |
| GSTO                                         | 4          | Y      | _         | tape         | 5700         |          | 0 N  |     | tape       | 8600         |
| GST7                                         | 4          | A      | _         |              | 5700         |          | .0 N | _   | tape       | 8600         |
| GST7                                         | 르          | H      | _         | ****         | 5700         | <u> </u> | .0 N | -   | tape       | 8600         |
| GST7                                         | ⊒          | N      | _         | ****         | 5700         |          | .0 N | _   | tape       | 8600         |
| GST7                                         | ⊒          | Y      | _         | ****         | 5700         |          | .0 N | _   | tape       | 8600         |
| NY                                           | _          | N      | -         | tape         | 5600         |          | .0 N | -   | ******     | *****        |
| NY                                           | -          | Y      | -         | tape         | 5600         | 5        | .0 N | _   | *****      | *****        |
| WA                                           | -          | N      | •         | tape         | 5600         | 0        | .0 N |     | *****      | *****        |
| WA                                           | •          | Y      | •         | *****        | 5602         | 8.2      | 25 N |     | *****      | *****        |
|                                              | -          |        | -         |              | <u> </u>     |          |      |     |            |              |
|                                              | -          |        | •         |              |              |          |      |     |            |              |
| Deduct Type                                  |            |        |           |              |              | Tax O    | erri | ide | s          |              |
| • Flat Amount                                | Per        | centag | je        | C Flat Ar    | nount / Unit | City Ta  | k Ou | егг | ide Rate   | 0.0          |
| Deductible Amount                            |            |        |           |              | 0.0          | _        |      |     | verride Ra |              |
| Calendar Month ?                             |            |        |           |              |              | State T  | ax O | vei | rride Rate | e 0.0        |
| Description                                  |            | Als    | shir      | ngton State  | Tay          |          |      | _   |            |              |

In the above example, tax code WA is defined at 8.25% for type Y, and 0% for type N. Similarly, GST7 (the VAT code) is defined at 7.0% and 0% for the Y and N types respectively. Each code is also assigned the GL account that FLEXX is to use to record the tax amounts in. If the tax is refundable, a Credit account can also be specified. Further, the VAT column is used to indicate to FLEXX whether or not VAT is to be charged on the P/ST amount. The tax amounts are recorded in the GL when the different **Generate GL Transactions** processes are run.

### 7.1.5 Tax Deductibles Function

FLEXX allows each tax jurisdiction to also be defined with a deductible. This is to accommodate those jurisdictions that provide tax exemptions based on a dollar value or sales quantity. The **Deduct Type** and **Deductible Amount** fields are used to define the available options, as described below.

### a. Flat Amount

The Flat Amount definition is used to deduct the value specified in the **Deductible Amount** field from the cumulative invoice total *for the same customer*. This can be used together with the **Calendar Month** setting to deduct the first specified amount from the total taxes due for the month. Otherwise, the deduction would be made on each invoice.

|     | L                                                             |      | L     | l    |       |       | ļ     |       |       | ,     |   |
|-----|---------------------------------------------------------------|------|-------|------|-------|-------|-------|-------|-------|-------|---|
|     | GSTO                                                          | •    | Ν     | •    | tire  | 5800  | 0.0   | Ν     | tire  | 5800  |   |
|     | GSTO                                                          | •    | Y     | •    | tire  | 5800  | 0.0   | Ν     | tire  | 5800  |   |
|     | CA                                                            | •    | Y     | •    | tire  | 5100  | 5.0   | Ν     | ***** | ***** |   |
|     | BC7                                                           | •    | N     | T    | tire  | 5100  | 0.0   | Ν     | ***** | ****  |   |
|     | BC7                                                           | -    | Y     | •    | tire  | 5100  | 7.0   | N     | ***** | ****  |   |
|     |                                                               | •    |       | •    |       |       |       |       |       |       |   |
|     | $ \frown$                                                     |      |       | Ŧ    |       |       |       |       |       |       | Ŧ |
| ( [ | Deduct Type     Flat Amount C Percentage C Flat Amount / Unit |      |       |      |       |       |       |       |       |       |   |
|     | Deductible Amount 10.0 Calendar Month ?                       |      |       |      |       |       |       |       |       |       |   |
| 1   | )escript                                                      | tion | ***** | **** | ***** | ***** | ***** | ***** | ***** | ****  |   |
|     |                                                               |      |       |      |       |       |       |       |       |       |   |

Using the example above, the first \$10.00 of tax for the calendar month is deductible. As each invoice for that customer is generated, FLEXX will sum the tax amounts of all previous invoices for the same calendar month and deduct \$10. from the total to determine the tax due on each new invoice. Once the deductible has been used, no further deductions will be made for that customer in that month.

### b. Percentage

The Percentage definition is used to deduct a percentage of tax as specified in the **Deductible Percentage** field from the cumulative invoice total *for the same customer*. As for the Flat Amount, this can be used together with the **Calendar Month** setting to deduct a percentage of tax from the total taxes due for the month. Otherwise, the deduction would be made on each invoice.

| GSTO    | -                                                                     | N | - | tire | 5800 | 0.0 | N | tire  | 5800  |
|---------|-----------------------------------------------------------------------|---|---|------|------|-----|---|-------|-------|
| GST0    | •                                                                     | Y | • | tire | 5800 | 0.0 | N | tire  | 5800  |
| CA      | •                                                                     | Y | • | tire | 5100 | 5.0 | N | ***** | ****  |
| BC7     | •                                                                     | N | T | tire | 5100 | 0.0 | Ν | ***** | ***** |
| BC7     | •                                                                     | Y | T | tire | 5100 | 7.0 | Ν | ***** | ***** |
|         | •                                                                     |   | • |      |      |     |   |       |       |
|         | •                                                                     |   | • |      |      |     |   |       |       |
| C Fla   | Deduct Type     O Flat Amount     O Percentage     Flat Amount / Unit |   |   |      |      |     |   |       |       |
| Deducti | Deductible Percentage 10.0 Calendar Month ? 🔽                         |   |   |      |      |     |   |       |       |
| Descrip | Description (************************************                     |   |   |      |      |     |   |       |       |

Using the example above, the first 10% of tax for the calendar month is exempt. As each invoice for a particular customer is generated, FLEXX will sum the tax amounts of all previous invoices for the same calendar month and deduct 10% from the total to determine the tax due on each new invoice. Once the deductible has been used, no further deductions will be made for that customer in that month.

### c. Flat Amount/Unit

The Flat Amount/Unit definition is used to define a flat amount deduction, specified in the **Deductible Amount per Unit** field, on the number of items sold that are eligible for this exemption. When defined together with the **Calendar Month** setting, this is then used to calculate an annualized tax amount that is exempt monthly for SKU's that are ordered (sold via OP) on a yearly basis as 12 months recurring.

| 2                                                                 | #                                                 |      | ĺ | M 🖻      |      | Ì I <b></b> | ••  |     |       | ▶ <b>▶</b> 1 |
|-------------------------------------------------------------------|---------------------------------------------------|------|---|----------|------|-------------|-----|-----|-------|--------------|
|                                                                   |                                                   |      |   |          |      |             |     |     | Соп   | npany riken  |
| ax Co                                                             | de                                                | Туре |   | GL Accou | int  | Rate        |     | GST | Тах   | Credit       |
| MA                                                                | $\bullet$                                         | N    | • | tire     | 5100 |             | 0.0 | N   | ***** | ******       |
| MA                                                                | $\bullet$                                         | Y    | Ŧ | tire     | 5100 | 8           | .25 | N   | ***** | *****        |
| PQ                                                                | $\mathbf{T}$                                      | N    | T | tire     | 5100 |             | 0.0 | N   | ***** | ****         |
| PQ                                                                | •                                                 | Y    | T | tire     | 5100 | 1           | 0.0 | N   | ***** | ****         |
| NY                                                                | $\mathbf{T}$                                      | N    | • | tire     | 5100 |             | 0.0 | N   | ***** | *****        |
| NY                                                                | $\mathbf{T}$                                      | Y    | • | tire     | 5100 |             | 6.5 | N   | ***** | *****        |
| GST7                                                              | $\mathbf{T}$                                      | N    | • | tire     | 5800 |             | 0.0 | N   | tire  | 5800         |
| GST7                                                              | •                                                 | Y    | T | tire     | 5800 |             | 7.0 | N   | tire  | 5800         |
| GSTO                                                              | $\bullet$                                         | N    | • | tire     | 5800 |             | 0.0 | N   | tire  | 5800         |
| GSTO                                                              | $\mathbf{T}$                                      | Y    | • | tire     | 5800 |             | 0.0 | N   | tire  | 5800         |
| CA                                                                | -                                                 | A    | • | tire     | 5100 |             | 5.0 | N   | ***** | *****        |
| CA                                                                | $\mathbf{T}$                                      | Y    | • | tire     | 5100 |             | 5.0 | N   | ***** |              |
| BC7                                                               | $\mathbf{T}$                                      | N    | • | tire     | 5100 |             | 0.0 | N   | ***** | *****        |
| BC7                                                               | $\mathbf{T}$                                      | Y    | • | tire     | 5100 |             | 7.0 | N   | ***** | *****        |
|                                                                   | $\mathbf{T}$                                      |      | • |          |      | $\square$   |     |     |       |              |
| Deduct Type     O Flat Amount O Percentage     Flat Amount / Unit |                                                   |      |   |          |      |             |     |     |       |              |
| educti                                                            | eductible Arnount Per Unit 5.0 Calendar Month ? 🔽 |      |   |          |      |             |     |     |       |              |

This example defines CA taxes at 5%, and any SKU defined with a State Tax type of  $\mathbf{A}$  (instead of Y or N) will have a \$5.00 exemption per month.

### 7.1.6 Tax Code Definitions

Each Tax Code to be used in the Tax Table first needs to be defined in the **Tax Code Maintenance Table**, as shown below. To access the table, either <<zoom>> on the Tax Code of the Tax Table, or select it from the Administration Menu.

| m <u>E</u> dit <u>D</u> atabas | e <u>R</u> ecord Fjeld <u>H</u> elp |                  |             |              |
|--------------------------------|-------------------------------------|------------------|-------------|--------------|
| 1 乞 🗲 🗧                        | » 🛤 🛋 🖬 🗋 🔀 📧                       | 44 4 <b>b</b> bb |             |              |
|                                |                                     | Comp             | oany tucker |              |
|                                |                                     |                  |             | Used For     |
| Tax Code                       | Description                         | Split Type S     | plit Amount | VAT PST Text |
| BC                             | British Columbia PST                | N 🔳              | 0.0         |              |
| GSTO                           | GST 0%                              | N 💌              | 0.0         |              |
| GST7                           | GST 7%                              | N 🔽              | 0.0         |              |
| NY                             | NEW YORK STATE TAX                  | N 💌              | 0.0         |              |
| WA                             | Washington State Tax                | N 💌              | 0.0         |              |
|                                |                                     |                  |             |              |
|                                |                                     |                  |             |              |
|                                |                                     |                  |             |              |
|                                |                                     |                  |             |              |
|                                |                                     |                  |             |              |
|                                |                                     |                  |             |              |
|                                |                                     |                  |             |              |

This table will need to contain the definitions of **all** Tax Jurisdiction codes used in FLEXX. Enter and Save each Tax Code as required. Set the **Used For** flags for each code's usage, either VAT or P/ST. This will then also restrict each code's use in the various forms allowing entry of only VAT codes into VAT fields and likewise P/ST codes into Tax Payable fields.

### 7.1.7 Tax Usage Example

Using the above definitions as an example, following is a description of how FLEXX computes the taxes on a sales order.

An order is entered for customer *remco*, to be shipped to location *JobSite*. The Customer Master definition for *remco* specified both P/ST and VAT eligibility, and Tax Jurisdictions of **WA** and **NY** for Ship To location *JobSite*. The order header will appear as shown below.

#### a. Order Header, Address form

The Address form will show the specified Bill To and Ship To locations as taken from the Customer Master definitions. Only the Ship To is used for tax calculations.

| 🌿 Order Entry/Maintenance                                                    | _ [] ×                                         |
|------------------------------------------------------------------------------|------------------------------------------------|
| <u>F</u> orm <u>E</u> dit <u>D</u> atabase <u>R</u> ecord Fjeld <u>H</u> elp |                                                |
| <b>?</b> \$ # # # <b>B D</b>                                                 |                                                |
| Order Type Company<br>© Regular © Counter<br>© Factory © Transfer            | riken Order Number 3167<br>Order Date 11/12/99 |
| C Pre-Paid Bill Account                                                      | Open                                           |
| Customer remco Remco Tire & S                                                | Supply Co.                                     |
| PO # 36734                                                                   | Required Date 11/12/99                         |
| Description Sales Order                                                      |                                                |
|                                                                              | Printed Text N                                 |
| Address Shipping Financial Summary                                           | Order Details                                  |
| Bill To                                                                      | Ship To                                        |
| Remco Tire & Supply                                                          | Remco Tire & Supply Co.                        |
|                                                                              | 1456 West Ave.                                 |
| 56754 Western Street<br>TACOMA WA 98494 USA                                  | ROCHESTER NY 14601 CDA                         |
| P.O. Box 🔽 Residential 🔽                                                     | P.O. Box 🔽 Residential 🗌                       |
| Tom Jonesy                                                                   | Mr Wells                                       |
|                                                                              |                                                |
| Release Ship Invoice History Cred                                            | it Accept Payment Print Invoice Print Order    |

#### b. Order Header, Financial form

The Financial form will indicate the customer's Tax eligibility, also taken from the Customer Master Table. Note that these values can be changed at time of order entry, before it is invoiced, if they need to be different for this particular order.

| 🏥 Order Entry/Maintenance 📃 🗖                                                                                                    |
|----------------------------------------------------------------------------------------------------|
| <u>Form Edit Database Record Fjeld H</u> elp                                                                                                    |
|                                                                                                    |
| Order Type     Company     riken     Order Number     3508       © Regular © Counter     Order Date     02/14/00       © Fre-Paid     Bill Account     Open                                                                                                    |
| Customer       remco       Remco Distributors Inc.         PO #       ************************************                                                                                                    |
| Address Shipping Financial Summary Pricing/Discount Credit Allowed                                                                                                    |
| Credit Payment       CON       Type       Image: Consult       Image: Consult |
| Release         Ship         Invoice         History         Credit         Accept Payment         Print Invoice         Print Order                                                                                                    |

Tax flagged and VAT = Y indicates this order is eligible for both P/ST and VAT charges. The Tax flag is a Yes/No flag, where the VAT code is a tax Type code as described earlier.

Using the Jurisdictions specified on the customer's Ship To form for location *JobSite* (WA and NY), and the rates defined in the Tax Table for WA and NY, the P/ST tax rates to be charged are 8.25% and 6.5% on any item (SKU) that is eligible for taxation.

## c. Order Detail entry

| ِ Order Detail            |                  |                   |             |            |                  |                 |                        |          | _ 🗆 ×               |
|---------------------------|------------------|-------------------|-------------|------------|------------------|-----------------|------------------------|----------|---------------------|
| <u>Form Edit</u> Database | <u>R</u> ecord F | ield <u>H</u> elp |             |            |                  |                 |                        |          |                     |
| <b>*</b> * <b>*</b>       | m 🖻              |                   |             | 44 4 >     | <b>&gt;&gt;</b>  |                 |                        |          |                     |
| Part Number               | Sell UOM         | Quantity          | Description |            |                  | Sell Unit Price | Extended Price         | Status   | Sell<br>Txt Priced? |
| cws-200                   | EA 💌             | 4.0               | cws-200     |            |                  | 25              | .0 100.00              |          |                     |
|                           | -                |                   |             |            |                  |                 |                        | -        |                     |
|                           | -                |                   |             |            |                  |                 |                        | -        |                     |
|                           | -                |                   |             |            |                  |                 |                        | -        |                     |
|                           | -                |                   |             |            |                  |                 |                        | -        |                     |
|                           | <b>_</b>         |                   |             |            |                  |                 |                        | -        |                     |
|                           | -                |                   |             |            |                  |                 |                        | -        |                     |
|                           | -                |                   |             |            |                  |                 |                        | -        |                     |
|                           | •                |                   |             |            |                  |                 |                        | <b>•</b> |                     |
| Edition                   | Cu               | toff Date         | ****        | ]          |                  | Order Discour   | t 0.0                  |          | _                   |
| Stock Level               | 6.0 Ed           | ition Level       |             |            | Total Wei        | ght 0.1         | 100.0                  |          |                     |
| Shipping Pricing          | 1                |                   |             | Serial Num | ber <b>Overr</b> | ide   SKU Subs  | t.   Price Order   R   | eturn    | Notes               |
|                           | Type Disc        |                   | Whole O     |            |                  |                 |                        |          |                     |
| d                         |                  |                   | whole U     | raer<br>▼  | Stocking         | <b>Qty.</b> 4.0 | Dept *****             | *        |                     |
| Sell Sell                 | _ist Price       | Net Unit P        | rice Net E  | xt. Price  | Stoek UO         | M EA            | Analysis <sup>OC</sup> |          | •                   |
| Seq 1                     | 25.              | 0                 | 25.0        | 100.0      | Tax              |                 | Job Code               | *****    |                     |
| Group Com                 | ainer Char       | ge 🗌              | 0.0 Total   | 0.0        | Surrency         | USD             | Invoice ******         | *****    |                     |
|                           | onmental (       | ,<br>Charge       | 0.0 Total   | 0.0        |                  |                 |                        | 🔽 Rapio  | l Entry             |

Entering SKU cws-200 (described earlier) which is defined State Tax = Y and VAT = GST7, both P/ST and VAT will be calculated for this item at the rates defined in the Tax Table. These tax charges will be added to the order cost at the time of invoice generation (*shown below*).

|         | i <mark>ce Detail</mark><br>dit <u>D</u> atabase | <u>R</u> ecord Field | <u>H</u> elp |                        |                                         |           |   |
|---------|--------------------------------------------------|----------------------|--------------|------------------------|-----------------------------------------|-----------|---|
|         | · ·                                              |                      |              | 2 14 44                | < > >> >> >> >> >> >> >> >> >> >> >> >> |           |   |
|         |                                                  | Company p            | rolog [      | <b>livision</b> consul | Invoice Num                             | ber P2808 |   |
| Group   | Description                                      |                      | Туре         | Units                  | Rate                                    | Total     |   |
| Seq     |                                                  |                      | Division     | Account                | Part Number                             | Txt       |   |
|         | CWS-200                                          |                      | CASE         | 4.00                   | 25.0                                    | 100.00    |   |
| 1       |                                                  |                      | consul       | 8000                   | cws-200                                 | N         |   |
| ZZZZ    | GST 7%                                           |                      | GST7         | 100.00                 | 0.07                                    | 7.00      |   |
| 2       |                                                  |                      | consul       | 6000                   |                                         | N         |   |
| zzzz    | NY Taxes                                         |                      | NY           | 100.00                 | 0.065                                   | 6.50      |   |
| 3       |                                                  |                      | consul       | 6002                   |                                         | N         |   |
| ZZZZ    | VVA 8.25%                                        |                      | WA           | 100.00                 | 0.0825                                  | 8.25      |   |
| 4       |                                                  |                      | consul       | 6001                   |                                         | N         |   |
|         |                                                  |                      |              |                        |                                         |           |   |
|         |                                                  |                      |              |                        | l                                       |           | - |
| Job Co  |                                                  |                      | Sell Vom S   |                        | ✓                                       | itat o 🔽  |   |
| Debit A | 1000                                             | GL Period (199911    | GL Trans.    |                        | curring Invoice                         | nv Y      |   |

#### d. Order Invoicing, Invoice Detail form

After the order has been Released and Shipped, it can be invoiced. The Invoice Generation routine will then calculate the tax charges to be added to the order, based on the defined rates for the various jurisdictions used.

Notice the tax charges added to the order amount:

- GST7 7% on \$100. based on the VAT jurisdiction specified for the sku;
- NY 6.5% on \$100. based on the P/ST jurisdictions ...
- WA 8.25% on \$100. ... specified for the Ship To location

Following is a display of the printed invoice P2808 showing only the tax charges:

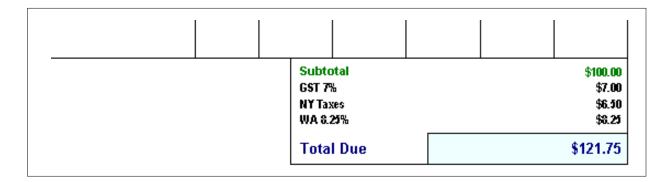

## 7.2 Purchasing and VAT/GST

FLEXX will calculate the VAT amount of a SKU purchase based on purchases made from vendors that are defined to be eligible for VAT, and SKU's defined VAT eligible. SKU eligibility is shown above (*see sec 5.1.3 above*).

#### 7.2.1 Vendor Tax Definitions

The Vendor Master table is used to define each vendor as to whether or not VAT is to be charged on purchases from that vendor.

| ِ Vendor Master                         |                                                            |                |
|-----------------------------------------|------------------------------------------------------------|----------------|
| <u>F</u> orm <u>E</u> dit <u>D</u> atab | ase <u>R</u> ecord Fjeld <u>H</u> elp                      |                |
|                                         |                                                            |                |
| Vendor acme                             | Acme Parts                                                 | Company tucker |
| Active                                  |                                                            | Rank 0 Text    |
| Vendor Main Ad                          | lditional Info Alternate Address/Contacts   Items Supplied |                |
| Address                                 | 67 Center Drive                                            |                |
|                                         | PO Box 56                                                  |                |
|                                         | DAYTON OH 98564 USA Currency                               | USD            |
|                                         | P.O. Box 🔲 Residential 🗖                                   |                |
| Phone/Fax                               | 206-675-6543 206-564-4321                                  |                |
| Web                                     | www.acmeparts.com                                          |                |
| - Contact Info                          |                                                            |                |
| Name John                               |                                                            |                |
|                                         | 786-8765 VAT Flag                                          |                |
| E-mail john                             | h@acmeparts.com VAT Code                                   | GST7           |
| Remit To                                | office                                                     |                |
| A/R Custome                             | er Code acme A/R Balance VAT/1099-18                       |                |
| Our Custome                             | er Code TUC1234 1099 Class                                 | m 💌            |
| Comment M                               | let at Auto Trade Show                                     |                |
| Payment History                         | Purchase History                                           |                |

The **VAT Flag** together with the **VAT Code** determine the VAT rate the vendor is eligible to charge on purchases of VAT eligible SKU's. The rate at which VAT will be charged is determined by the definition of the VAT code in the Tax Table, as described earlier in topic 5.1.4.

### 7.2.2 VAT Usage Example

Using the above definitions as an example, following is a description of how FLEXX computes the taxes on a purchase order.

A purchase order is entered for vendor *acme*. The Vendor Master definition for *acme* specified VAT eligibility with a jurisdiction code of GST7. The order will appear as shown below.

a. PO Header form

| ِ Purchase Order                                       |                              |
|--------------------------------------------------------|------------------------------|
| <u>Form Edit Database Record Field H</u> elp           |                              |
| 🥐 🏂 🎒 🛤 🖬 🗋 🔀 🖽 🖣                                      |                              |
| Company tucker Division tape                           | Batch #                      |
| Acme Parts                                             | PO Number 2562               |
| Vendor Code acme Buyer jim                             | PO Date 02/09/05             |
| Comment Stock Purchase                                 | Amount 42.40 USD             |
| Closed Regular Purchase Order                          | Text                         |
| Address Status Summary                                 | Detail                       |
| Date<br>Required 02/09/05 Promised 02/14/05 Arrival 02 | /16/05 Received 02/15/05     |
| Mail To: Ship                                          | To:                          |
| office Acme Parts mai                                  | n Tucker Supply Main Storage |
| 67 East Drive 123                                      | 4 Terminal Ave.              |
| PO Box 56 Bas                                          | ement Level                  |
| Dayton OH 98564 USA Galv                               | eston AR 98567 USA           |
| 206-675-6543 P.O.                                      | Box 🗌 Residential 🗌          |
| P.O. Box 🗖 Residential 🗖 FOB                           | DAYTON, OH Via               |
| Rapid Entry Create Voucher Co-Ship Inv. Stock Orde     | Receiving Print Printed      |

Note that there are no tax fields on the PO header. Taxes are not calculated at time of PO entry.

## b. PO Detail form

SKU *cws-200* is entered on the PO Detail form, where the Internal Rate is the Cost price defined on the SKU Vendor table for this vendor.

| ِ Purchase Order Detail       |                                          |                                            |
|-------------------------------|------------------------------------------|--------------------------------------------|
| <u>Form Edit Database Rec</u> | ord Fjeld <u>H</u> elp                   |                                            |
| 🕑 🎽 🏄 🏄                       |                                          |                                            |
| PO Compar                     |                                          |                                            |
| SKU Code                      | Description                              | Internal Rate S.P. Extended Cost           |
| UOM Units                     |                                          | Layers Pallets Avail. Date Text Status     |
| cws-200                       | *Cedar Wood Spindle 200mm                | 42.4 42.40                                 |
| EA 🗾 1.0                      |                                          | 0.00 0.00 02/17/05 Y p 🗾 🚽                 |
|                               |                                          |                                            |
|                               |                                          |                                            |
|                               |                                          |                                            |
|                               |                                          |                                            |
|                               |                                          |                                            |
|                               |                                          |                                            |
|                               |                                          |                                            |
|                               |                                          |                                            |
|                               |                                          |                                            |
| Details Financial             | Retur                                    |                                            |
| Stocking Stocking             | Job Job Cost                             | Cutoff Date Weight 2.5                     |
| Units Rate Whse               |                                          |                                            |
| 1.0 42.4 <b>cent</b>          |                                          |                                            |
| Order # Voucher (             | Landed Cost<br>Currency Resource PO Date | SP Order Onits 1.0<br>Customer Pallets 0.0 |
|                               | USD ********* 🗾 02/09/05                 |                                            |
| 🔲 Load into Fixed Asset       | s Rec. Date                              | e 02/15/05 Pallet Config 0 × 0             |

No indication exists on the PO of any taxes to be charged. VAT interrogation and calculation is performed only at the <u>voucher generation process</u>, as shown below.

### c. Voucher generation

After the PO has been received, a voucher can be generated using the data from the original PO. This is accomplished with the Transfer PO to Voucher process.

| ِ Voucher Entry / Maintenance               |                                  |
|---------------------------------------------|----------------------------------|
| <u>Form Edit Database Record Field Help</u> |                                  |
|                                             |                                  |
| Company tucker Div                          | vision tape Batch #              |
| Acme Parts Voucher                          | # 10683 Date 02/15/05            |
| Vendor acme Vendor Inv # AC12               | -2545 Amount                     |
| Description PO 2562                         | 45.37                            |
| Open                                        | Text                             |
| Main Financial/Payment Summary              | Detail                           |
| Remit To office Refund                      | Payment Type ***                 |
| Vendor Acme Parts                           |                                  |
| 67 East Drive                               | Landed Cost ***                  |
| PO Box 56                                   | 1099 Class                       |
| Dayton OH 98564 USA                         |                                  |
| P.O. Box 🔽 Residential 🗖                    | Status 🛛 💌                       |
| Transfer PO Manual Payment Landed Cost F    | Payment History Apply Debit Memo |

At voucher creation, the VAT flag definition is copied from the Vendor Master table. Thus, as shown on the voucher header above, vendor *acme* is eligible to apply VAT to the cost of all VAT eligible purchases.

#### d. Voucher Detail form

FLEXX generates the voucher detail entries when the Transfer PO to Voucher process is run.

| ِ Voucher Detail (Non Inve                              | entory)                |                |               |                 | _ [         |   |
|---------------------------------------------------------|------------------------|----------------|---------------|-----------------|-------------|---|
| <u>F</u> orm <u>E</u> dit <u>D</u> atabase <u>R</u> eco | ord Fjeld <u>H</u> elp |                |               |                 |             |   |
| 🕐 🗲 🖉 🏄                                                 |                        |                |               |                 |             |   |
|                                                         | ucher # 10683          |                |               |                 |             |   |
| Description                                             | Units                  | Rate           | Extended      | 1099            | Status Text | _ |
| *Cedar Wood Spindle 200mm                               | 1.0<br>tape 3000       | 42.4           | 42.40         | m 💌             | p 🔽 Y       |   |
| GST 7%                                                  | 0.07                   | 42.4           | 2.97          | * 💌             | p 💌 N       |   |
|                                                         | tape 8600              |                |               |                 |             |   |
|                                                         |                        |                | ļ             |                 |             |   |
| <u></u>                                                 |                        |                |               | <b>T</b>        |             |   |
|                                                         |                        | ,              |               |                 |             |   |
|                                                         |                        |                |               | <b>•</b>        |             |   |
|                                                         | ļ                      |                |               |                 |             |   |
|                                                         |                        | <u></u>        | <b></b>       |                 |             | - |
| Costing                                                 |                        |                |               |                 | Text        |   |
|                                                         | ****                   |                |               |                 |             |   |
| Job Cost Resource                                       |                        | Code Date      |               |                 |             |   |
| Department *****                                        |                        | 02/15/05       | Credit Accour | nt tape         | 5000        |   |
| Landed Resource                                         |                        | ency PO Number | Posted/GL Tra | <b>ins.</b> p 1 | 3569        |   |
| Ref. Voucher                                            | USD                    | ********       | * GL Period   | 20050           | 2           |   |

The detail entries will be the actual SKU items ordered plus the VAT amount to be charged for all VAT eligible SKU's. Since SKU *cws-200* was defined to be eligible for VAT, and vendor *acme* was eligible to charge VAT, FLEXX added the defined rate for GST7 to the cost of the order:

As mentioned earlier under Tax Table description, the tax amounts will be recorded in the GL at the time the Generate GL Transactions from Vouchers process is run. The GL account used will be that defined on the Tax Table for the tax code used (e.g. GST7 will use account 8600 ... see sec. 5.1.4).

## 8 Text Messages

Certain Text tables can be defined to provide both **Pop Up** messages on forms as well as **Printed** messages on various reports. This is accomplished through the use of specific keywords associated with the desired text data. Individual text tables are accessed by 'zooming' on the Text box on the particular form currently displayed. There are numerous predefined keywords that FLEXX will use if specified, and others can be defined as desired to make text more specific to a user's needs. The predefined keywords will be described below, as well as the procedure necessary to define user-unique keywords.

#### 8.1 Customer Master Text

All keyword '*msgo*' text will become **Pop Up** text on all new orders entered for this customer, but will not be propagated to any other Text fields or printed on any reports. Pop Ups will appear a follows:

| msgo     | Pop up text on Order Entry form on new order Add/Update; |
|----------|----------------------------------------------------------|
| msgodet  | Pop up text on Order Entry form and Order Detail;        |
| msgoship | Pop up text on Order Entry form and Order Shipment forms |

Keyword '*inv-bom*' and '*inv-top*' text is copied to all Invoice forms created for this customer, and the Invoice Text table will have new keywords *top* and *bom* with the copied text;

top text will print at the top of the generated Invoice, and

bom text will print at the bottom of the Invoice.

Note that '*inv*' text entered on the Customer Master Text form has no effect on other processes; i.e. OP, PO, Invoices, etc.

| 🍕 Text Entry                         |                                                      |          |
|--------------------------------------|------------------------------------------------------|----------|
| <u>Form</u> <u>E</u> dit <u>D</u> at | tabase <u>R</u> ecord Fjeld <u>H</u> elp             |          |
| 2 2 2                                |                                                      |          |
| Customer T                           | Text                                                 |          |
| Keyword                              | Text                                                 |          |
| inv-bom                              | Customer 'inv-bom' text print on Invoice bottom      |          |
| inv-top                              | Customer 'inv-top' text print on Invoice top         |          |
| msgo                                 | Popup on Order Entry form of new order entry         |          |
| msgodet                              | Popup on Order Detail form                           |          |
| msgoship                             | Popup on Order Ship forr                             |          |
|                                      | Form Edit Field Help                                 | <u> </u> |
|                                      |                                                      |          |
|                                      | Customer Text                                        |          |
|                                      | Popup on Order Entry form at new order entry         |          |
|                                      | Popup on Order Detail form Popup on Order Ship forms |          |
|                                      |                                                      |          |
|                                      |                                                      |          |
|                                      |                                                      |          |
|                                      | ОК                                                   |          |

## 8.2 SKU Master Text

SKU Text Table definitions:

| Eorm Edit Data        | abase Record Fjeld Help                                                           |
|-----------------------|-----------------------------------------------------------------------------------|
| SKU Text<br>Keyword   | Text This is the SKLL'inv' note.                                                  |
| msgop<br>Fack<br>pick | Order Detail popup text This is the SKU 'paek' note. This is the SKU 'pick' note. |
|                       | Popup Text                                                                        |
|                       | SKU Text Order Detail pop up text                                                 |
|                       | ОК                                                                                |

## SKU Text Keywords:

| msgop        | - Pop up text on Order Detail, when SKU is entered on detail line                                                                                           |
|--------------|----------------------------------------------------------------------------------------------------|
| inv and pick | - text will be propagated from SKU Text to Order Detail entry Text table; can also be manually entered on the Order Detail text table for additional notes; |
|              | - <i>inv</i> text will by default print on all Order reports; i.e. Pick slip, Pack slip, Order report, and Invoice.                                         |
| inv          | - will also be propagated to Purchase Order Detail line on new PO entry, and then subsequently, to the Voucher Text this PO is applied to.                  |

## 8.3 Order Processing Text

## 8.3.1 Order Header Text

All order header text will **by default** print at the top of Order report 'ordform' for that order, but the specific keyword can be selected on the Report Parameters selection list. Order header text is not propagated to any other forms or printed on reports.

### 8.3.2 Order Detail Text

All order detail text is SKU specific, and is either copied from the SKU Master text table or manually entered into the Detail text table for each SKU entry. All SKU text (regardless of keyword) will **by default** be printed on the Order report 'ordform'. If the **Print** button is used on the Order form, only '*inv*' text will be printed **by default**, as defined on the *auto-order* report in the Report List Table. *See topics 5.6 & 5.7 below for an explanation of how other text can be selected*.

### 8.3.3 Shipment Text

*pick* text - will print on the Picking slip;

pack text - will print on the Packing slip;

*inv* text – will be copied to the Invoice Text table, and printed on invoices.

See topics 8.6 & 8.7 below for an explanation of how text can be made to be more specific.

### 8.4 Vendor Master Text

Vendor Text Keywords:

- *msg* all *msg* text defined on the Vendor Master Text table will generate a pop up message on the header form of a new Purchase Order and Voucher created for this Vendor;
  - Vendor text will not be propagated or printed on any other forms or reports.

#### 8.5 Purchase Order Text

PO Text Keywords:

- *inv* 'inv' text defined on the PO Text form will **by default** Print on all Purchase Order reports, including auto-po initiated reports;
  - specific text other than 'inv' can be selected on any of the 'poformxx' reports;

- needs to be defined as the desired *text\_type* on the Report List Table for *auto-po* (Print button on PO form).

See the following topics for an explanation of how text can be defined to be more specific.

## 8.6 Report List Table

The Report List Table is used to define new or modify existing report selection criteria as would be entered on the specific Report Selection Parameters forms.

Select: Administration => select Report Services/Control => select Report List Table <<FIND>> the desired report in Report Code field (i.e. auto-pack).

| Eorm Edit Databa |          | ord Fiel                                                                | ld <u>H</u> elp                                                                                                    |                                                                                                    |             | X                                                                                                    |                                   |                                                                                                    |               |
|------------------|----------|-------------------------------------------------------------------------|----------------------------------------------------------------------------------------------------|----------------------------------------------------------------------------------------------------|-------------|----------------------------------------------------------------------------------------------------|-----------------------------------|----------------------------------------------------------------------------------------------------|---------------|
|                  |          |                                                                         |                                                                                                    | I4  44  4   Þ  ÞÞ  ÞI                                                                                                    | [           |                                                                                                    |                                   |                                                                                                    |               |
|                  |          |                                                                         |                                                                                                    |                                                                                                    | <u> </u>    |                                                                                                    |                                   |                                                                                                    |               |
|                  |          |                                                                         | Company C                                                                                                    | RS Report Code                                                                                                    | auto-pack   |                                                                                                    |                                   |                                                                                                    |               |
| Form Name        | pickpac  | :k                                                                      |                                                                                                    |                                                                                                    |             |                                                                                                    |                                   |                                                                                                    |               |
| Report Title     | Packing  | l Slip                                                                  |                                                                                                    |                                                                                                    |             |                                                                                                    |                                   |                                                                                                    |               |
| Script Dir.      | @ACLE    | ENV/rptop                                                               | )                                                                                                    |                                                                                                    |             |                                                                                                    |                                   |                                                                                                    |               |
| SQL tablename    | packslip | 0                                                                       |                                                                                                    |                                                                                                    |             |                                                                                                    |                                   |                                                                                                    |               |
| RPT filename     | packslip | o.rox                                                                   |                                                                                                    |                                                                                                    |             |                                                                                                    |                                   |                                                                                                    |               |
| RPT Command      | acrun    |                                                                         |                                                                                                    |                                                                                                    |             |                                                                                                    |                                   |                                                                                                    |               |
| Printer          | default  | -                                                                       |                                                                                                    | File packslip.roi                                                                                                    |             |                                                                                                    |                                   |                                                                                                    | _             |
|                  |          |                                                                         | ort List Detail                                                                                                    |                                                                                                    |             |                                                                                                    |                                   | _ 0                                                                                                    | X             |
| Report Type      | ор       |                                                                         | dit <u>D</u> atabase <u>R</u> eco                                                                                                    |                                                                                                    |             | [ [                                                                                                    |                                   |                                                                                                    |               |
| Sub Type         | user     | <u> </u>                                                                | 🤌 🖄 📓                                                                                                    |                                                                                                    |             |                                                                                                    |                                   |                                                                                                    |               |
| Comment          | RPT (    |                                                                         |                                                                                                    |                                                                                                    |             |                                                                                                    |                                   |                                                                                                    |               |
|                  |          |                                                                         |                                                                                                    |                                                                                                    |             |                                                                                                    |                                   |                                                                                                    |               |
|                  |          |                                                                         |                                                                                                    |                                                                                                    | Company CRS |                                                                                                    | Report Name auto-pa               |                                                                                                    |               |
|                  |          | Seq                                                                     | Field                                                                                                    | Prompt                                                                                                    |             | Туре                                                                                                    | Zoom                              | Field                                                                                                    | <u>-</u>      |
| *                |          | 1                                                                       | ship_company                                                                                                    | Company                                                                                                    |             | Type<br>std _                                                                                                    | Zoom                              | Field                                                                                                    | -             |
| -                |          | 1                                                                       | ship_company<br>ship_cd                                                                                                    | Company<br>Shipment Code                                                                                                    |             | Type<br>std ▼<br>std ▼                                                                                                    | Zoom                              | Field                                                                                                    | •             |
| -                |          | 1<br>2<br>3                                                             | ship_company<br>ship_cd<br>start_pick_dt                                                                                                    | Company<br>Shipment Code<br>Start Pick Date                                                                                                    |             | Type<br>std ▼<br>std ▼<br>std ▼                                                                                                    | Zoom<br>sngl v<br>comb v          | Field<br>S V                                                                                                    | •             |
| <u>.</u>         |          | 1                                                                       | ship_company<br>ship_cd<br>start_pick_dt<br>end_pick_dt                                                                                       | Company<br>Shipment Code                                                                                                    |             | Type           std           std           std           std                                                                                                    | Zoom<br>sngl •<br>comb •<br>nil • |                                                                                                    | •             |
| <u>*</u>         |          | 1<br>2<br>3<br>4                                                        | ship_company<br>ship_cd<br>start_pick_dt<br>end_pick_dt<br>shipcus_cuscd                                                                      | Company<br>Shipment Code<br>Start Pick Date<br>End Pick Date                                                                                     |             | Type           std         •           std         •           std         •           std         •           std         •                                                                                                    | Zoom<br>sngl                      | Field<br>S<br>d<br>d<br>S<br>d<br>S<br>S<br>S<br>S<br>S<br>S<br>S<br>S<br>S<br>S<br>S<br>S<br>S                                                                                                    | •             |
| <u>*</u>         |          | 1<br>2<br>3<br>4<br>5                                                   | ship_company<br>ship_cd<br>start_pick_dt<br>end_pick_dt                                                                                       | Company<br>Shipment Code<br>Start Pick Date<br>End Pick Date<br>Customer                                                                         |             | Type           std         •           std         •           std         •           std         •           std         •                                                                                                    | Zoom                              |                                                                                                    | •             |
| <u>*</u>         |          | 1<br>2<br>3<br>4<br>5<br>6                                              | ship_company<br>ship_cd<br>start_pick_dt<br>end_pick_dt<br>shipcus_cuscd<br>ship_whse_cd                                                      | Company<br>Shipment Code<br>Start Pick Date<br>End Pick Date<br>Customer<br>Warehouse Code                                                       |             | Type           std            std            std            std            std            std            std            std            std            std            std                                                                                           | Zoom                              | Field       S     I       S     I       d     I       d     I       S     I       S     I       S     I       S     I       S     I       S     I                                                                                     | •             |
| <u>*</u>         |          | 1<br>2<br>3<br>4<br>5<br>6<br>7                                         | ship_company<br>ship_cd<br>start_pick_dt<br>end_pick_dt<br>shipcus_cuscd<br>ship_whse_cd<br>ship_status                                       | Company<br>Shipment Code<br>Start Pick Date<br>End Pick Date<br>Customer<br>Warehouse Code<br>Status                                             |             | Type           std            std            std            std            std            std            std            std            std            std            std            std            std                                                             | Zoom                              | Field       S     I       S     I       d     I       d     I       S     I       S     I       S     I       S     I       S     I       S     I                                                                                     |               |
| <u>*</u>         |          | 1<br>2<br>3<br>4<br>5<br>6<br>7<br>8                                    | ship_company<br>ship_cd<br>start_pick_dt<br>end_pick_dt<br>shipcus_cuscd<br>ship_whse_cd<br>ship_status<br>backpart                           | Company<br>Shipment Code<br>Start Pick Date<br>End Pick Date<br>Customer<br>Warehouse Code<br>Status<br>Partial Order Status                     |             | Type           std            std            std            std            std            std            std            std            std            std            std            std            std            std                                              | Zoom                              | Field       S     I       S     I       d     I       d     I       S     I       S     I       S     I       S     I       S     I       S     I       S     I       S     I       S     I       S     I                             |               |
| <u>*</u>         | _        | 1<br>2<br>3<br>4<br>5<br>6<br>7<br>8<br>9<br>10                         | ship_company<br>ship_cd<br>start_pick_dt<br>end_pick_dt<br>shipcus_cuscd<br>ship_whse_cd<br>ship_status<br>backpart<br>backorder<br>text_type | Company<br>Shipment Code<br>Start Pick Date<br>End Pick Date<br>Customer<br>Warehouse Code<br>Status<br>Partial Order Status<br>Backorder Status |             | Type           std            std            std            std            std            std            std            std            std            std            std            std            std            std                                              | Zoom                              | Field       S     I       S     I       d     I       d     I       S     I       S     I       S     I       S     I       S     I       S     I       S     I       S     I       S     I       S     I       S     I       S     I |               |
| <u>*</u>         |          | 1<br>2<br>3<br>4<br>5<br>6<br>7<br>8<br>9<br>10                         | ship_company<br>ship_cd<br>start_pick_dt<br>end_pick_dt<br>shipcus_cuscd<br>ship_whse_cd<br>ship_status<br>backpart<br>backorder              | Company<br>Shipment Code<br>Start Pick Date<br>End Pick Date<br>Customer<br>Warehouse Code<br>Status<br>Partial Order Status<br>Backorder Status |             | Type           std            std            std            std            std            std            std            std            std            std            std            std            std            std                                              | Zoom                              | Field       S     I       S     I       d     I       d     I       S     I       S     I       S     I       S     I       S     I       S     I       S     I       S     I       S     I       S     I                             |               |
| <u>"</u>         |          | 1<br>2<br>3<br>4<br>5<br>6<br>7<br>8<br>9<br>10<br><b>Param</b>         | ship_company<br>ship_cd<br>start_pick_dt<br>end_pick_dt<br>shipcus_cuscd<br>ship_status<br>backpart<br>backorder<br>text_type<br>eter Default | Company<br>Shipment Code<br>Start Pick Date<br>End Pick Date<br>Customer<br>Warehouse Code<br>Status<br>Partial Order Status<br>Backorder Status | Zoom Form   | Type           std            std            std            std            std            std            std            std            std            std            std            std            std            std            std            std            std | Zoom                              | Field       S     I       S     I       d     I       d     I       S     I       S     I       S     I       S     I       S     I       S     I       S     I       S     I       S     I       S     I       S     I       S     I |               |
|                  |          | 1<br>2<br>3<br>4<br>5<br>6<br>7<br>8<br>9<br>10<br><b>Param</b><br>pack | ship_company<br>ship_cd<br>start_pick_dt<br>end_pick_dt<br>shipcus_cuscd<br>ship_status<br>backpart<br>backorder<br>text_type<br>eter Default | Company<br>Shipment Code<br>Start Pick Date<br>End Pick Date<br>Customer<br>Warehouse Code<br>Status<br>Partial Order Status<br>Backorder Status | Zoom Form   | Type           std            std            std            std            std            std            std            std            std            std            std            std            std            std            std            std                | Zoom                              | Field       S     I       S     I       d     I       d     I       S     I       S     I       S     I       S     I       S     I       S     I       S     I       S     I       S     I       S     I       NONE                  | <b>_</b><br>• |

Select the *text\_type* entry line. A unique text keyword (i.e. *pack*) can be defined in the Parameter Default field for any keyword code to be used to generate Notes on Printed reports, described in more detail below.

## 8.7 Printing Text Messages

#### 8.7.1 Selected from Auto-Reports

Auto Reports are those reports that are produced as a result of pressing the **Print** button on the respective forms. These are auto-pack, auto-pick, auto-po, auto-order, and auto-invoice.

| 🕵 Report list                        | T ab         | le             |                          |            |              |              |      |           |       |             |        |              | _ 🗆    | ×      |            |            |      |
|--------------------------------------|--------------|----------------|--------------------------|------------|--------------|--------------|------|-----------|-------|-------------|--------|--------------|--------|--------|------------|------------|------|
| <u>F</u> orm <u>E</u> dit <u>D</u> a | itaba        | ase <u>R</u>   | <u>}</u> ecord           | Fjeld j    | <u>H</u> elp |              |      |           |       |             |        |              |        |        |            |            |      |
| 2 🔊 🗲                                |              | <b>#</b>       |                          |            |              | X            |      |           |       | Þ١          |        |              |        |        |            |            |      |
|                                      |              |                |                          |            | Com          | pany 🛛       | CRS  | Report    | t Cod | de au       | to-pa  | ick          |        |        |            |            |      |
| Form Name                            |              | pickp          | back                     |            |              |              |      |           |       |             |        |              |        |        |            |            |      |
| Report Title                         |              | Pack           | ing Slip                 |            |              |              |      |           |       |             |        |              |        |        |            |            |      |
| Script Dir.                          | <u>i</u> R   | Report         | List Deta                | ail        |              |              |      |           |       |             |        |              |        |        |            | _          |      |
| SQL tablena                          | <u>F</u> orn | n <u>E</u> dit | <u>D</u> atabas          |            |              | <u>H</u> elp |      |           |       |             |        |              |        |        |            |            |      |
| RPT filenarr                         |              | ' 된            | <u>#</u>                 | <b>M</b> 🙀 |              |              |      |           |       | •• •1       |        |              |        |        |            |            |      |
| RPT Comm                             |              |                |                          |            |              |              |      |           |       |             |        |              |        |        |            | $\searrow$ | _    |
| Printer                              |              | _              |                          |            | _            |              |      | Company   |       |             | R      | eport N      |        | uto-pa |            | ノ          |      |
|                                      | 1            |                | <b>ield</b><br>hip_compa |            | Compa        |              |      |           |       | Type<br>std | -      | Zoom<br>sngl |        |        | Eield<br>S | •          | īl   |
| Depart Trav                          | 2            |                | hip_cd                   |            |              | nt Code      |      |           |       | std         | -      | comb         |        |        | s          | -          | i I  |
| Report Type                          | 3            |                | tart_pick_c              | #t         | Start Pi     | ick Date     |      |           | _     | std         | -      | nil          |        |        | d          | -          | i    |
| Sub Type                             | 4            | er             | nd_pick_dt               | t          | End Pic      | k Date       |      |           |       | std         | -      | nil          |        | -      | d          | -          | i l  |
| Comment                              | 5            | sł             | hipcus_cu                | scd        | Custor       | her          |      |           |       | std         | -      | comb         |        | •      | s          | -          | İ    |
|                                      | 6            | sł             | hip_whse_                | _cd        | Wareh        | ouse Cod     | le   |           |       | std         | -      | sngl         |        | •      | s          | •          |      |
|                                      | 7            | sł             | hip_status               |            | Status       |              |      |           |       | std         | -      | comb         |        | •      | s          | -          | Í    |
|                                      | 8            | ba             | ackpart                  |            | Partial      | Order Sta    | ntus |           |       | std         | •      | nil          |        | •      | s          | -          | Í    |
|                                      | 9            | ba             | ackorder                 |            | Backor       | der Statu    | s    |           |       | std         | •      | nil          |        | •      | s          | -          |      |
|                                      | 1            | 0 te           | ext_type                 |            | Text Ty      | /pe          |      |           |       | std         | •      | nil          |        | •      | s          | •          | Ī•   |
|                                      | Ра           | aramet         | er Defau                 | ŧ          |              |              |      | Zoom Form | F     | Return I    | ield   |              | Туре   | (      | Case Co    | onver      | sion |
|                                      |              | @asteris       | sk /                     |            |              |              |      |           | ****  | *****       | ****** | *****        | 0      | N      | NONE       |            |      |
|                                      | F            | Meee           | æge                      |            |              |              |      |           |       |             | Te     | able         |        | _      | ition ¥    | Vidth      |      |
|                                      |              |                |                          |            |              |              |      |           |       |             | ***    | *********    | ****** | **     | _          |            | 0    |
|                                      | _            |                |                          |            |              |              |      |           |       |             |        |              |        |        |            |            |      |

Packing Slip Example:

If only *pack* data is to be printed on the *auto-pack* report, change the Parameter Default field to *pack*, and ONLY pack keyword text will print on the packing slip.

Do the same with the other *auto*-reports and that way make Text notes unique to specific reports as desired. The default for all auto-reports is @*asterisk* (or wildcard). So, on *auto-order*, you may want just the *inv* text to print. Unfortunately, it is not possible to combine or selectively eliminate keyword codes (i.e. *inv* and *pick* but not *pack*), but you could specify a new code of your own choosing that would select that type of text note.

### 8.7.2 Report Selection Reports

Report Selection reports are those that are selected from the FLEXX Report Selection menu. These reports (Order, Purchase Order, Invoice, Picking and Packing slips), will provide the **Text Type** selection option whereby the desired text keyword can be specified, as shown below. The default is defined to be *inv* but can be entered as desired for the type of text to print.

| 🧟 Report Parameters                         |                   |
|---------------------------------------------|-------------------|
| <u>Form Edit Database Record Fjeld</u>      | <u>H</u> elp      |
|                                             |                   |
| Print Purchase Order                        |                   |
|                                             | Report Run # 1719 |
|                                             | Value             |
| Company (Text)                              | tucker            |
| Division (Text)                             | tape              |
| Vendor Code (Text)                          | %                 |
|                                             | 01/08/99          |
| End Date (Date)                             | 01/08/99          |
| Status (Text)                               | %                 |
| PO Humber (Text)                            |                   |
| Text Type (Text)                            |                   |
| Batch Number (Text)<br>Print Freight (Text) |                   |
| Message 1 (Text)                            | Y                 |
| Message 2 (Text)                            |                   |
| Message 3 (Text)                            |                   |
| moodige e (remy                             |                   |
|                                             |                   |
|                                             |                   |
|                                             |                   |
|                                             |                   |
|                                             | Run Report Cancel |
|                                             |                   |

It is possible to select any defined text keyword and have only that text print on the selected report, even though it is not one of the FLEXX predefined values. This allows users to define unique text more suited to their requirements.

Purchase Order *poformxx* Example:

If *po* keyword had been specified on the PO Text form, and "po" was entered on the Text Type field, only po text would print on the PO report. Similarly on all other reports where Text Type is an option, unique text can be specified and then defined on the Text forms.

## 9 Generic Text Labeling Feature

The Generic Text Labeling feature is currently only available for Orders, Invoices, and Purchase Orders. It is enabled by making the following definitions on the Text Master Type tables. Note that each Text table has its own Master Type table thereby allowing each Text table to be individually defined for this function.

To access the specific table, go to the form that shows the text button (e.g. Order header), and press the Text button. This will display that form's Text table. Press <<Next Form>> which will display the 'green' Master Types form. Again, press <<Next Form>> which will display the Master Type Detail table (explained in more detail later). <<Zoom>> on the Type field to display the blank Header form, and do a FIND on the specific table desired (e.g. Type 23).

| ِ Master Type Header                     |                                                                                                    | 1                      |
|------------------------------------------|----------------------------------------------------------------------------------------------------|------------------------|
| <u>Form Edit Database Record Fjeld H</u> | elp                                                                                                    |                        |
| 🥐 🌮 🎒 🛤 🖬                                |                                                                                                    | Table 23               |
|                                          |                                                                                                    | Order Header Text Type |
| Type Code 23                             |                                                                                                    |                        |
| Heading Order Text                       |                                                                                                    |                        |
| System Defined 🗌                         |                                                                                                    |                        |
| Required 🔽                               |                                                                                                    |                        |
| Return Key 🔽                             |                                                                                                    |                        |
| Reference 🔽                              |                                                                                                    |                        |
| Case Conv 🛛                              | 🌿 Master Type Header                                                                                                    |                        |
| Fid Length 0                             | Form Edit Database Record Fjeld Help                                                                                                    |                        |
| Attribute: 1                             |                                                                                                    | ) 🔀 14 44 4 4 4 44     |
| 2                                        |                                                                                                    |                        |
| Flag: 1 activate                         | Type Code 25                                                                                                    |                        |
| 2                                        | Heading Order Detail Text                                                                                                    |                        |
|                                          | System Defined 🔲                                                                                                    |                        |
|                                          | Required 🗖                                                                                                    |                        |
|                                          | Return Key 🔽                                                                                                    |                        |
|                                          | Reference 🔽                                                                                                    |                        |
|                                          | Case Conv 🛛                                                                                                    |                        |
| Table 25                                 | Fid Length 0                                                                                                    |                        |
| Order Detail Text                        | Attribute: 1                                                                                                    | *****                  |
|                                          | 2                                                                                                    | ******                 |
|                                          | Flag: activate                                                                                                    |                        |
|                                          | د المراجع المراجع ا | *****                  |
|                                          |                                                                                                    |                        |

### 9.1 Master Type Header Table

The Flag 1 activate definition enables the function for each specific Text table.

These definitions are used on each the following tables:

- Table 10 Invoice Text
- Table 23 Order Text
- Table 25 Order Detail Text
- Table 36 Shipment Text
- Table 24 Purchase Order Text

## 9.2 Master Type Detail

You will also need to set the **activate** flag on the Detail form for each desired keyword that is to be displayed on the Text entry form.

|   | ِ Master Ty                       | pe Detail                         |                   |    |              |     |        |     | . 🗆 🗙 |
|---|-----------------------------------|-----------------------------------|-------------------|----|--------------|-----|--------|-----|-------|
|   | <u>Form</u> <u>E</u> dit <u>E</u> | <u>)</u> atabase <u>R</u> ecord F | jeld <u>H</u> elp |    |              |     |        |     |       |
|   | 2 2 4                             | - 🕹 🛍 🖻                           |                   | I  | 44 4 1       | ••  | ▶I     |     |       |
|   | $\frown$                          |                                   |                   | Co | mpany tucker |     | Туре   | 23  |       |
|   | Value                             | Description                       |                   |    | Sys Status   | Seq | Defaul |     |       |
| / | ord1                              | Ord1                              |                   |    | soi          | 1   | ***    | *** |       |
|   | ord2                              | Ord2                              |                   |    | s            | 2   | ***    | *** |       |
|   | ord3                              | Drd3                              |                   |    | i            | 3   | ***    | *** |       |
|   | ord4                              | Ord4                              |                   |    | *****        | 4   | ***    | *** |       |
|   | ord5                              | Ord5                              |                   |    | 0            | 5   | ***    | *** |       |
|   |                                   |                                   |                   |    |              |     |        |     |       |
|   |                                   |                                   |                   |    |              |     |        |     |       |
|   |                                   |                                   |                   |    |              |     |        |     |       |
|   |                                   |                                   |                   |    |              |     |        |     |       |
|   |                                   |                                   |                   |    |              |     |        |     |       |
|   |                                   |                                   |                   |    |              |     |        |     |       |
|   |                                   |                                   |                   |    |              |     |        |     | -     |
|   |                                   |                                   |                   |    |              |     |        |     |       |
|   |                                   |                                   |                   |    |              |     |        |     |       |
|   | activate                          |                                   |                   |    |              |     |        |     |       |
|   |                                   |                                   |                   | /  |              |     |        |     |       |

The user predefined text 'keywords' are entered on the Master Type Detail table, Value field. These Value fields will become the Keywords on the corresponding Text Tables. Any desired values can be used for keywords, the Description of which will then be displayed, depending on either the **activate** flag or the **Sys Status** value. Certain predefined keywords can be used which will have an effect on Text Table operation, as described later in topic **Keyword Functions**.

The 'Sys Status' values determine if the keywords will be displayed on that Text table. Only the following codes are defined.

For Order Text:

o – order header null – order header For Order Detail Text:

o – order detail

null – order detail

For Shipment Text:

s – shipment text null – shipment text

For Invoice Text:

i - invoice header

null - invoice header

For PO Text – no specific codes.

Any other Sys Status values will result in the keyword not being displayed on the corresponding Text table.

## 9.3 Text Table Format

| Text Entry     Form Edit Database Record Field Help |                                        |
|-----------------------------------------------------|----------------------------------------|
| r                                                   |                                        |
| Order Text                                          | Keyword inv                            |
| Description                                         | Text                                   |
| Ord1                                                | This is the Oed1 text entry            |
| Ord5                                                | This is Ord5 entry                     |
| inv                                                 | This is the standard 'inv' text entry. |
|                                                     |                                        |
|                                                     |                                        |
|                                                     |                                        |
|                                                     |                                        |
|                                                     |                                        |
|                                                     |                                        |
|                                                     | <b></b>                                |
|                                                     |                                        |

Using the above Detail entries, keywords *ord1* and *ord5* were the ones defined *activate* on the Master Type Detail table, so their Descriptions will automatically be displayed. User relevant text can then be entered in the Text fields as desired. Additionally, all user text as was previously entered or required can still be entered (i.e. inv, pick, pack) by pressing <<Clear To Add>>, entering the keyword desired and any additional text, which will continue to function as before.

## 9.4 Keyword Functions

Additional keyword functionality has been incorporated into these text tables.

#### 9.4.1 Order Header Shipment Text

If the keyword <u>contains</u> the words 'pick' or 'pack' in any case, that keyword along with its data will be copied to the Shipment text table (e.g. .

| Master Type<br>rm <u>E</u> dit <u>D</u> at | abase <u>R</u> ecord Fjeld |               |                                               |              | er Text<br>le 23 |        |                          |   |
|--------------------------------------------|----------------------------|---------------|-----------------------------------------------|--------------|------------------|--------|--------------------------|---|
| /alue                                      | Description                |               | Company Lucker Type 23 Sys Status Seq Default |              |                  |        |                          |   |
| ord1                                       | Ord1                       |               | soi 1 *** ***                                 |              |                  |        |                          |   |
| ord3                                       | Ord3 - invoice text        |               | i 3 ***                                       |              |                  |        |                          |   |
| ord4                                       | Ord4                       |               | ***************** 4 ****                      |              |                  |        |                          |   |
| ord5                                       | Ord5                       | ِ Master Type | e Detail                                      |              |                  |        | _                        |   |
| ord6                                       | OrderLine6                 | <u> </u>      | abase <u>R</u> ecord Fjeld <u>H</u> elp       |              |                  |        |                          |   |
| pick1                                      | Pick1:                     | 7 9 4         |                                               | 14 44 4 >    |                  |        |                          |   |
| Pick2                                      | Pick2:                     |               |                                               |              |                  | J      |                          |   |
| PICK3                                      | Pick3:                     |               |                                               | Company tuck | er T             | уре    | 36                       |   |
| inv                                        | Invoice Text:              |               |                                               |              |                  | ,      |                          |   |
| pack-1                                     | pack-1                     | Value         | Description                                   | Sys Status   | Seq              | Defaul |                          |   |
|                                            |                            | pack - 1      | Pack Info                                     | S            | 0                | ***    | ***                      | 4 |
|                                            |                            | pack-1        | Packing Text data                             | S            | 0                | ***    | ***                      |   |
|                                            |                            | pick1         | Pick1                                         | S            | 7                | ***    | ***                      |   |
|                                            |                            | Pick2         | Pick2                                         | S            | 8                | ***    | ***                      |   |
| ctivate                                    |                            | PICK3         | Pick3                                         | S            | 9                | ***    | ***                      |   |
| ictivate                                   |                            | pack1         | Packing Instructions                          | S            | 10               | ***    | ***                      |   |
|                                            |                            | inv1          | Ship Invoice Info:                            | i            | 20               | ***    | ***                      |   |
|                                            |                            |               | 1                                             | _            | _                | -      | $\left\  \cdot \right\ $ |   |
|                                            |                            |               | <u> </u>                                      |              | _                | -      | $\vdash$                 |   |
| Shin                                       | mont Toyt                  |               | <u> </u>                                      |              |                  |        |                          |   |
| Sub                                        | ment Text                  |               |                                               |              |                  |        |                          |   |
| Tabl                                       | e 36                       |               | 1                                             |              | 1                |        |                          |   |
|                                            |                            |               |                                               |              |                  |        |                          |   |

The above Order keyword entries (with Sys Status 'o') will be displayed on the Order Header Text table. If the 'pick' and 'pack' text is to also display on the Shipment Text table, those keywords desired will also need to be defined on the Shipment Type Detail table (table 36).

E.g. keywords *pick1*, *Pick2*, *PICK3* are defined on both tables resulting in any Order Header text defined with any of these keywords will be copied to the Shipment Text table (see example below).

## Order Text Data

The following Text data was entered on the Order Header Text table.

| Main       Main         Form       Edit       Database       Record       Fjeld       Help         P       P |                     |
|----------------------------------------------------------------------------------------------------|---------------------|
| Description                                                                                                    | Text                |
| pack - 1                                                                                                    | pack_1 detail       |
| pack-1                                                                                                    | pack-1 detail       |
| Pick1                                                                                                    | pick1 detail        |
| Pick2                                                                                                    | pick2 detail        |
| Pick3                                                                                                    | pick 3 detail       |
| Pack1                                                                                                    | packi detail        |
| Invoice Info                                                                                                    | invoice info detail |
| Ord1                                                                                                    |                     |
| Ord4                                                                                                    |                     |
| Ord5                                                                                                    |                     |
|                                                                                                    | -                   |

#### **Shipment Text Data**

| 🗯 Text Entry                                                                 |                |
|------------------------------------------------------------------------------|----------------|
| <u>F</u> orm <u>E</u> dit <u>D</u> atabase <u>R</u> ecord Fjeld <u>H</u> elp |                |
| <b>?</b> \$ <i>\$</i> <b>\$\$\$\$\$\$\$\$\$\$\$\$\$</b>                      |                |
| Shipment Text                                                                |                |
| Description                                                                  | Text           |
| Opack - 1                                                                    | pack -1 detail |
| Opack-1                                                                      | pack-1 detail  |
| Pick1                                                                        | pick1 detail   |
| Pick2                                                                        | pick2 detail   |
| Pick3                                                                        | pick 3 detail  |
| Shipment Information Line1 soi                                               |                |
| Shipment Information Line 3                                                  |                |
| Shipment Info Line 5                                                         |                |
|                                                                              |                |
|                                                                              |                |
| J                                                                            |                |

The Pick1, Pick2, and Pick3 text data has been copied from the Order Text table to the Shipment Text table.

Any additional shipment specific text can also be entered into the preset Shipment Text entries as required.

If more text is to be entered, pressing <<Clear to Add>> will present a new text entry line and a keyword field.

| ِ Text Entry                                 |                                                |               |
|----------------------------------------------|------------------------------------------------|---------------|
| <u>Form Edit Database Record Fjeld H</u> elp |                                                | $\frown$      |
| 2 4 <i>4</i> <b>6 6 1</b>                    |                                                |               |
| Shipment Text                                |                                                | Keyword notes |
| Description                                  | Text                                           |               |
| Opack - 1                                    | pack -1 detail                                 |               |
| Opack-1                                      | pack-1 detail                                  |               |
| Pick1                                        | pick1 detail                                   |               |
| Pick2                                        | pick2 detail                                   |               |
| Pick3                                        | pick 3 detail                                  |               |
| Shipment Information Line1 soi               |                                                |               |
| Shipment Information Line 3                  |                                                |               |
| Shipment Info Line 5                         |                                                |               |
| notes                                        | This is additionall user defined shipment text |               |
|                                              |                                                |               |

Any desired keyword can be used, and any desired text data can be entered. However, be aware this text, unless it uses keywords *inv*, *pick*, or *pack* will not be recognized by FLEXX and not used in any other functions, so will only be displayed on this table.

All 'pick' and 'pack' text will be printed on the corresponding Pick and Pack slips.

This same process can be used on all other text tables.

### 9.4.2 Order Header Invoice Text

If the keyword <u>contains</u> the word '*inv*' in any case, that keyword along with its data will be copied to the Invoice Header Text table. As described above with the Shipment text, text to be copied also requires the *inv* keywords be defined in both Text Master Type tables (Invoice - #10, and Order - #23).

#### **Order Text Data**

| 🌿 Text Entry                                                |                                  |
|-------------------------------------------------------------|----------------------------------|
| <u>Form Edit</u> Database <u>R</u> ecord Fjeld <u>H</u> elp |                                  |
| <b>**</b> # # # <b>D</b>                                    |                                  |
| Order Text                                                  |                                  |
| Description                                                 | Text                             |
| pack - 1                                                    | pack -1 detail                   |
| pack-1                                                      | pack-1 detail                    |
| Pick1                                                       | pick1 detail                     |
| Pick2                                                       | pick2 detail                     |
|                                                             | pick 3 detail                    |
| Pack1                                                       | pack1 detail                     |
| Invoice Info                                                | Order Header invoice info detail |
| inv1                                                        | This is Order Invoice text       |
| Ord1                                                        |                                  |
| Ord4                                                        |                                  |
|                                                             |                                  |

## **Invoice Text Data**

| 🌿 Text Entry                                                                 |                                  |
|------------------------------------------------------------------------------|----------------------------------|
| <u>F</u> orm <u>E</u> dit <u>D</u> atabase <u>R</u> ecord Fjeld <u>H</u> elp |                                  |
| <u> </u>                                                                     |                                  |
| Invoice Text                                                                 |                                  |
| Description                                                                  | Text                             |
| Ainv2                                                                        |                                  |
| bom                                                                          | inv-bom                          |
| Invoice info from order                                                      | Order Header invoice infe detail |
| Inv1                                                                         | This is Order Invoice text       |
| top                                                                          | inv-top1                         |
| top                                                                          | Inv-top2                         |
| top                                                                          | inv-top3                         |
|                                                                              |                                  |
|                                                                              |                                  |
|                                                                              |                                  |
|                                                                              |                                  |

If more text is to be entered, pressing <<<Clear to Add>> will present a new text entry line and a keyword field.

| 🛒 Text Entry                                                                 |                                            | _ 🗆           | × |
|------------------------------------------------------------------------------|--------------------------------------------|---------------|---|
| <u>F</u> orm <u>E</u> dit <u>D</u> atabase <u>R</u> ecord Fjeld <u>H</u> elp |                                            |               |   |
| 🕐 🗲 🖉 🛤 🖬 🖬 🖬                                                                |                                            |               |   |
| Invoice Text                                                                 |                                            | Keyword notes |   |
| Description                                                                  | Text                                       |               |   |
| Ainv2                                                                        |                                            |               |   |
| bom                                                                          | inv-bom                                    |               |   |
| Invoice info from order                                                      | Order Header invoice info detail           |               |   |
| Inv1                                                                         | This is Order Invoice text                 |               |   |
| top                                                                          | inv-top1                                   |               |   |
| top                                                                          | inv-top2                                   |               |   |
| top                                                                          | inv-top3                                   |               |   |
| notes                                                                        | This is additional user added INVOICE text |               |   |
|                                                                              |                                            |               |   |
|                                                                              |                                            |               | • |
|                                                                              |                                            |               |   |

Any desired keyword can be used, and any desired text data can be entered. However, be aware this text, unless it is *inv* text, will not be recognized by FLEXX and not used in any other functions, so will only be displayed on this table.

All 'inv' text will be printed on the invoice report invform.

This same process can be used on all other text tables.

## 9.5 Purchase Order Text

PO Text is defined on only the PO Header Text table. The Master Type table definition is the same as described earlier for the Order Text, except using table 24. However, the **Sys Status** codes have no significance on this table. Only the **activate** flag is used to define the text as displayable.

| 🌋 Master Type Detail 📃 🗆 🗙            |                                                                                                    |                  |         |  |  |  |  |
|---------------------------------------|----------------------------------------------------------------------------------------------------|------------------|---------|--|--|--|--|
| <u>F</u> orm <u>E</u> dit <u>D</u> at | <u>F</u> orm <u>E</u> dit <u>D</u> atabase <u>R</u> ecord Fjeld <u>H</u> elp                                                                                                    |                  |         |  |  |  |  |
| 494                                   |                                                                                                    |                  | ▶I      |  |  |  |  |
|                                       |                                                                                                    | Company tucker   | Type 24 |  |  |  |  |
| Value                                 | Description                                                                                                    | Sys Status Seq   | Default |  |  |  |  |
| purch1                                | Purchase1                                                                                                    | **************   | *** *** |  |  |  |  |
| po0                                   | PO0                                                                                                    | 1                | ***     |  |  |  |  |
| po1                                   | PO1                                                                                                    | asdf 2           | *** *** |  |  |  |  |
| po2                                   | PO2                                                                                                    | **************** | *** *** |  |  |  |  |
| po3                                   | PO3                                                                                                    | **************   | *** *** |  |  |  |  |
|                                       |                                                                                                    |                  |         |  |  |  |  |
|                                       |                                                                                                    |                  |         |  |  |  |  |
|                                       |                                                                                                    |                  |         |  |  |  |  |
|                                       | Í                                                                                                    |                  |         |  |  |  |  |
|                                       | 1                                                                                                    |                  |         |  |  |  |  |
|                                       | 1                                                                                                    |                  |         |  |  |  |  |
|                                       | 1                                                                                                    |                  |         |  |  |  |  |
| ,                                     | ,                                                                                                    |                  |         |  |  |  |  |
|                                       |                                                                                                    |                  |         |  |  |  |  |
|                                       |                                                                                                    |                  |         |  |  |  |  |
| activate                              | <ul><li>Image: A set of the set of the set o</li></ul> |                  |         |  |  |  |  |
|                                       |                                                                                                    |                  |         |  |  |  |  |
|                                       |                                                                                                    |                  |         |  |  |  |  |

#### **PO Text Table**

| 🏽 Text Entry                                 |  |  |  |  |
|----------------------------------------------|--|--|--|--|
| <u>Form Edit Database Record Field H</u> elp |  |  |  |  |
|                                              |  |  |  |  |
| Purchase Order Text                          |  |  |  |  |
| Description Text                             |  |  |  |  |
| P00                                          |  |  |  |  |
| P01                                          |  |  |  |  |
| PO2                                          |  |  |  |  |
| Purchase1                                    |  |  |  |  |
|                                              |  |  |  |  |
|                                              |  |  |  |  |
|                                              |  |  |  |  |
|                                              |  |  |  |  |
|                                              |  |  |  |  |
|                                              |  |  |  |  |
|                                              |  |  |  |  |

Note: PO3 was not copied because its activate flag was not set.

Additional text can be entered as described above for Order and Invoice text.

## 9.6 Generic Text Labeling Unlock Function

Normally, text can only be entered on the particular Text table if the header or "parent" record has not been completed. The Generic Text Labeling Feature has been enhanced to allow text entry on the affected text tables even after the header record has been closed. A new status flag named **"unlocked"** has been added to each of the GTL Text Tables which is used to unlock text entry. Following is a description of its function.

Example: Shipment Text table 36

| ِ Master Type Head        | er 🗖 🔍                            |
|---------------------------|-----------------------------------|
| <u>Form Edit</u> Database | <u>R</u> ecord Fjeld <u>H</u> elp |
|                           |                                   |
| Type Code                 | 36                                |
| Heading                   | Shipment Text                     |
| System Defined            | Γ                                 |
| Required                  |                                   |
| Return Key                | <b>N</b>                          |
| Reference                 |                                   |
| Case Conv                 | Γ                                 |
| Fld Length                | 0                                 |
| Attribute: 1              | *****                             |
| 2                         |                                   |
| Flag:                     | activate                          |
| 2                         | unlocked                          |
|                           |                                   |

As stated in the general description of the Generic Text Labeling Feature, only the Order, Order Detail, Shipment, Invoice and Purchase Order forms currently use this function, and are enabled by defining **"activate"** for the Flag 1 value of each affected Text Master Type table.

Along with this, if the text table is to also allow entries after the header has been completed, Flag 2 needs to be defined **"unlocked"** to enable this function. A header form is considered to be completed under the following conditions:

- Order is Invoiced status "in"
- Shipment is Shipped or Invoiced status "sh" or "in"
- Invoice is Paid status "p"
- PO is Closed status "c"

Flag 2 defined "unlocked" only enables the function on this table. With this flag defined, the corresponding Master Type Detail table also needs to defined for each individual text keyword that is to be unlocked.

| 🏅 Master Typ              | pe Detail                                                           |            |                 |         |  |  |  |  |
|---------------------------|---------------------------------------------------------------------|------------|-----------------|---------|--|--|--|--|
| orm <u>E</u> dit <u>D</u> | orm <u>E</u> dit <u>D</u> atabase <u>R</u> ecord Fjeld <u>H</u> elp |            |                 |         |  |  |  |  |
| 7 🔊 🖗                     | ) 🙆 🏘 🖬 🖬 🗋 🔀                                                       |            | <b>&gt;&gt;</b> |         |  |  |  |  |
| Company tucker Type 36    |                                                                     |            |                 |         |  |  |  |  |
| Value                     | Description                                                         | Sys Status | Seq [           | Default |  |  |  |  |
| packnona                  | pack non-activate                                                   | s          | 0               | *** *** |  |  |  |  |
| pick1                     | pick1                                                               | s          | 7               | *** *** |  |  |  |  |
| Pick2                     | Pick2                                                               | s          | 8               | *** *** |  |  |  |  |
| pack1                     | pack1                                                               | ******     | 10              | *** *** |  |  |  |  |
| Pack2                     | Pack2                                                               | *********  | 11              | *** *** |  |  |  |  |
| ord4                      | Ord4 - null                                                         | *********  | 20              | *** *** |  |  |  |  |
|                           |                                                                     |            | i — i           |         |  |  |  |  |
|                           |                                                                     |            |                 |         |  |  |  |  |
|                           |                                                                     |            | i — i           |         |  |  |  |  |
|                           |                                                                     |            | i — 1           |         |  |  |  |  |
|                           |                                                                     |            | i               |         |  |  |  |  |
|                           |                                                                     |            | i               |         |  |  |  |  |
| 1                         | 1                                                                   | ,          |                 |         |  |  |  |  |
|                           |                                                                     |            |                 |         |  |  |  |  |
| activate                  | Ā                                                                   |            |                 |         |  |  |  |  |
| unlocked                  |                                                                     |            |                 |         |  |  |  |  |
|                           |                                                                     |            |                 |         |  |  |  |  |

Each text label that is to allow entry after "parent" form completion also needs to have the **unlocked** flag checked. By this means it is possible to place further controls on text entry so that only certain text fields can be entered or modified after a record has been completed. Keywords that are not unlocked will result in message "Cannot update text table" when text data is entered/saved in their fields.